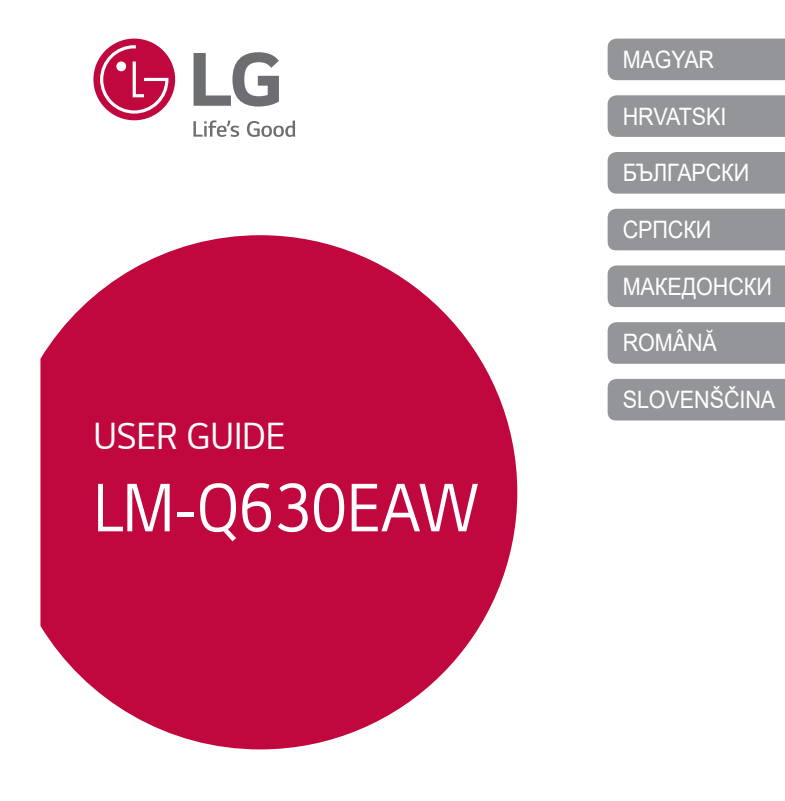

Copyright ©2020 LG Electronics Inc. All rights reserved.

MFL71711904 (1.0)

www.lg.com

## **Razlaga ikon**

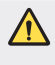

OPOZORILO: Razmere, ki lahko povzročijo telesne poškodbe uporabnika ali drugih.

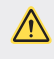

POZOR: Razmere, ki lahko povzročijo lažje telesne poškodbe ali poškodbe opreme.

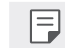

**OPOMBA**: Opombe ali dodatne informacije.

Informacije o uporabniškem priročniku v moracije za postava za postava za postava za postava za postava za post

## **Kazalo vsebine**

5 Smernice za varno in učinkovito uporabo

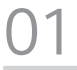

02

#### **Funkcije po meri**

- 15 Funkcije fotoaparata
- 18 Funkcije aplikacije Galerija
- 21 Kakovost zvoka in funkcije učinkov
- 21 Google Assistant
- 23 Prepoznavanje prstnih odtisov
- 26 Funkcija večopravilnosti
- 37 Baterija
- 39 Zaslon na dotik
- 43 Osnovni zaslon
- 53 Zaklepanje zaslona
- 58 Šifriranje pomnilniške kartice
- 59 Zajemanje posnetkov zaslona
- 59 Vnašanje besedila
- 64 Skupna raba vsebine
- 

**Osnovne funkcije**

32 Vklop ali izklop naprave 33 Nameščanje kartice SIM 36 Vstavljanje pomnilniške kartice 37 Odstranjevanje pomnilniške

oprema 29 Pregled

kartice

28 Komponente izdelka in dodatna

#### **Uporabne aplikacije**

- 66 Nameščanje in odstranjevanje aplikacij
- 67 Odstranjene aplikacije
- 68 Bližnjice aplikacij
- 69 Telefon
- 73 Sporočila

03

- 74 Fotoaparat
- 84 Galerija
- 88 Imenik
- 90 QuickMemo+
- 92 Ura

- 94 Glasba
- 95 Računalo
- 95 ThinQ
- 95 Zaganjalnik Iger
- 96 Snemalnik zvoka
- 96 Središče za posodobitve
- 96 Smart Doctor
- 97 LG Mobile Switch
- 97 Odstranjene aplikacije
- 98 SmartWorld
- 98 RemoteCall Service
- 99 Oddajanje

ገ $\varLambda$ 

**Nastavitve** 103 Nastavitve 103 Omrežje in internet 110 Povezane naprave

113 Zvok 114 Zaslon

117 Razširitve

nadzor 119 Aplikacije in obvestila

115 Zaklepanje zaslona in varnost

119 Digitalno dobrobit in starševski

99 Aplikacije Google

- 120 Baterija
- 121 Pomnilnik 121 Računi
- 
- 121 Google
- 122 Sistem
- 126 Dostopnost
- 05

#### **Dodatek**

- 129 Jezikovne nastavitve
- 129 LG Bridge
- 130 Posodobitev programske opreme telefona
- 132 Navodila za zaščito pred krajo
- 133 Informacije o obvestilu o odprtokodni programski opremi
- 133 Pravne informacije in varnost (regulatorna številka ID, e-oznaka itd.)
- 134 Blagovne znamke
- 135 **IZJAVA O SKLADNOSTI**
- 135 Za informacije o skladnosti izdelka se obrnite na pisarno 135 Wi-Fi (brezžično lokalno
- omrežje WLAN)
- 136 Več informacij
- 140 Pogosta vprašanja

Kazalo vsebine 44

## Smernice za varno in učinkovito

### uporabo

Preberite te enostavne smernice. Neupoštevanje teh smernic je lahko nevarno ali nezakonito

Če pride do napake, je v napravo vgrajeno orodje programske opreme, ki bo ustvarilo dnevnik napak. To orodje zbira le podatke, ki je specifično napaki, na primer moč signala, položaj ID-ja celice pri nenadni prekinitvi klica in naložene aplikacije. Dnevnik se uporablja le kot pomoč pri ugotavljanje vzroka napake. Ti dnevniki so šifrirani, do njih pa lahko dostopajo le pooblaščeni LG-jevi servisi, če boste morali napravo vrniti v popravilo.

#### Izpostavljenost radiofrekvenčni energiji

Informacije o izpostavljenosti radijskim valovom in stopnji sevanja (SAR). Naprava je skladna z veljavnimi varnostnimi zahtevami glede izpostavljenosti radijskim valovom. Zahteve temeljijo na znanstvenih smernicah, ki vključujejo varnostne meje za zagotovitev varnosti za vse ljudi, ne glede na starost in zdravstveno stanje

- · Pri smernicah za izpostavlienost radijskim valovom se uporablja merska enota. znana kot SAR (Specific Absorption Rate). Preizkusi za SAR se izvajajo po standardiziranih metodah, tako da naprava oddaja pri najvišji potrjeni ravni moči v vseh uporabljenih frekvenčnih pasovih.
- · Čeprav imajo lahko različni modeli LG-jevih naprav različne stopnje sevanja SAR, so vsi v skladu z ustreznimi smernicami glede izpostavljenosti radijskim valovom.
- · Mejna vrednost SAR, ki jo priporoča Mednarodna komisija za varstvo pred neioniziranimi sevanji (ICNIRP), je 2 W/kg, porazdeljena po 10 g tkiva.
- · Najvišja vrednost SAR za ta model je za uporabo pri ušesu 0,453 W/kg (10 g) in za nošenje na telesu 1,287 W/kg (10 g).
- · Ta naprava izpolnjuje smernice glede izpostavljenosti radijski frekvenci pri uporabi v običajnem delovnem položaju pri ušesu ali pri uporabi z oddaljenostjo najmanj 5 mm od telesa. Če za nošenje na telesu uporabljate torbico, pasno zaponko ali držalo, ne sme vsebovati kovine in mora izdelek ohranjati najmanj 5 mm od telesa. Ta naprava za prenos podatkovnih datotek ali sporočil potrebuje kakovostno povezavo z omrežjem. V nekaterih primerih lahko pride do zakasnitve prenosa podatkovnih datotek ali sporočil, dokler ni na voljo taka povezava. Upoštevajte zgornja navodila o oddaljenosti, dokler prenos ni končan.

 $\overline{5}$ 

### Informacije komisije FCC o izpostavljenosti radiofrekvenčni elektromagnetni energiji

Avgusta 1996 je ameriška zvezna komisija za komunikacije (FCC) z ukrepi v Poročilu in sklepu FCC 96-326 sprejela posodobljen varnostni standard glede izpostavljenosti ljudi radiofrekvenčni elektromagnetni energiji (RF-energiji), ki jo oddajajo oddajniki, regulirani s strani komisije FCC. Te smernice so skladne z varnostnimi standardi, navedenimi v mednarodnih in ameriških standardih. Zasnova naprave je v skladu s smernicami komisije FCC in temi mednarodnimi standardi.

#### Izjava v členu 15.19

Ta naprava je skladna z določili 15. člena pravilnika komisije FCC. Uporaba je dovoljena pod naslednjima dvema pogojema:

- (1) naprava ne sme povzročati škodljivih motenj in
- (2) naprava mora sprejeti vse motnje, vključno z motnjami, ki bi lahko povzročile neželeno delovanje.

#### Izjava v členu 15.21

Spremembe ali prilagoditve, ki jih proizvajalec izrecno ne odobri, lahko razveljavijo dovoljenje uporabnika za uporabo te opreme.

Smernice za varno in učinkovito uporabo

#### $6\,$

#### Nošenje na telesu

Naprava je bila preizkušena za običajno nošenje na telesu, pri čemer je bila hrbtna stran naprave od telesa uporabnika oddaljena 1 cm (0,39 palca). Zahteve komisije FCC glede izpostavljenosti radijskim frekvencam določajo najmanjšo razdaljo 1 cm (0,39 palca) med telesom uporabnika in hrbtno stranjo naprave.

Uporaba zaponk, držal in podobnih pripomočkov, ki vsebujejo kovinske dele, ni dovoljena. Pripomočki za nošenje naprave na telesu, ki ne zagotavljajo 1 cm (0,39 palca) razdalje med telesom uporabnika in zadnjo stranjo naprave ter niso bili preizkušeni za običajno nošenje na telesu, morda ne bodo ustrezali omejitvam organizacije FCC glede izpostavljenosti radijskim frekvencam, zato se jim izogibajte.

#### Izjava v členu 15.105

Oprema je bila preizkušena in ugotovljena je bila skladnost z omejitvami za digitalne naprave razreda B po 15. členu pravilnika komisije FCC. Te omejitve so zasnovane za zagotovitev primerne zaščite pred škodljivimi motnjami v stanovanjskih prostorih. Oprema ustvarja, uporablja in lahko oddaja radiofrekvenčno energijo in, če ni nameščena ter uporabljena v skladu z navodili, lahko moti radijske komunikacije. Vendar ni jamstva, da pri določeni uporabi ne bo prišlo do motenj. Če oprema povzroča škodljive motnje ali moti televizijski sprejem, kar lahko ugotovite tako, da jo izklopite in vklopite, uporabnika spodbujamo, da poskusi motnje odpraviti z enim ali več naslednjimi ukrepi:

- · Preusmerite ali premestite sprejemno anteno.
- · Povečajte razdaljo med opremo in sprejemnikom.
- · Opremo priključite na vtičnico v tokokrog, v katerega ni priključen sprejemnik.
- · Za pomoč se obrnite na izkušenega radijskega ali televizijskega serviserja.

Smernice za varno in učinkovito uporabo

#### $\overline{7}$

#### Skrb za izdelek in vzdrževanje

- · Uporabljajte samo priložene pripomočke, ki jih je odobril LG. LG ne odgovarja za nikakršno škodo in okvare, povzročene s pripomočki drugih proizvajalcev.
- · Nekatera vsebina in slike se lahko razlikujejo od vaše naprave brez predhodnega obvestila.
- · Naprave ne razstavljajte. Ko je potrebno, naj za popravilo poskrbi usposobljen serviser.
- · Garancijska popravila lahko po presoji podjetja LG vključujejo nadomestne dele in plošče, ki so nove ali obnovljene, katerih funkcionalnost je enaka delom, ki hodo zamenjanj
- · Enote ne približujte električnim napravam, kot so televizorji, radijski sprejemniki ali osebni računalniki.
- · Enote ne smete približevati toplotnim virom, kot so radiatorji ali kuhalniki.
- · Pazite, da ne pade po tleh.
- · Enote ne izpostavljajte mehanskim tresljajem ali udarcem.
- · Napravo izklopite povsod, kjer to zahtevajo posebni predpisi. Naprave na primer ne uporabljajte v bolnišnicah, ker lahko vpliva na delovanje občutljive medicinske opreme
- · Naprave med polnjenjem ne prijemajte z mokrimi rokami. Lahko pride do električnega udara in hudih poškodb naprave.
- · Telefona ne polnite v bližini vnetljivega materiala, ker se lahko segreje in pride do nevarnosti požara.
- · Zunanjost enote očistite s čisto krpo (ne uporabljajte topil, kot so benzen, razredčilo in alkohol).
- · Naprave ne polnite na mehki podlagi.
- · Napravo polnite v dobro prezračevanem prostoru.
- · Enote ne izpostavljajte prekomernemu dimu ali prahu.
- · Naprave ne hranite blizu kreditnih kartic in kartic za prevoz, saj lahko poškoduje podatke na magnetnem zapisu.
- · Zaslona se ne dotikajte z ostrimi predmeti, saj se naprava lahko poškoduje.
- · Naprave ne izpostavljajte tekočini in vlagi.
- · Dodatno opremo, kot so slušalke, uporabljajte previdno. Antene se ne dotikajte po nepotrebnem.

Smernice za varno in učinkovito uporabo

- · Če je steklo razbito, oškrbljeno ali počeno, telefona ne uporabljajte, se ga ne dotikajte in ne poskušajte odstraniti stekla ali popraviti zaslona. Garancija ne krije poškodb steklenega zaslona zaradi zlorabe ali napačne uporabe.
- · Naprava je elektronska in med običajnim delovanjem proizvaja toploto. Izjemno dolg neposreden stik s kožo brez primernega prezračevanja lahko povzroči neugodje ali blažje opekline. Zato z napravo med uporabo in takoj po njej ravnajte previdno.
- · Če se naprava zmoči, jo takoj izklopite in popolnoma posušite. Sušenja ne poskušajte pospešiti z zunanjim toplotnim virom, kot je pečica, mikrovalovna pečica ali sušilnik za lase.
- · Tekočina v napravi spremeni barvo oznake izdelka v napravi. Poškodb naprave, ki so posledica izpostavljenosti tekočini, garancija ne pokriva.
- · Mobilna naprava potrebuje ustrezno prezračevanje, da se lahko odvaja nastala toplota. Neposreden stik s kožo in neprimeren tok zraka okrog naprave lahko povzročita pregrevanje naprave. Naprava mora biti najmanj 1,0 cm oddaljena od uporabnikovega telesa.
- · Preprečite vdor prahu in drugih tujkov v priključek za polnjenje/kabel USB. To lahko povzroči pregrevanje ali požar.
- · Te naprave ne izpostavljajte nizkemu zračnemu tlaku na visokih nadmorskih višinah.
- · Naprave ne izpostavljajte ekstremno nizkemu zračnemu tlaku. V nasprotnem lahko pride do eksplozije baterije ali uhajanja vnetljive tekočine ali plina.
- · Zagotovite, da izdelek ne pride v stik s tekočino. Izdelka ne uporabljajte in ne polnite, če je moker. Če se izdelek zmoči, se spremeni barva indikatorja, ki označuje poškodbo zaradi tekočine. Upoštevajte, da garancija takih poškodb ne krije z brezplačnimi servisnimi popravili.

Smernice za varno in učinkovito uporabo

#### $\overline{9}$

#### Učinkovito delovanje naprave

#### Elektronske naprave

- Pri vseh napravah lahko pride do motenj, kar lahko poslabša delovanje.
- · Naprave ne uporabljajte v bližini medicinske opreme, če nimate dovoljenja. Posvetujte se z zdravnikom, da bi ugotovili, ali lahko delovanje vaše naprave moti delovanje medicinske naprave.
- · Proizvajalci srčnih spodbujevalnikov priporočajo, da med srčnim spodbujevalnikom in drugimi napravami pustite vsaj 15 cm prostora in se tako izognete morebitnim motnjam spodbujevalnika.
- · Naprava lahko oddaja močno ali utripajočo svetlobo.
- · Naprava lahko povzroči motnie v nekaterih slušnih pripomočkih.
- · Manjše motnje se lahko pojavijo pri delovanju televizorjev, radijskih sprejemnikov, osebnih računalnikov itd.
- · Napravo uporabljajte pri temperaturah od 0 do 40 °C, če je to mogoče. Če napravo izpostavite zelo nizkim ali visokim temperaturam, se lahko poškoduje, okvari in celo eksplodira.

#### Varnost na cesti

Preverite zakone in predpise glede uporabe naprav na območju vožnje.

- · Med vožnjo naprave ne držite.
- · Povsem se osredotočite na vožnio.
- · Pred klicanjem ali sprejemanjem klica ustavite ob cesti in parkirajte, če to zahtevajo pogoji vožnje.
- · Radiofrekvenčna energija lahko vpliva na nekatere elektronske sisteme v vozilu, kot je avtoradio ali varnostna oprema.
- · Če je v vozilo vgrajena zračna blazina, je ne ovirajte z nameščeno ali prenosno brezžično opremo. To lahko povzroči, da se blazina ne sproži, ali hude poškodbe zaradi nepravilnega delovanja.
- · Če med hojo poslušate glasbo, naj bo glasnost zmerna, tako da se zavedate okolice. To je posebej pomembno v bližini cest.

Smernice za varno in učinkovito uporabo

#### Preprečevanje poškodb sluha

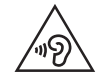

Morebitne poškodbe sluha preprečite tako, da visoke glasnosti ne poslušate dije časa.

Če ste dlje časa izpostavljeni glasnim zvokom, si lahko poškodujete sluh. Zato priporočamo, da telefona ne vklapljate ali izklapljate v bližini ušes. Priporočamo tudi nastavitev glasnosti glasbe in klica na zmerno jakost.

· Pri uporabi slušalk znižajte glasnost, če ne slišite ljudi, ki se pogovarjajo v bližini, ali če oseba poleg vas sliši, kaj poslušate.

Premočna glasnost ušesnih slušalk in slušalk lahko poškoduje sluh.

#### Stekleni deli

Nekateri deli naprave so stekleni. To steklo lahko poči, če naprava pade na trdo površino ali prejme močan udarec. Če steklo poči, se ga ne dotikajte in ga ne poskušajte odstraniti. Naprave ne uporabljajte, dokler stekla ne zamenja pooblaščeni serviser.

#### Območje razstreljevanja

Naprave ne uporabljajte na območju razstreljevanja. Upoštevajte omejitve ter vse predpise in pravila.

#### Potencialno eksplozivno okolje

- · Naprave ne uporabljajte na bencinskih črpalkah.
- · Ne uporabljajte ga v bližini goriva in kemikalij.
- · V predelu vozila, kjer imate napravo ali dodatno opremo, ne prevažajte ali shranjujte vnetljivih plinov, tekočine in eksplozivov.

#### Na letalu

Brezžične naprave lahko povzročijo motnje v letalu.

- · Pred vkrcanjem na letalo napravo izklopite.
- · Brez dovoljena posadke ga ne uporabljaje na tleh.

Smernice za varno in učinkovito uporabo

#### Otroci

Napravo hranite na varnem, izven dosega majhnih otrok. Vsebuje majhne delce, ki lahko v primeru odstranitve predstavljajo nevarnost zadušitve.

#### Klici v sili

Klici v sili niso na voljo v vseh mobilnih omrežjih. Zato se za klice v sili ne smete zanašati le na napravo. Preverite pri lokalnem ponudniku storitev.

#### Informacije o bateriji in skrb zanjo

- · Baterije pred ponovnim polnjenjem ni treba povsem izprazniti. Za razliko od drugih baterijskih sistemov pri teh baterijah ni spominskega učinka, ki bi zmanjšal zmogljivost baterije.
- · Uporabljajte samo baterije in polnilnike LG. Polnilniki LG so zasnovani tako, da zagotavljajo najdaljšo možno življenjsko dobo baterije.
- · Baterije ne razstavljajte in ne povzročajte kratkega stika.
- · Kovinski stiki baterije naj bodo čisti.
- · Ko zmogljivost baterije ni več sprejemljiva, jo zamenjajte. Baterijo lahko napolnite več stokrat, preden jo je treba zamenjati.
- · Če baterije dlje časa ne uporabljate, jo napolnite, da čim bolj povečate uporabnost.
- · Polnilnika baterij ne izpostavljajte neposredni sončni svetlobi in ga ne uporabljajte v prostorih z visoko vlago, kot je kopalnica.
- · Naprave ne puščajte na vročih ali mrzlih mestih, ker se tako lahko zmanjša zmogljivost njene baterije.
- · Nevarnost eksplozije, če baterijo zamenjate z nepravo vrsto. Rabljene baterije odstranite v skladu s proizvajalčevimi navodili.
- · Ko se naprava popolnoma napolni, izključite polnilnik iz stenske vtičnice, da preprečite, da bi ta po nepotrebnem porabljal energijo.
- · Dejanska življenjska doba baterije je odvisna od konfiguracije omrežja, nastavitev izdelka, načina uporabe, baterije in okoljskih pogojev.
- · Preprečite, da bi domače živali baterijo zgrizle ali spraskale. To lahko povzroči požar.

Smernice za varno in učinkovito uporabo

#### Varovanje osebnih podatkov

- · Zavarujte svoje osebne podatke, da preprečite uhajanje podatkov in zlorabo občutljivih informacij.
- · Ko uporabljate napravo, obvezno izdelajte varnostno kopijo pomembnih podatkov. LG ne odgovarja za morebitno izgubo podatkov.
- · Preden napravo zavržete, izdelajte varnostno kopijo vseh podatkov in napravo ponastavite, da preprečite morebitno zlorabo občutljivih informacij.
- · Pri prenašanju aplikacij pozorno preberite zaslon z dovoljenji.
- · Bodite previdni pri uporabi aplikacij, ki imajo dostop do več funkcij ali do vaših osebnih podatkov.
- · Redno preverjajte svoje osebne račune. Če odkrijete znak zlorabe osebnih podatkov, zaprosite svojega ponudnika storitev, naj izbriše ali spremeni podatke o vašem računu.
- · Če napravo izgubite ali vam jo ukradejo, spremenite geslo svojega računa, da zavarujete svoje osebne podatke.
- · Ne uporabljajte aplikacij iz neznanih virov.

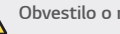

- Obvestilo o menjavi baterije<br>Litij-ionska baterija je nevaren sestavni del, ki lahko povzroči poškodbe. · Zamenjava baterije s strani nepooblaščene osebe lahko povzroči škodo na vaši napravi.
	- · Baterije ne menjajte sami. Baterija se lahko poškoduje, zato lahko pride do pregretja in telesne poškodbe. Baterijo mora biti zamenjana s strani pooblaščene osebe. Baterijo reciklirajte ali odložite ločeno od gospodinjskih odpadkov.
	- · Če izdelek vsebuje v izdelek vgrajene baterije in jih končni uporabnik ne more zlahka odstraniti, vam LG priporoča, da poiščete pomoč usposobljenega strokovnjaka, bodisi za zamenjavo baterije ali za recikliranje ob koncu delovne dobe tega izdelka. Za preprečevanje poškodb na izdelku in varnost uporabnika, ne odstranjujte baterij sami, ampak si poiščite pomoč servisa LG Service Helpline, ali drugega neodvisnega servisa, ki nudi takšne storitve.
	- · Odstranitev baterije bo vključevala, v primeru odstranitve izdelka, prekinitev električnih kablov/kontaktov in previdno ostranitev baterije, z uporabo ustreznega specialnega orodja. Če potrebujete navodila za kvalificirane strokovnjake o tem, kako varno odstraniti baterijo, obiščite spletno stran http://www.lge.com/global/sustainability/environment/take-back-recycling.

Smernice za varno in učinkovito uporabo

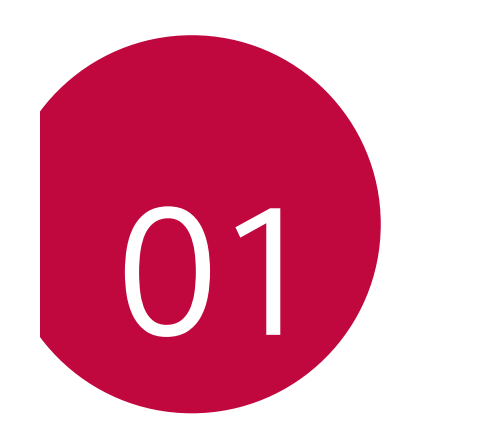

# **Funkcije fotoaparata**

## **Širokokotna kamera**

S širokim kotom fotoaparata na hrbtni strani lahko snemate fotografije in videoposnetke s širšim kotom, kot je vaše dejansko vidno polje. Dotaknite se  $\bigcirc$  >  $\bigcirc$ , nato pa se dotaknite  $\circ$  /  $\circ$ , da preklopite med standardnim in širokim kotom.

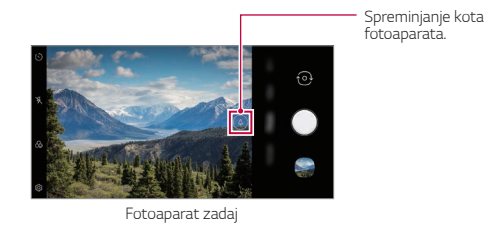

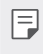

Ţ Za podrobnosti si oglejte razdelek Zagon fotoaparata. • Med standardnim in širokokotnim objektivom kamere lahko preklapljate samo pri kameri na hrbtni strani.

#### Portret

Lahko posnamete oster portret, tako da uporabite kamerin učinek zameglitve.

- 1 Dotaknite se O > o in nato Portret.
- 2 Za fotografiranje tapnite  $\bigcirc$ .
	- · Za nastavitev učinka zameglitve povlecite drsnik v levo ali desno.

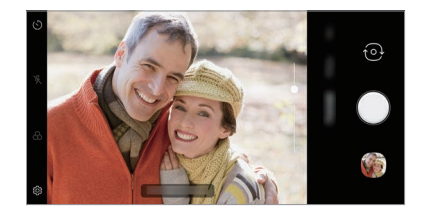

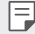

 $\Box$  · Ko uporabljate Fotoaparat zadaj vzdržujte razdaljo do objekta med 50 cm in 150 cm.

- · Če je okolica pretemna, ta funkcija ni na voljo.
- · Po uporabi te funkcije se dotaknite želenega položaja na zaslonu za predogled, da samodejno uporabite vrednost osvetlitve in ostrenja pri uporabi kamere na hrbtni strani ali vrednosti osvetlitve na sprednji kameri.

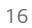

#### **AI CAM**

Ker fotoaparat med fotografiranjem in snemanjem videoposnetkov razpoznava predmete, lahko učinkoviteje fotografirate in snemate videoposnetke.

- 1 Dotaknite se  $O$  >  $\bullet$  in nato AI CAM.
- 2 Ko je motiv prepoznan, bo uporabljen najboljši učinek za sceno. · Da uporabite druge učinke, se dotaknite ikone za sceno.
	- · Domača žival, kraj, rože, hrana, pokrajina, oseba, sončni vzhod, samodejno, osem kategorij je lahko samodejno prepoznanih.

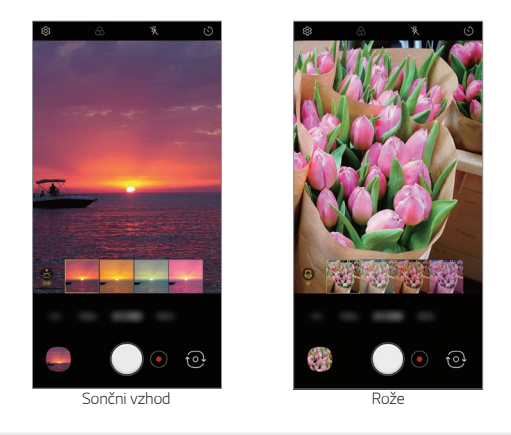

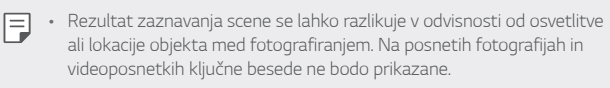

· Ta funkcija je na voljo samo, če sta kamera na hrbtni strani in kamera na sprednji strani v samodejnem načinu.

# **Funkcije aplikacije Galerija**

### **Ustvarjanje filma**

Če združite slike in videe, lahko ustvarite nov film.

- 1 Dotaknite se zavihka () > **Fotografije**, nato pa se dotaknite : > **Ustvari Filmi**. Lahko se dotaknete tudi zavihka **Predvajaj**, nato pa **Ustvari**
- **Filmi**.
- 2 Izberite slike ali videe za film in tapnite **Naslednji**.
- 3 Uredite izbrane slike ali videe in tapnite **Shrani**.

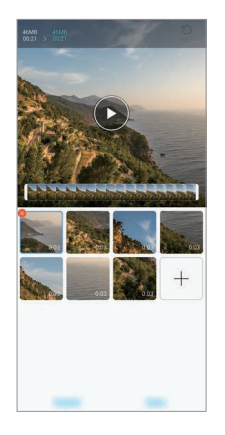

#### **Brisanje datotek**

Če tapnete <>>
sličice, lahko izberete slike ali videe, ki jih želite izbrisati iz videa.

#### **Dodajanje datotek**

Ko tapnete  $+$  v spodnjem delu zaslona, lahko izberete slike ali videe, ki jih želite dodati. Izberete lahko tudi slike ali videe, ki ste jih že dodali.

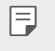

· Če želite izbrati več datotek, pritisnite datoteko in jo pridržite, nato pa tapnite še eno datoteko.

#### **Prerazporejanje datotek**

Če želite prerazporediti slike in videe, pritisnite in pridržite datoteko, ki jo želite premakniti, ter jo povlecite na želeno mesto.

#### **Ponastavitev urejanja filma**

Če tapnete  $\bigcirc$ , lahko ponastavite vse spremembe, ki ste jih naredili v filmu.

#### **Predogled datoteke**

Tapnite  $\odot$ , da preverite nov video, preden ga shranite. Po izteku časa predvajanja se samodejno začne predvajati naslednja datoteka.

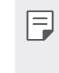

· Video lahko ustvarite iz največ 50 slik in videov.

• Privzeti čas predvajanja slike je 3 sekunde in ga ni mogoče spremeniti. Videe lahko obrežete na najmanj 1 sekundo.

· Ta funkcija morda ne podpira nekaterih oblik zapisa slike ali videa.

#### **Ustvarjanje datoteke GIF**

Iz posnetega videa ali fotografij lahko preprosto ustvarite datoteko GIF.

#### **Izdelava datoteke GIF iz posnetega videa.**

- 1 Med gledanjem videa na želeni začetni točki tapnite @F).
- 2 Izberite dolžino datoteke GIF, ki jo želite ustvariti.
	- · Datoteka GIF se ustvari za določen čas od trenutnega časa.
	- · Pri videih, ki so krajši od 5 sekund, se slike GIF samodejno ustvarijo za preostali čas.

#### **Izdelava datoteke GIF iz fotografij.**

- 1 Med gledanjem albuma tapnite  $\cdot$  > Ustvari GIF.
- 2 Izberite fotografije, iz katerih želite ustvariti datoteko GIF, in se dotaknite **Naslednji**.
	- · Dodate lahko več slik ter prilagodite hitrost datoteke GIF, razmerje stranic in vrstni red datotek.
	- $\bigwedge$   $\cdot$  To funkcijo lahko uporabljate samo za ustvarjalne namene. Če z uporabo funkcije kršite kakršne koli pravice drugih (denimo avtorske pravice ali zakone o razžalitvi in žaljivih izjavah), ste lahko civilno, kazensko ali upravno odgovorni in/ali kaznovani skladno z veljavno zakonodajo. Avtorsko zaščitenega gradiva ne smete kopirati, razmnoževati, razdeljevati ali kakor koli drugače nezakonito uporabljati brez dovoljenja zakonitega lastnika ali imetnika avtorskih pravic. V največjem možnem obsegu, ki ga dovoljuje veljavna zakonodaja, podjetje LG Electronics zavrača vse s tem povezane izrecne in naznačene garancije ter odgovornosti.
		- · Datoteko GIF lahko ustvarite iz največ 100 slik.

# **Kakovost zvoka in funkcije učinkov**

#### **DTS:X 3D Surround**

Lahko predvajate skladbo ali video s tridimenzionalnim, izjemnim in živim zvokom. Da bi lahko uporabili to funkcijo, na napravo priključite slušalke, zvočnik ali zunanjo zvočno napravo.

Dotaknite se  $\bigcirc$  > Nastavitve > Zvok > Kakovost zvoka in učinki > **DTS:X 3D Surround**, nato pa se za aktiviranje funkcije dotaknite  $\bigcirc$ .

## **Google Assistant**

#### **Pregled Google Assistant**

Z glasom lahko zaženete ali uporabljate želene aplikacije.

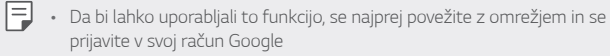

- V področjih s šibkim signalom Wi-Fi ali šibkim signalom mobilnega omrežja ta funkcija morda ne bo delovala pravilno ali pa se bo natančnost razpoznavanja govora zmanjšala.
- $\cdot$  Ta funkcija morda ni podprta oziroma podprti jeziki se lahko razlikujejo, odvisno od območja storitve.

#### **Zagon Google Assistant**

- 1 Na začetnem zaslonu pritisnite in zadržite *Q*, da zaženete Google **Assistant**.
- 2 Tapnite ZAČNI.
- 3 Sledite navodilom na zaslonu in recite **"Ok Google"**.
	- Naprava shrani podatke vašega glasu za razpoznavanje.
- 4 Dotaknite se **Shrani**.

#### **Zagon Google Assistant z glasom**

- 1 Ko je zaslon vključen, izgovorite "Ok Google".
- 2 Ko se pojavi zaslon Google Pomočnik, izgovorite ukaz ali vprašanje.

#### **Zagon Google Assistant na začetnem zaslonu**

- 1 Na začetnem zaslonu se dotaknite in zadržite  $\bigcirc$ .
- 2 Ko se pojavi zaslon Google Pomočnik, izgovorite ukaz ali vprašanje.

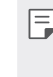

**EDI** • Natančnost razpoznavanja glasu se lahko zmanjša, če govorite z nejasnim glasom ali v hrupnem okolju. Ko uporabljate funkcijo razpoznavanja glasu, se natančnost poveča, če govorite z jasnim glasom v tihem prostoru.

## **Prepoznavanje prstnih odtisov**

#### **Pregled prepoznavanja prstnih odtisov**

Pred prvo uporabo funkcije prepoznavanja prstnih odtisov morate v napravo registrirati svoj prstni odtis.

Prepoznavanje prstnih odtisov lahko uporabite v naslednjih primerih:

- · Za odklepanje zaslona.
- \* Za prikaz zaklenjene vsebine v QuickMemo+.
- « Za potrditev nakupa se prijavite v aplikacijo ali se identificirajte s prstnim odtisom.

• Če naprava ne prepozna prstnega odtisa ali pozabite ustrezni podatek za registracijo, napravo skupaj z osebno izkaznico odnesite v najbližji center za pomoč strankam LG.

#### **Previdnostni ukrepi pri prepoznavanju prstnih odtisov**

Natančnost prepoznavanja prstnega odtisa se lahko poslabša zaradi številnih razlogov. Za najboljšo natančnost prepoznavanja pred uporabo naprave preverite naslednje.

- · Naprava ima tipalo prstnih odtisov. Prepričajte se, da tipalo prstnih odtisov ni bilo poškodovano s kovinskim predmetom, kot je kovanec ali kliuč.
- Če so na tipalu prstnih odtisov voda, prah ali drugi tujki, morda razpoznavanje prstnih odtisov ne bo delovalo. Pred prepoznavanjem prstnega odtisa mora biti prst čist in suh.
- · Prstni odtis morda ne bo prepoznan pravilno, če imate na površni prsta brazgotino ali gube zaradi namakanja v vodi.
- Če prst upognete ali uporabite samo konico prsta, prstni odtis morda ne bo prepoznan. Vaš prst mora prekrivati celotno površino tipala prstnih odtisov.

<sup>·</sup> Naprava lahko uporabnika prepozna po prstnem odtisu. Zelo podobne prstne odtise različnih uporabnikov lahko senzor prstnih odtisov prepozna kot isti prstni odtis.

- « Pri vsaki registraciji optično preberite samo en prst. Optično branje več kot enega prsta lahko vpliva na registracijo in prepoznavanje prstnega odtisa.
- · Če je zrak v okolici suh, lahko naprava proizvaja statično elektriko. Če je zrak v okolici suh, se poskusite izogniti branju prstnih odtisov ali pa se pred branjem prstnih odtisov dotaknite kovinskega predmeta, denimo kovanca ali ključa, da odpravite statično elektriko.

#### **Registracija prstnih odtisov**

V napravo lahko registrirate in shranite svoj prstni odtis ter nato uporabljate identifikacijo s prstnim odtisom.

1 Tapnite **Nastavitve Zaklepanje zaslona in varnost Prstni odtisi**.

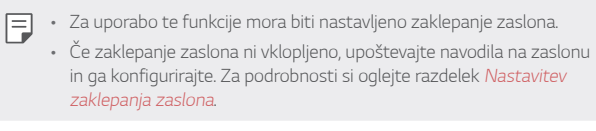

2 Na hrbtni strani naprave poiščite tipalo prstnih odtisov in nanj nežno položite prst, da zajamete prstni odtis.

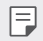

· Nežno pritisnite na tipalo prstnih odtisov, da bo lahko tipalo prepoznalo vaš prstni odtis.

· Konica vašega prsta mora prekrivati celotno površino tipala prstnih odtisov.

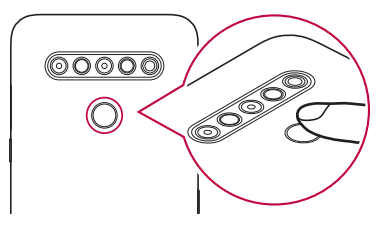

- 3 Upoštevajte navodila na zaslonu.
	- · S postopnim premikanjem prsta ponavljajte optično branje prstnega odtisa, dokler ta ni registriran.
- 4 Ko je registracija prstnega odtisa končana, tapnite Ok.
	- · Tapnite **Dodaj več**, če želite registrirati še en prstni odtis. Če registrirate samo en prstni odtis in ustrezni prst ni v dobrem stanju, prepoznavanje prstnega odtisa morda ne bo delovalo dobro. Registrirajte več prstnih odtisov, da se izognete takim primerom.

#### **Upravljanje prstnih odtisov**

Registrirane prstne odtise lahko urejate ali brišete.

- 1 Tapnite **Nastavitve Zaklepanje zaslona in varnost Prstni odtisi**.
- 2 Odklenite glede na določen način zaklepanja.
- 3 Na seznamu prstnih odtisov tapnite tistega, ki ga želite preimenovati. Če ga želite izbrisati, tapnite iij.

#### **Odklepanje zaslona s prstnim odtisom**

S prstnim odtisom lahko odklenete zaslon ali prikažete zaklenjeno vsebino. Aktivirajte želeno funkcijo:

- 1 Tapnite **Nastavitve Zaklepanje zaslona in varnost Prstni odtisi**.
- 2 Odklenite glede na določen način zaklepanja.
- 3 Na zaslonu z nastavitvami prstnih odtisov aktivirajte želeno funkcijo: · Zaklepanje zaslona: Odklepanje zaslona s prstnim odtisom.
	- · Zaklep vsebine: Odklepanje vsebine s prstnim odtisom. Za uporabo te možnosti mora biti nastavljeno zaklepanje vsebine.

## **Funkcija večopravilnosti**

#### **Več** oken

Če zaslon razdelite v več oken, lahko uporabljate dve aplikaciji hkrati.

- 1 Med qumbi na dotik na začetnem zaslonu tapnite $\Box$ 
	- Pojavijo se nedavno uporabljene aplikacije.
- 2 Dotaknite se → na vrhu aplikacije, ki jo želite uporabiti v funkciji Več oken.
	- · Izbrana aplikacija bo prikazana v zgornji polovici zaslona.

#### Druga možnost,

- 1 Med uporabo aplikacije pritisnite in pridržite $\square$ .
	- · Nedavno uporabljene aplikacije se pojavijo na razdeljenem zaslonu.
- 2 Dotaknite se → na vrhu aplikacije, ki jo želite uporabiti v funkciji Več oken.
	- $\cdot$  Izbrana aplikacija bo prikazana v spodnji polovici zaslona.

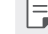

- F internative izklopiti funkcijo Več oken, pritisnite in pridržite in med gumbi na dotik na začetnem zaslonu.
	- Če želite prilagoditi velikost razdeljenega zaslona, povlecite na sredino zaslona.
	- Nekatere aplikacije podjetja LG in aplikacije, prenesene iz trgovine Play, ne podpirajo funkcije Več oken.

#### **Nedavni zasloni**

Funkcija Nedavni zasloni zagotavlja predogled nedavno uporabljenih aplikacij.

Za prikaz seznama nedavno uporabljenih aplikacij pritisnite tipko $\Box$ na začetnem zaslonu, nato pa prikazano aplikacijo.

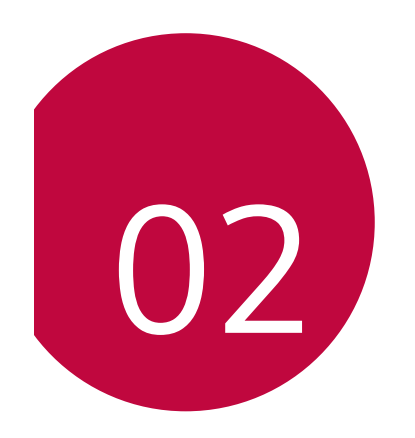

## **Komponente izdelka in dodatna**

### **oprema**

Paket naprave sestavljajo naslednji elementi.

- Naprava
- Stereo slušalke
- Kabel USB
- Polnilnik
- · Vodnik za hitri začetek
	- · Igla za izmet
- Ovitek za telefon Jelly
- $\hat{\mathbf{A}}$  · Zgoraj opisani deli opreme so lahko izbirni.
	- · Oprema, priložena napravi, in vsa druga razpoložljiva dodatna oprema se lahko razlikujeta, odvisno od območja ali ponudnika storitev.
	- Vedno uporabljajte originalno dodatno opremo podjetja LG Electronics. Uporaba dodatne opreme drugih proizvajalcev lahko vpliva na učinkovitost klicanja z napravo ali povzroči okvare. Popravila podjetja LG tega morda ne krijejo.
	- Nekateri deli naprave so iz kaljenega stekla. Če naprava pade na trdo površino ali je izpostavljena močnemu udarcu, se lahko kaljeno steklo poškoduje. V tem primeru takoj prenehajte uporabljati napravo in se obrnite na storitveni center za stranke LG.
- TE → Če kateri koli od teh osnovnih elementov manjka, se obrnite na prodajalca, pri katerem ste kupili napravo.
	- Če želite kupiti dodatno opremo, se obrnite na center za pomoč strankam LG.
	- \* Nekateri elementi v škatli z izdelkom se lahko spremenijo brez obvestila.
	- · Videz in tehnični podatki o napravi se lahko spremenijo brez obvestila.
	- · Tehnični podatki o napravi se lahko razlikujejo, odvisno od območja ali ponudnika storitev.
	- Pred uporabo funkcije prepoznavanja prstnega odtisa s senzorja prstnih odtisov odstranite zaščitno folijo.

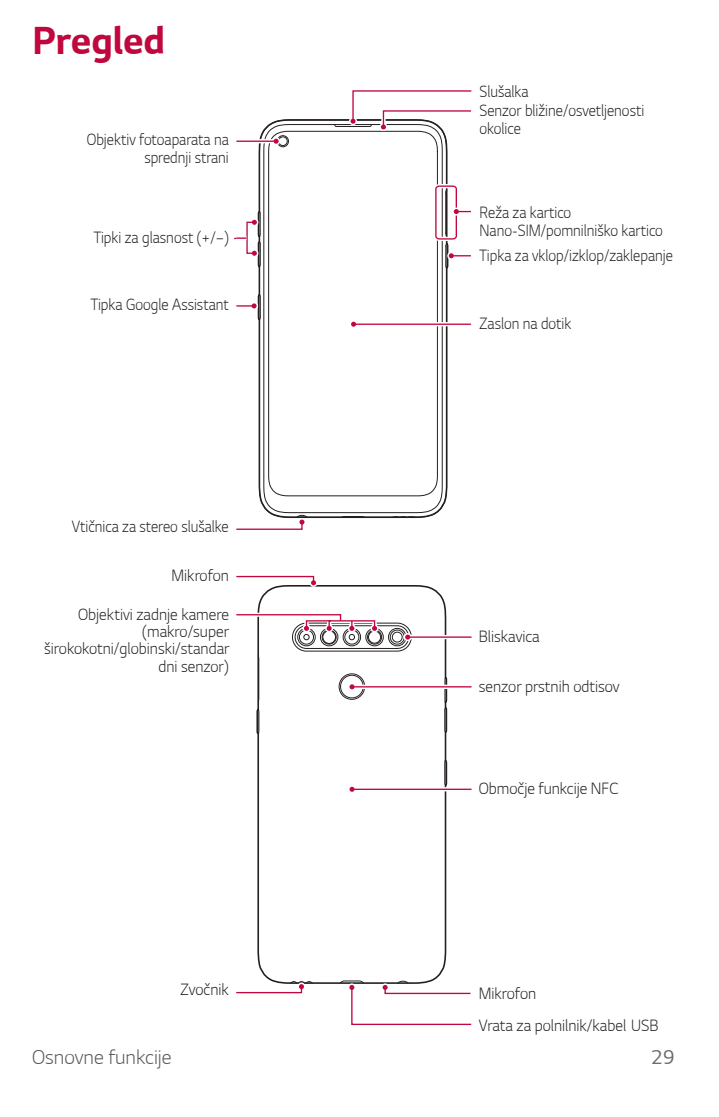

#### **NE poskušajte sami odstraniti pokrova na zadnji strani.**

S tem lahko resno poškodujete baterijo in napravo, ki se lahko prične pregrevati, zagori in povzroči telesne poškodbe. Pokrova na zadnji strani in baterije te naprave ne sme odstraniti oziroma zamenjati neusposobljeno osebje.

- « Senzor bližine/osvetljenosti okolice
	- Senzor bližine: Ko je med klicem naprava v bližini človeškega telesa, senzor bližine izklopi zaslon in onemogoči funkcije na dotik. Ko je naprava zunaj določenega dosega, znova vklopi zaslon in omogoči funkcije na dotik.
	- Senzor osvetljenosti okolice: Senzor osvetljenosti okolice analizira moč svetlobe iz okolice, ko je vklopljen način samodejnega upravljanja svetlosti.
- Tipki za glasnost
	- Nastavitev glasnosti za zvonjenja, klice ali obvestila.
	- Med uporabo aplikacije Fotoaparat za fotografiranje nežno pritisnite tipko za glasnost. Za neprekinjeno fotografiranje tipko za glasnost pritisnite in pridržite.
	- Ko je zaslon zaklenjen ali izklopljen, za zagon aplikacije Fotoaparat dvakrat pritisnite tipko za znižanje glasnosti (-). Za zagon aplikacije Zajemi+ dvakrat pritisnite tipko za povečanje glasnosti (+). l,
- · Tipka za vklop/izklop/zaklepanje
	- Ko želite vklopiti ali izklopiti zaslon, na kratko pritisnite tipko.
	- Če želite izbrati eno od možnosti izklopa, tipko pritisnite in pridržite.
- · Tipka Google Assistant
	- Vaša naprava ima vgrajeno funkcijo Google Assistant. Poiščite odgovore in urejajte zadeve, medtem ko ste na poti. Da začnete, se samo dotaknite tipke Google Assistant na strani telefona.
	- Aktivirajte Google Assistant. Za podrobnosti si oglejte razdelek Google Assistant.

- senzor prstnih odtisov
	- Vklopite funkcijo prepoznavanja prstnega odtisa, da poenostavite postopek odklepanja zaslona. Za podrobnosti si oglejte razdelek Pregled prepoznavanja prstnih odtisov.

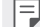

Ţ Dostop do nekaterih funkcij je lahko omejen, odvisno od specifikacij naprave.

- $\cdot$  Na hrbtni strani naprave je vgrajena antena NFC. Pri ravnanju z napravo bodite previdni, da antene NFC ne poškodujete ali prekrijete.
- Na napravo ne postavljajte težkih predmetov in ne sedite na njej. Če tega ne upoštevate, lahko pride do okvare zaslona na dotik.
- Folija za zaščito zaslona ali dodatne opreme lahko moti delovanje senzorja bližine.
- $\cdot$  Če je naprava mokra ali jo uporabljate v vlažnem okolju, zaslon na dotik ali tipke morda ne bodo delovali pravilno.

Napravo držite pravilno, kot je prikazano spodaj. Če med uporabo naprave z dlanjo, prstom ali zaščitnim ohišjem prekrijete odprtino mikrofona, zvok med klicem morda ne bo čist.

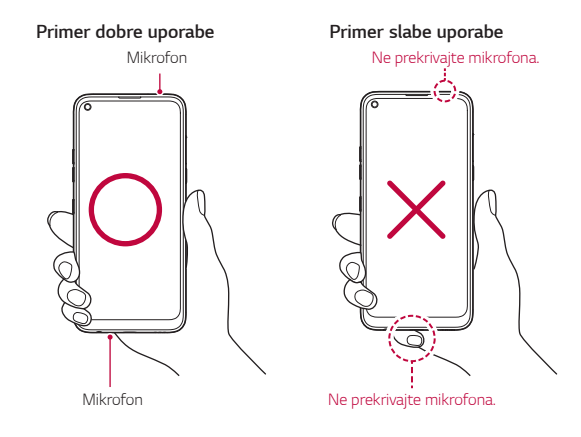

# Vklop ali izklop naprave

#### **Vklop naprave**

同

Pritisnite in pridržite tipko za vklop/zaklepanje, ko je telefon izklopljen.

· Ob prvem vklopu naprave se izvede začetna konfiguracija. Prvi zagon pametnega telefona lahko traja dlje kot običajno.

#### Izklop naprave

Pritisnite in pridržite tipko za vklop/zaklepanje, nato pa izberite možnost .<br>Izklop.

#### Vnovični zagon naprave

Če naprava ne deluje pravilno ali se ne odziva, upoštevajte spodnja navodila za vnovični zagon.

- 1 Hkrati pritisnite tipko za vklop/zaklepanje in tipko za zmanjšanje glasnosti (-) ter ju držite, dokler se naprava ne izklopi.
- 2 Ko se naprava znova zažene, tipko spustite.

#### Možnosti izklopa

Pritisnite in pridržite tipko za vklop/zaklepanje, nato izberite eno možnost.

- · Izklop: Izklop naprave.
- · Izključitev in ponovni zagon: Vnovični zagon naprave.

Osnovne funkcije

# Nameščanje kartice SIM

Za začetek uporabe naprave vstavite kartico SIM (Subscriber Identity Module; modul za prepoznavanje naročnika), ki ste jo dobili od ponudnika storitev.

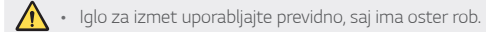

1 Iglo za izmet vstavite v odprtino na pladnju za kartice.

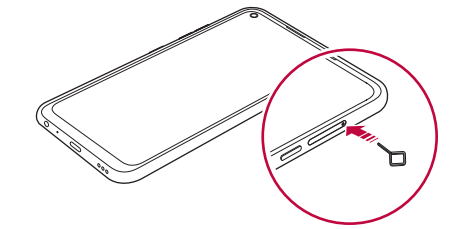

2 Izvlecite pladenj za kartice.

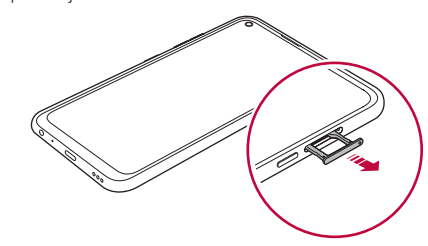

Osnovne funkcije

3 Postavite kartico SIM na pladenj za kartice z zlato obarvanimi stiki obrnjenimi navzdol.

,<br>Primarno kartico SIM položite v ležišče za kartico SIM 1, sekundarno<br>kartico SIM pa v ležišče za kartico SIM 2.

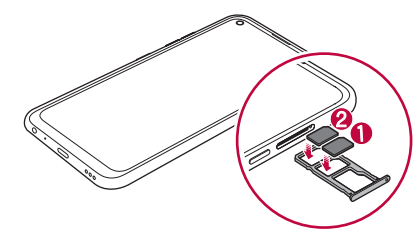

4 Pladenj za kartice vstavite nazaj v režo.

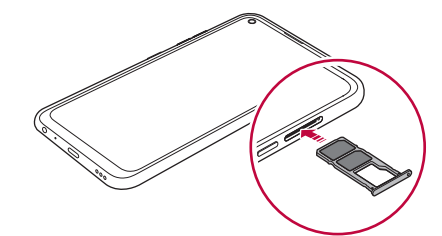

Osnovne funkcije

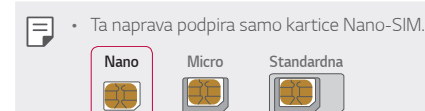

- Če želite, da naprava deluje brez težav, priporočamo uporabo ustrezne vrste kartice SIM. Vedno uporabljajte tovarniško izdelano kartico SIM, ki ste jo dobili pri operaterju.

• Če v napravo vstavite moker pladenj za kartico, se lahko naprava poškoduje. Vedno preverite, ali je pladenj za kartico suh.

#### Previdnostni ukrepi pri uporabi kartice SIM

- · Pazite, da kartice SIM ne izgubite. Podjetje LG ni odgovorno za škodo ali druge težave, ki nastanejo zaradi poškodb ali prenosa kartice SIM.
- · Pazite, da kartice SIM pri vstavljanju ali odstranjevanju ne poškodujete.

# **Vstavljanje pomnilniške kartice**

Pomnilniško kartico vstavite v napravo.

Nekatere pomnilniške kartice morda niso združljive z vašo napravo, odvisno od proizvajalca in vrste pomnilniške kartice.

- 1 Iglo za izmet vstavite v odprtino na pladnju za kartice.
- 2 Izvlecite pladenj za kartice.
- 3 Postavite pomnilniško kartico na pladenj za kartice z zlato obarvanimi stiki obrnjenimi navzdol.

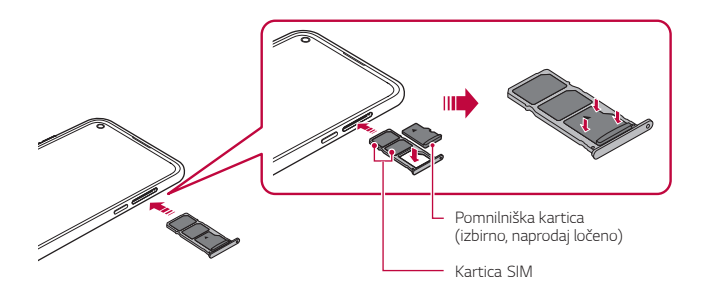

4 Pladenj za kartice vstavite nazaj v režo.

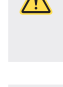

冃

 $\bigwedge$  · Nekatere pomnilniške kartice morda niso popolnoma združljive z napravo. Uporaba nezdružljive kartice lahko poškoduje napravo ali pomnilniško kartico oziroma podatke, shranjene na njej.

· Pogosto zapisovanje in brisanje podatkov lahko skrajšata čas delovanja pomnilniške kartice.

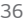
# **Odstranjevanje pomnilniške kartice**

Zaradi varnosti pomnilniško kartico izpnite, preden jo odstranite.

- 1 Tapnite **O > Nastavitve > Pomnilnik** >  $\triangle$ .
- 2 lglo za izmet vstavite v odprtino ležišča za kartice in povlecite ležišče iz naprave.
- 3 Odstranite pomnilniško kartico iz ležišča.
- 4 Pladenj za kartice vstavite nazaj v režo.

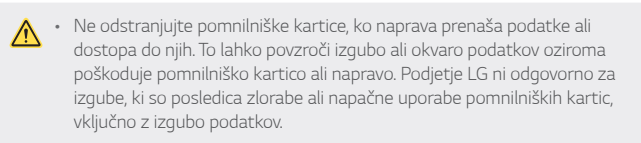

# **Baterija**

# **Polnjenje baterije**

Pred uporabo naprave popolnoma napolnite baterijo. Napravo polnite s kablom USB vrste C.

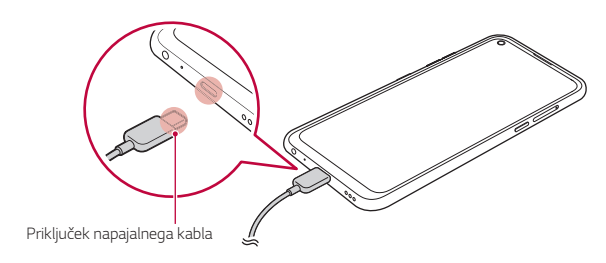

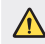

· Zunanjih priključkov, napajalnega kabla in vmesnikov za napravo ne uporabljajte v vlažnem okolju. To lahko povzroči požar, električni udar, telesne poškodbe ali okvaro naprave. Če je okolje vlažno, takoj prenehajte uporabljati napravo in popolnoma odpravite vlago.

- · Uporabljajte samo kabel USB, ki ste ga dobili z napravo.
- · Uporabljajte samo polnilnik in napajalni kabel, ki ju je odobrilo podjetje LG. Polnjenje baterije s polnilnikom drugega proizvajalca lahko povzroči eksplozijo baterije ali poškoduje napravo.
- · V napravi je notranja baterija za polnjenje. Zaradi varnosti ne odstranjujte vdelane baterije.
- · Uporaba naprave med polnjenjem lahko povzroči električni udar. Če želite napravo uporabljati, ustavite polnjenje.

• Ko je naprava popolnoma napolnjena, polnilnik izključite iz električne vtičnice. S tem boste preprečili nepotrebno porabo energije.

- · Baterijo lahko polnite tudi tako, da s kablom USB povežete napravo in namizni ali prenosni računalnik. To lahko traja dlje, kot če bi polnilnik priključili v stensko vtičnico.
- · Baterije ne polnite prek zvezdišča USB, ki ne more ohranjati nazivne napetosti. Polnjenje je lahko neuspešno ali se nenamerno ustavi.

### Previdnostni ukrepi pri uporabi naprave

- · Vedno uporabljajte priloženi kabel USB. Z napravo ne uporabljajte kablov USB ali polnilnikov drugih proizvajalcev. Omejena garancija podjetja LG ne krije uporabe dodatne opreme drugih proizvajalcev.
- · Neupoštevanje navodil v tem priročniku in napačna uporaba lahko povzročita poškodbe naprave.

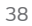

# Učinkovita uporaba baterije

Čas delovanja baterije se lahko skrajša, če hkrati in neprekinjeno deluje več aplikacij in funkcij.

Če želite podaljšati čas delovanja baterije, prekličite postopke, ki delujejo v ozadju.

Če želite zmanjšati porabo baterije, upoštevajte te nasvete:

- · Izklopite omrežni funkciji **Bluetooth®** in Wi-Fi, kadar ju ne uporabljate.
- · Čas zatemnitve zaslona nastavite na kar najkrajšo vrednost.
- · Zmanjšajte svetlost zaslona.
- · Nastavite, da se zaslon zaklene, ko naprava ni v uporabi.
- · Preverite moč baterije med uporabo prenesenih aplikacij.

# Zaslon na dotik

Seznanite se z navodili za upravljanje naprave s potezami na dotik.

### Tapanje

Rahlo tapnite s konico prsta, da izberete ali zaženete aplikacijo ali možnost.

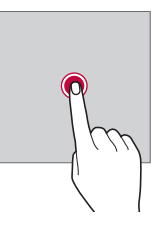

Osnovne funkcije

# Tapanje in držanje

Pritisnite in pridržite za nekaj sekund, da se prikaže meni z razpoložljivimi možnostmi.

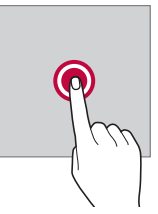

## **Dvojno tapanje**

Dvakrat hitro tapnite za povečanje ali pomanjšanje spletne strani ali zemljevida.

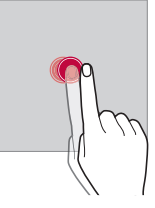

# **Vlečenje**

Pritisnite in pridržite element, denimo aplikacijo ali pripomoček, nato pa z nadzorovanim gibom premaknite prst na drugo mesto. S to potezo lahko premikate elemente.

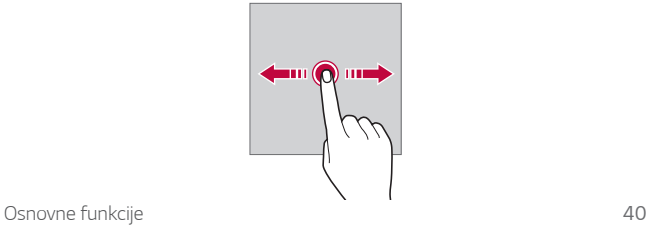

# Vlečenje

S prstom se dotaknite zaslona in ga brez ustavljanja hitro premaknite. S to potezo se lahko pomikate po seznamu, spletni strani, fotografijah, zaslonih in drugje.

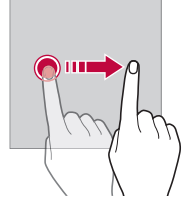

# Približevanje in razmikanje prstov

Približajte dva prsta za pomanjševanje, denimo fotografije ali zemljevida. Za povečevanje prsta razmaknite.

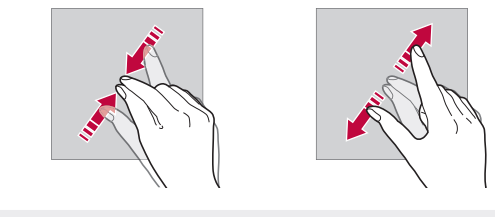

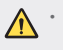

- Zaslona na dotik ne izpostavljajte prekomernim fizičnim udarcem.<br>Poškodujete lahko namreč senzor dotikanja.

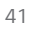

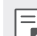

<sup>1</sup> Če napravo uporabljate v bližini magnetnih, kovinskih ali prevodnih materialov, lahko pride do napake zaslona na dotik.

- · Če napravo uporabljate pod močno svetlobo, denimo neposredno sončno svetlobo, zaslon morda ne bo viden, odvisno od vašega položaja. Napravo uporabljajte na senčnih krajih ali krajih s svetlobo iz okolice, ki ni presvetla, a vseeno dovolj za branje knjige.
- · Na zaslon ne pritiskajte s prekomerno silo.
- · S konico prsta nežno tapnite želeno možnost.
- · Upravljanje na dotik morda ne bo delovalo pravilno, če boste tapali z rokavico ali konico nohta.
- · Upravljanje na dotik morda ne bo delovalo, če je zaslon vlažen ali moker.
- · Zaslon na dotik morda ne bo deloval pravilno, če je na napravi folija za zaščito zaslona ali ovitek, kupljen v trgovini drugega ponudnika.
- · Če je na zaslonu daljši čas prikazana mirujoča slika, lahko to povzroči prikaz zapoznelih slik oziroma t. i. ožig zaslona. Ko naprave ne uporabljate, izklopite zaslon oziroma ne prikazujte iste slike daljši čas.

Osnovne funkcije

# **Osnovni zaslon**

# **Pregled osnovnega zaslona**

Osnovni zaslon je začetna točka za dostop do različnih funkcij in aplikacij WOBGRAFI PROTOCOLO DE POSITIVO DE POSITIVO DE PORTUGALE DE POSITIVO DE PORTUGALE VIADA DE POSITIVO DE POSITIVO pomaknete na osnovni zaslon.

Vse aplikacije in pripomočke lahko upravljate na osnovnem zaslonu. Za takojšnji prikaz vseh nameščenih aplikacij povlecite zaslon v levo ali desno.

## Postavitev osnovnega zaslona

Ogledate si lahko vse aplikacije ter uredite pripomočke in mape na osnovnem zaslonu.

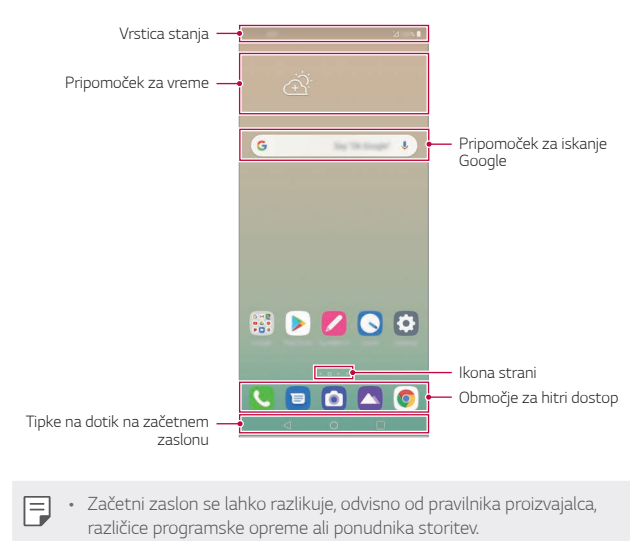

- · Vrstica stanja: Prikaz ikon stanja, ure in napolnjenosti baterije.
- · Pripomoček za vreme: Prikaz informacij o vremenu in ure za določeno območje.
- · Pripomoček za iskanje Google: Da odprete Pripomoček za iskanje Google, se ga dotaknite ali pričnite govoriti.
- · Ikona strani: Prikaz skupnega števila podzaslonov začetnega zaslona. Tapnete lahko ikono želene strani, da se pomaknete na izbrano stran. Označena bo ikona trenutnega podzaslona.
- · Območje za hitri dostop: Postavite glavne aplikacije v spodnji del zaslona, da boste lahko do njih dostopali z vseh podzaslonov osnovnega zaslona.
- · Tipke na dotik na začetnem zaslonu
	- < : Vrnitev na prejšnji zaslon. Zapiranje tipkovnice ali pojavnih oken.
	- O: Tapnite za pomik na začetni zaslon. Pritisnite in pridržite za zagon Google Assistant.
	- T: Tapnite za prikaz seznama nedavno uporabljenih aplikacij  $\frac{1}{2}$ ali zagon aplikacije na seznamu. Če želite izbrisati vse nedavno uporabljene aplikacije, tapnite POČISTI VSE. Če želite s funkcijo Več oken uporabljati dve aplikaciji hkrati, med uporabo aplikacije pritisnite in pridržite gumb.
	- <a>><a></a> : Izberite, katero kartico SIM boste uporabljali. Dotaknite se in pridržite za konfiguriranje nastavitev dveh kartic SIM.

Osnovne funkcije

## Sprememba sloga tipk na dotik na začetnem zaslonu.

Spremenite lahko slog tipk na dotik na začetnem zaslonu.

- 1 Dotaknite se **Nastavitve Zaslon Tipke na dotik na**  začetnem zaslonu.
- 2 Za nastavitev svojih nastavitev v meniju **4-0(** izberite **Kretnje in**  gumbi ali Samo gumbi.
	- Kretnje in gumbi: Na voljo sta gumb za vrnitev ≮ in gumb za začetni zaslon  $\bigcirc$ . Za ogled nedavnih aplikacij povlecite gor gumb za začetni zaslon  $\Box$
	- $\cdot$  **Samo gumbi**:  $\triangleleft$  /  $\bigcirc$  /  $\Box$  na voljo. Za ogled nedavnih aplikacij  $t$ apnite $\Box$

# Urejanje tipk na dotik na začetnem zaslonu

Tipke na dotik na začetnem zaslonu lahko prerazporedite ali med njih dodate pogosto uporabljene funkcije.

Tapnite  $\bigcirc$  > Nastavitve > Zaslon > Tipke na dotik na začetnem **zaslonu > Kombinacija gumbov** in prilagodite nastavitve.

· Na voljo je nekaj funkcij, vključno s QSlide, Obvestilo in Zajemi+.

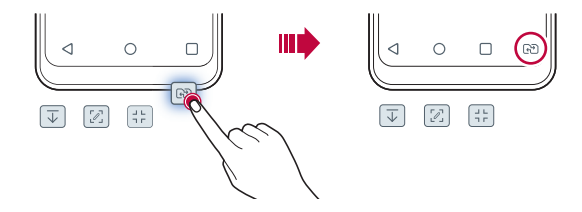

# Skrivanje tipk na dotik na začetnem zaslonu

Tipke na dotik na začetnem zaslonu lahko skrijete pri uporabi aplikacije na večjem zaslonu.

- 1 Dotaknite se **Nastavitve Zaslon Tipke na dotik na**   $z$ ačetnem zaslonu > Skrij qumbe na zač.zasl.
- 2 Izberite aplikacije, pri uporabi katerih bodo tipke na dotik na začetnem zaslonu skrite, in se dotaknite  $\bigcirc$ .
	- · Tipke na dotik na začetnem zaslonu se skrijejo 3 sekunde po zadnjem dotiku.
	- Da znova prikažete tipke na dotik na začetnem zaslonu, povlecite dno zaslona navzgor.

## **Zaklepanje/skrivanje ikon**

Ikona za zaklepanje in skrivanje tipk na dotik na začetnem zaslonu je prikazana v spodnjem levem delu zaslona.

Če želite zakleniti tipke na dotik na začetnem zaslonu, medtem ko so skrite, se dotaknite  $\Box$  levo od tipk na dotik na začetnem zaslonu.

Da znova skrijete tipke na dotik na začetnem zaslonu, se dvakrat dotaknite **.** 

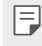

 $\Xi$  , Ko so tipke na dotik na začetnem zaslonu skrite, nekatere funkcije morda ne bodo podprte.

## Ikone stanja

Ko imate obvestilo o neprebranem sporočilu, koledarskem dogodku ali alarmu, je v vrstici stanja prikazana ustrezna obvestilna ikona. Oglejte si obvestilne ikone v vrstici stanja in tako preverite stanje naprave.

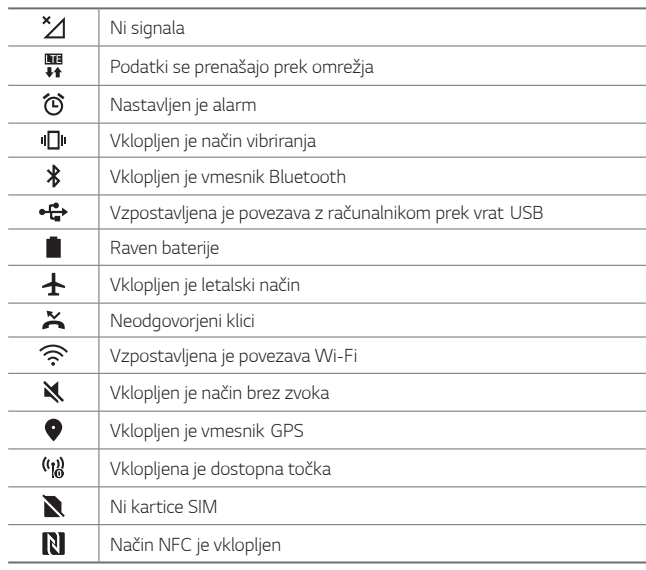

Superior Nekatere od teh ikon so lahko drugačne ali pa jih sploh ni, odvisno od stanja naprave. Ikone si oglejte glede na dejansko okolje in območje, v katerem uporabljate napravo in ponudnika storitev.

· Prikazane ikone se lahko razlikujejo, odvisno od območja in ponudnika storitev.

Osnovne funkcije

# Plošča z obvestili

Ploščo z obvestili odprete tako, da vrstico stanja na glavnem zaslonu povlečete navzdol.

- · Če želite odpreti seznam ikon za hitre namestitve, lahko okno z obvestilom povlečete navzdol ali tapnete puščico.
- ·  $\oslash$  lahko tapnete, da dodate, izbrišete ali uredite ikone v oknu za obvestila.
- · Če ikono tapnete in pridržite, se pojavi zaslon z nastavitvami ustrezne funkcije.

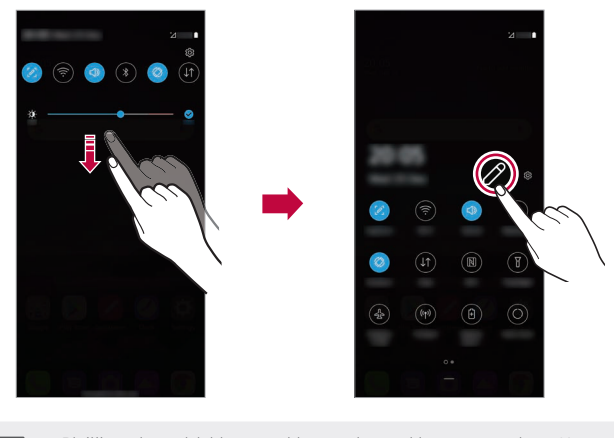

Bilitar Alexander de la convestili lahko uporabljate tudi na zaklenjenem zaslonu. Ko je zaslon izklopljen, za hiter dostop do želenih funkcij povlecite ploščo z obvestili.

Osnovne funkcije

# Preklapljanje med usmeritvami zaslona

Nastavite lahko samodejno preklapljanje usmeritve zaslona glede na fizično usmeritev naprave.

Tapnite možnost Obračanje na seznamu ikon za hitri dostop na plošči z obvestili.

Ali pa tapnite ( > Nastavitve > Zaslon in aktivirajte funkcijo Samodejni zasuk zaslona.

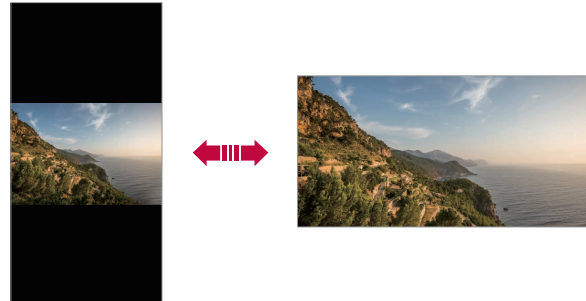

## Urejanje osnovnega zaslona

Na začetnem zaslonu pritisnite in pridržite prazno mesto, nato pa med spodnjimi možnostmi izberite želeno dejanje.

- · Če želite prerazporediti podzaslone osnovnega zaslona, tapnite in pridržite podzaslon, nato pa ga povlecite na drugo mesto.
- · Če želite dodati pripomoček na začetni zaslon, pritisnite in pridržite prazen prostor na začetnem zaslonu ter izberite možnost Widgets.
- · Za spremembo ozadja, tem in ikon pritisnite in zadržite prst na praznem območju začetnega zaslona, nato izberite Ozadje & Tema. Lahko se tudi dotaknete () > Nastavitve > Zaslon > Ozadje & Tema, nato izberite ozadja, teme in ikone naprave.

Osnovne funkcije

- Če želite konfigurirati nastavitve začetnega zaslona, pritisnite in pridržite prazen prostor na začetnem zaslonu ter izberite možnost Nastavitve začetnega zaslona. Za podrobnosti si oglejte razdelek Nastavitve začetnega zaslona.
- · Za prikaz ali vnovično namestitev odstranjenih aplikacij pritisnite in pridržite prazen prostor na začetnem zaslonu ter izberite možnost Odstranjene aplikacije. Za podrobnosti si oglejte razdelek Odstranjene aplikacije.
- Če želite spremeniti privzeti zaslon, pritisnite in pridržite prazen prostor na začetnem zaslonu, se pomaknite na želeni zaslon, tapnite  $\Delta$ , nato pa še enkrat tapnite zaslon.

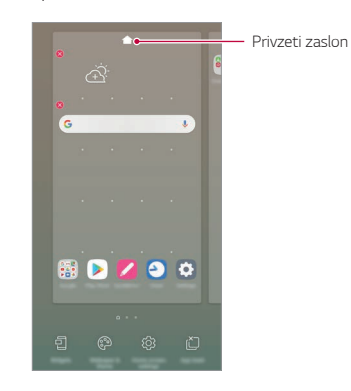

# **Prikaz teme ozadja**

Če skrijete aplikacije in pripomočke na začetnem zaslonu, lahko vidite samo sliko ozadja.

Razmaknite dva prsta na začetnem zaslonu.

· Za vrnitev na izvirni zaslon, ki prikazuje aplikacije in pripomočke, na začetnem zaslonu približajte prsta ali tapnite tipko $\triangleleft$ 

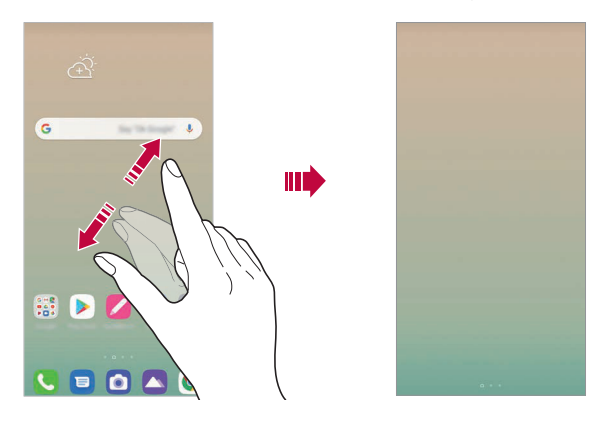

# **Premikanje aplikacij na osnovnem zaslonu**

Na osnovnem zaslonu tapnite in pridržite aplikacijo, nato pa jo povlecite na drugo mesto.

- Če želite pogosto uporabljene aplikacije ohraniti v spodnjem delu osnovnega zaslona, tapnite in pridržite aplikacijo, nato pa jo povlecite na območje za hitri dostop v spodnjem delu.
- Če želite ikono odstraniti z območja za hitri dostop, jo povlecite na osnovni zaslon.

# Uporaba map na osnovnem zaslonu

## Ustvarjanje map

Na osnovnem zaslonu tapnite in pridržite aplikacijo, nato pa jo povlecite čez drugo aplikacijo.

· Ustvarila se bo nova mapa in aplikacije bodo dodane vanjo.

#### Urejanje map

Na začetnem zaslonu tapnite mapo in izvedite eno od naslednjih dejanj.

- · Da uredite ime ali barvo imenika, se dotaknite imena imenika ali barvnega gumba v desnem zgornjem kotu.
- · Če želite dodati aplikacije, pritisnite in pridržite aplikacijo, jo povlecite nad mapo ter spustite.
- · Če želite aplikacijo odstraniti iz mape, tapnite in pridržite aplikacijo ter jo povlecite ven iz mape. Če je odstranjena aplikacija edina v mapi, bo mapa samodejno odstranjena.
- Aplikacije lahko dodate in odstranite tudi, če v mapi pritisnete (+).

冃 · Barve mape ni mogoče spremeniti, če uporabljate preneseno temo.

## Nastavitve začetnega zaslona

Nastavitve začetnega zaslona lahko prilagodite.

- 1 Dotaknite se O > Nastavitve > Zaslon > Osnovni zaslon.
- 2 Prilagodite naslednje nastavitve:
	- · Izberi dom: Izberite način osnovnega zaslona.
	- · Ozadje: Spremenite sliko ozadja začetnega zaslona.
	- · Učinek zaslona: Izberite učinek, ki bo uporabljen, ko preklopite na podzaslon osnovnega zaslona.

Osnovne funkcije

- · Oblike ikon: Izberite, če želite, da imajo ikone kvadratne ali okrogle vogale.
- · Vir Google: Omogočite Googlov vir za prikaz na levi strani osnovnega zaslona.
- · Uredi aplikacije po: Nastavite razporeditev aplikacij na osnovnem zaslonu.
- · Mreža: Spremenite način razporeditve aplikacij za osnovni zaslon.
- · Skrij aplikacije: Izberite aplikacije, ki jih želite skriti na začetnem zaslonu.
- · Omogoči ponavljanje domačega zaslona: Omogoča neprekinjeno pomikanje po začetnem zaslonu (po zadnjem zaslonu se pomaknete spet na prvega).
- · Išči: Iskanje z drsanjem navzdol po začetnem zaslonu.
- · Osnovni zaslon Zaklep: Vklopite, da preprečite preurejanje in odstranitev aplikacij in gradnikov.

# Zaklepanje zaslona

## Pregled zaklepanja zaslona

Če pritisnete tipko za vklop/zaklepanje, se zaslon naprave samodejno izklopi in zaklene. To se zgodi tudi, če je naprava določen čas nedejavna. Če tipko za vklop/zaklepanje pritisnete, ko zaklepanje zaslona ni nastavljeno, se takoj prikaže osnovni zaslon.

Priporočamo, da nastavite zaklepanje zaslona in tako zagotovite varnost ter preprečite neželeno dostopanje do naprave.

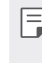

E · Zaklepanje zaslona preprečuje nepotrebne vnose z dotikom zaslona naprave in s tem zmanjša porabo baterije. Priporočamo, da aktivirate zaklepanje zaslona, kadar naprave ne uporabljate.

Osnovne funkcije

## **Nastavitev zaklepanja zaslona**

Na voljo je več možnosti konfiguracije nastavitev zaklepanja zaslona.

- 1 Dotaknite se **() > Nastavitve > Zaklepanje zaslona in varnost > Izberite zaslon zaklepa** in nato izberite želeni način zaklepanja.
- 2 Prilagodite naslednje nastavitve:
	- · Brez: Izklop funkcije zaklepanja zaslona.
	- · Povleci: Za odklepanje zaslona podrsajte po zaslonu.
	- · Vzorec: Za odklepanje zaslona narišite vzorec.
	- · PIN: Za odklepanje zaslona vnesite numerično geslo.
	- · Geslo: Za odklepanje zaslona vnesite alfanumerično geslo.
	- · Prstni odtisi: Zaslon odklenite s prstnim odtisom.

冃

• Če poskusite napravo petkrat napačno odkleniti, bo zaslon 30 sekund blokiran.

## **Nastavitve Varni zagon**

Če je zaslon zaklenjen z vzorcem, kodo PIN ali geslom, lahko napravo konfigurirate tako, da je ob vsakem vklopu zaklenjena, s čimer zaščitite vaše podatke.

- · Dokler naprave ne odklenete, ne morete uporabljati nobenih funkcij, razen klicev v sili.
- Če pozabite geslo za dešifriranje, šifriranih in osebnih podatkov ni mogoče obnoviti.

# Previdnostni ukrepi pri uporabi funkcije varnega

## zagona

- · Če pozabite geslo za dešifriranje, šifriranih in osebnih podatkov ni mogoče obnoviti.
- · Gesla za odklepanje zaslona hranite ločeno.
- · Če večkrat zapored vnesete napačno geslo za zaklenjen zaslon in prekoračite določeno število poskusov, se naprava samodejno ponastavi, šifrirani ter osebni podatki pa se samodejno izbrišejo in jih ni mogoče obnoviti.
- · Pazite, da ne prekoračite določenega števila poskusov vnosa gesla za zaklenjen zaslon.
- · Šifriranje se začne tudi, če napravo vklopite takoj po ponastavitvi. Če šifriranje samovoljno ustavite, se lahko podatki poškodujejo. Počakajte, da se ponastavitev konča.

## Prilagodite zaklenjeni zaslon

Lahko prilagodite zaklenjeni zaslon.

- 1 Dotaknite se O > Nastavitve > Zaklepanje zaslona in varnost > Prilagodite zaklenjeni zaslon.
- 2 Izberite funkcijo, ki jo želite nastaviti.
	- · Ozadje: S to funkcijo lahko nastavite ozadje zaklenjenega zaslona.
	- · Ura: S to funkcijo lahko nastavite položaj ure na zaklenjenem zaslonu
	- · Bližnjice: S to funkcijo lahko nastavite aplikacije, ki tečejo na zaklenjenem zaslonu. Ta nastavitev je prikazana le, če je nastavljeno zaklepanje zaslona.
	- · Stik v primeru izgube telefona: Ta funkcija vam omogoča nastavitev besedila za identifikacijo lastnika telefona, ki se prikaže na zaklenienem zaslonu.

Osnovne funkcije

## Nastavitve varnega zaklepanja

Lahko prilagodite nastavitev zaklepanja.

- 1 Tapnite ○> Nastavitve > Zaklepanje zaslona in varnost > Nastavitve varnega zaklepanja.
- 2 Izberite funkcijo, ki jo želite nastaviti.
	- · Časovnik zaklepa: S to funkcijo lahko nastavite čas, po katerem se zaslon samodejno zaklene, po tem ko se osvetlitev zaslona izključi (izklop zaradi neaktivnosti).
	- · Tipka za vklop se takoj zaklene: Omogočite to funkcijo za takojšnje zaklepanje zaslona, ko pritisnete tipko za vklop/ zaklepanje. Ta nastavitev prekliče nastavitev časovnika za zaklepanje.
	- · Smart Lock: Ta funkcija omogoča nastavitev zaupanja vrednih naprav, krajev, glasov in/ali zaznavanja delov telesa, ki omogočajo, da telefon ostaja odklenjen.

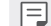

· Meniji za nastavitev se lahko razlikujejo glede na izbrani način zaklepanja.

Osnovne funkcije

# **Vklopite zaslon**

Z dvoinim tapom zaslona lahko zaslon vklopite ali izklopite.

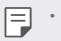

- · Ta možnost je na voljo samo na osnovnem zaslonu, ki ga ponuja podjetje LG. Morda ne bo delovala pravilno s prilagojenim zaganjalnikom ali na osnovnem zaslonu, ki ga namesti uporabnik.
- Po zaslonu tapajte s konico prsta. Ne uporabljajte nohtov.
- Če želite uporabljati funkcijo Vklopite zaslon, se prepričajte, da senzor bližine/svetlobe ne blokira nalepka ali morebiten drug tujek.

## **Vklop zaslona**

Dvakrat tapnite na sredino zaslona.

- Če tapnete zgornji ali spodnji del zaslona, se lahko hitrost prepoznavanja zmanjša.

## **Izklop zaslona**

Dvakrat tapnite prazno mesto na začetnem in zaklenjenem zaslonu. Ali pa dvakrat tapnite prazno mesto v vrstici stanja.

## **Onemogoči Vklopite zaslon**

Če funkcije Vklopite zaslon ne želite uporabiti, postopajte, kot sledi:

Tapnite **Nastavitve Razširitve Vklopite zaslon** in povlecite, da onemogočite funkcijo.

# **Šifriranje pomnilniške kartice**

Šifrirate in zaščitite lahko podatke, shranjene na pomnilniški kartici. Do šifriranih podatkov na pomnilniški kartici ni mogoče dostopati iz druge naprave.

- 1 Dotaknite se () > Nastavitve > Zaklepanje zaslona in varnost > Kodiranje in poverilnice > Šifriraj pomnilnik kartice SD.
- 2 Preberite pregled na zaslonu za šifriranje pomnilniške kartice in se dotaknite **Nadaljuj** za nadaljevanje.
- 3 Izberite možnost in tapnite Šifriranje.
	- · Šifriranje nove datoteke: Šifrira samo podatke, ki ste jih na pomnilniško kartico shranili po šifriranju.
	- · Šifriranje celotne informacije: Šifriranje vseh podatkov, ki so trenutno shranjeni na pomnilniški kartici.
	- · Izvzemi predstavnostne datoteke: Šifriranje vseh podatkov razen predstavnostnih datotek, kot so glasba, fotografije in videoposnetki.
- FSTRHSTRIGS RODINIS V Ko se šifriranje pomnilniške kartice začne, nekatere funkcije niso na voljo.
	- Če med šifriranjem izklopite napravo, bo postopek šifriranja neuspešen, nekateri podatki pa se lahko poškodujejo. Zato pred šifriranjem vedno preverite, ali je baterija dovolj napolnjena.
	- $\cdot$  Šifrirane datoteke so dostopne samo v napravi, s katero so bile šifrirane.
	- « Šifrirane pomnilniške kartice ni mogoče uporabljati v drugi napravi LG. Če želite šifrirano pomnilniško kartico uporabljati v drugi mobilni napravi, kartico formatirajte.
	- \* Šifriranje pomnilniške kartice lahko aktivirate tudi, ko pomnilniška kartica ni nameščena v napravo. Če po šifriranju vstavite pomnilniško kartico, bo ta samodejno šifrirana.

# **Zajemanje posnetkov zaslona**

Zajamete lahko posnetek zaslona, ki je trenutno prikazan.

#### **Z** bližnjico

Hkrati pritisnite tipko za vklop/zaklepanje in tipko za zmanjšanje glasnosti (-) ter ju držite vsaj dve sekundi.

**• Posnetke zaslona lahko vidite v mapi Screenshots v aplikaciji Galerija.** 

#### S funkcijo Zajemi+

Na zaslonu, na katerem želite zajeti posnetek zaslona, povlecite navzdol vrstico stanja in tapnite  $\mathscr{D}$ .

- $\boxed{=}$  ★ Ko je zaslon izklopljen ali zaklenjen, za dostop do funkcije Zajemi+ pritisnite tipko za povečanje glasnosti (+). Za uporabo te funkcije se dotaknite **O > Nastavitve > Razširitve > Bližnjice** in vključite Odprite Capture+.
	- \* Za podrobnosti si oglejte Zapisovanje opomb na posnetek zaslona.

# **Vnašanje besedila**

### **Uporaba pametne orodne vrstice**

Na enem mestu lahko uporabite različne načine vnosa prek tipkovnice. Na vrhu tipkovnice lahko izberete želeno tipkovnico za način vnosa.

- 1 V Pametni orodni vrstici izberite želeno tipkovnico za način vnosa.
- $2$  Tapnite  $\vee$  in izberite način vnosa, ki ga želite prikazati v Pametni orodni vrstici ali ga reorganizirati.

Osnovne funkcije **59. godine 1998.** 

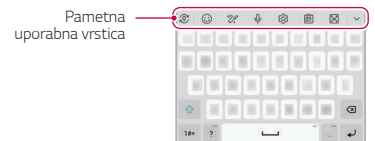

Ţ Tipkovnica LG na vašem telefonu ni privzeta. Spremenite jo lahko z nastavitvami tipkovnice.

- · Nekateri načini vnosa se lahko spreminjajo glede na napravo, ki jo imate. • V nastavitvah tipkovnice lahko vklopite ali izklopite funkcijo pametne orodne vrstice.
- · S pritiskom na  $\overline{\text{Q}}$ 3 lahko uporabite tudi načine vnosa prek tipkovnice.
- $\cdot$   $\odot$  : Dodajte emojije.
- .  $20$ : Dodaj draw chat.
- $\cdot$   $\psi$  : Tapnite  $\psi$  za vnos besedila z glasom.
	- Za najboljše prepoznavanje glasovnih ukazov govorite razločno. - Za glasovno vnašanje besedila mora biti naprava povezana z
	- omrežjem.
	- Če želite izbrati jezik za glasovno prepoznavanje, na zaslonu za glasovno prepoznavanje tapnite **Jeziki**.
	- Ta funkcija morda ni podprta oziroma se podprti jeziki lahko razlikujejo, odvisno od območja storitve.
- @ : Dostopajte do nastavitev tipkovnice.
- $\cdot$   $\left[\widehat{\mathbb{E}}\right]$ : Odprto the pladenj izrezkov. Za podrobnosti si oglejte razdelek Pladenj izrezkov.
- $\cdot$   $\left[\frac{1}{2}\right]$ : V primeru uporabe funkcije več oken aktivirajte lebdečo tipkovnico. Prav tako lahko tipkovnico premaknete na želeno lokacijo.

# Uporaba tipkovnice Smart

S tipkovnico Smart lahko vnašate in urejate besedilo.

S tipkovnico Smart lahko besedilo gledate med tipkanjem, zato vam s pogledom ni treba skakati med zaslonom in običajno tipkovnico. To omogoča preprosto iskanje napak in njihovo popravljanje kar med tipkanjem.

## Premikanje kazalca

S tipkovnico Smart lahko kazalec premaknete točno tja, kamor želite. Med tipkanjem besedila pritisnite in pridržite preslednico, nato pa povlecite v levo ali desno.

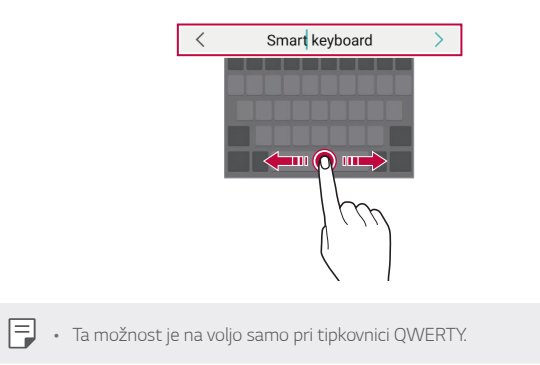

Osnovne funkcije

# **Predlogi besed**

Tipkovnica Smart samodejno analizira vaše vzorce uporabe, da vam lahko med tipkanjem predlaga pogosto uporabljene besede. Dlje uporabljate napravo, bolj točni so predlogi.

Vnesite besedilo, nato pa tapnite predlagano besedo ali nežno povlecite levo ali desno stran tipkovnice navzgor.

· Izbrana beseda bo samodejno vnesena. Ni vam treba ročno vnesti vsake črke besede.

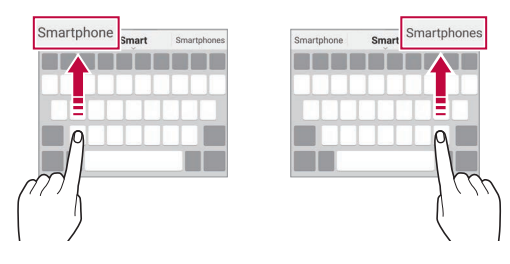

# **Dodajanje jezikov za tipkovnico**

Za vnos s tipkovnico imate lahko na voljo dodatne jezike.

- 1 Tapnite  $\bigcirc$  > Nastavitve > Sistem > Jezik in tipkovnica > Upravljaj s tipkovnicami > Tipkovnica LG > Jezik in Postavitev tipkovnice > **Izberi jezik**.
- 2 Izberite jezike, ki jih želite imeti na voljo.

## Kopiranje in lepljenje

Izrežete ali kopirate lahko besedilo iz aplikacije in ga nato prilepite v isto aplikacijo. Ali pa zaženite druge aplikacije in besedilo kopirajte vanje.

- 1 Tapnite in pridržite okoli besedila, ki ga želite kopirati ali izrezati.
- 2 Vlecite znaka / b, da določite območje za kopiranje ali izrezovanje.

3 Izberite možnost Izreži ali Kopiraj.

- · Izrezano ali kopirano besedilo je samodejno dodano v odložišče.
- 4 Pritisnite in pridržite okno za vnos besedila, nato pa izberite možnost Prilepi.

· Če ni nobenega kopiranega ali izrezanega elementa, možnost Prilepi ne 同 bo prikazana.

## Pladenj izrezkov

Če kopirate ali izrežete sliko ali besedilo, se samodejno shranita v vrstico z izrezki in kadar koli ju lahko prilepite na poljubno mesto.

- 1 V Pametnih orodjih izberite [i] Ali pa se dotaknite in pridržite okno za vnos besedila, nato pa izberite možnost Pladenj izrezkov.
- 2 Izberite in prilepite element iz vrstice z izrezki.
	- · V vrstici z izrezki je lahko shranjenih največ 20 elementov.
	- Tapnite ikono 4, da zaklenete shraniene elemente, ki se nato ne bodo izbrisali, četudi presežete največjo dovoljeno količino. Zaklenete lahko največ deset elementov. Če želite zaklenjene elemente izbrisati, jih najprej odklenite.
	- · Tapnite ikono iij, da izbrišete elemente, shranjene v vrstici z izrezki.

Relative prenesene aplikacije morda ne podpirajo pladnja izrezkov.

Osnovne funkcije

# **Skupna raba vsebine**

## **Predvajanje vsebine z drugo napravo**

Fotografije, videoposnetke ali skladbe iz naprave lahko predvajate s televizorjem.

- 1 Televizor in napravo povežite z istim omrežjem Wi-Fi.
- 2 Med ogledom elementa v aplikaciji Galerija ali Glasba pritisnite  $\frac{1}{5}$ Predvajaj na drugi napravi.
- 3 Izberite televizor, s katerim se želite povezati.

• Za uporabo z napravo Chromecast morajo biti storitve Google Play 同 posodobljene.

## **Pošiljanje ali prejemanje datotek**

Datoteke iz svoje naprave lahko delite z drugo napravo LG ali tabličnim oziroma namiznim računalnikom.

#### **Pošiljanje datotek**

V Galerija ali v drugih aplikacijah se dotaknite  $\frac{1}{2}$  > Skupna raba ali  $\ll^o_\mathrm{O}$ nato pa na seznamu za skupno rabo datotek izberite napravo.

### **Prejemanje datotek**

Povlecite vrstico stanja navzdol in se dotaknite **Izmenjava datotek**.

Če vaša naprava ne podpira skupne rabe datotek, se dotaknite  $\bigcirc$  >  $N$ astavitve > Povezane naprave > Izmenjava datotek > SmartShare  $Bean$   $\bigcirc$ .

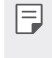

· Vaša naprava mora biti povezana z istim brezžičnim omrežjem kot naprava, ki bo prejela datoteke.

• Funkcija Deljenje datotek mora biti aktivirana v obeh napravah.

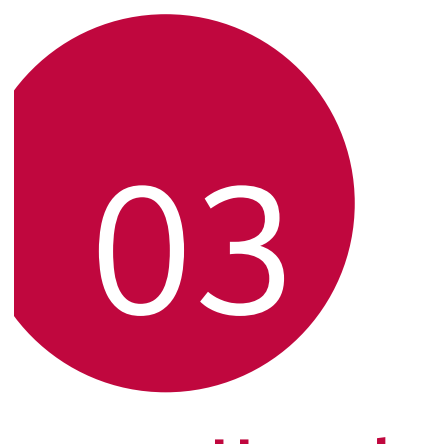

**Uporabne aplikacije**

# Nameščanje in odstranjevanje aplikacij

# Nameščanje aplikacij

Odprite trgovino z aplikacijami ter poiščite in prenesite aplikacije.

· Uporabite lahko trgovino SmartWorld, Trgovina Play ali trgovino z aplikacijami ponudnika storitev.

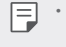

- Busines vekatere trgovine z aplikacijami lahko zahtevajo, da si ustvarite račun in se prijavite vanj.
	- · Nekatere aplikacije so lahko plačljive.
	- · Če uporabite prenos podatkov prek mobilnega omrežia, lahko nastanejo stroški porabe podatkov, odvisno od vašega naročniškega paketa.
	- · Storitev SmartWorld morda ni podprta, odvisno od območja ali ponudnika storitev.

## Odstranjevanje aplikacij

Aplikacije, ki jih ne uporabljate več, odstranite iz naprave.

### Odstranjevanje s tapanjem in pridržanjem

Na začetnem zaslonu pritisnite in pridržite aplikacijo, ki jo želite odstraniti, nato pa jo povlecite nad napis **Izbriši** na vrhu zaslona.

· V obdobju 24 ur po odstranitvi lahko aplikacije namestite znova. Za podrobnosti si oglejte razdelek Odstranjene aplikacije.

#### Odstranjevanje v meniju z nastavitvami

Dotaknite se O > Nastavitve > Aplikacije in obvestila > Podatki o programu, izberite aplikacijo, nato pa se dotaknite Odstrani.

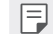

· Nekaterih aplikacij uporabniki ne morejo odstraniti.

Uporabne aplikacije

## Odstranjevanje aplikacij prek trgovine z aplikacijami

Če želite odstraniti aplikacijo, odprite trgovino z aplikacijami, iz katere ste aplikacijo prenesli, in jo odstranite.

# Nameščanje in odstranjevanje aplikacij med nastavitvijo

Ob prvem vklopu naprave lahko prenesete priporočene aplikacije. Na naslednji korak se lahko pomaknete tudi brez namestitve.

# Odstranjene aplikacije

Ogledate si lahko odstranjene aplikacije. Prav tako lahko aplikacije v obdobju 24 ur po odstranitvi namestite znova.

- 1 Tapnite ( ) > Upravljanje > Odstranjene aplikacije. Lahko pa tudi pritisnete in pridržite prazen prostor na začetnem zaslonu ter nato tapnete Odstranjene aplikacije.
- 2 Aktivirajte želeno funkcijo:
	- · Povrni: Vnovična namestitev izbrane aplikacije.
	- *iij* : Trajni izbris odstranjenih aplikacij iz naprave.
- Odstranjene aplikacije se samodejno izbrišejo iz naprave 24 ur po odstranitvi. Če želite odstranjene aplikacije namestiti znova, jih morate še enkrat prenesti iz trgovine z aplikacijami.
	- · Ta funkcija je privzeto aktivirana samo na osnovnem zaslonu. Če aplikacije odstranite med uporabo zaslona EasyHome ali drugega zaganjalnika, so takoj in trajno odstranjene iz naprave.

Uporabne aplikacije

# **Bližnjice aplikacij**

Na začetnem zaslonu pritisnite in pridržite ikono aplikacije, kot so Klic, Sporočilo, Fotoaparat, Galerija in Nastavitve, da se prikaže meni za hitri dostop. Uporaba aplikacij je preprostejša z bližnjicami aplikacij.

- · Za konfiguriranje nastavitev pripomočka želene aplikacije se dotaknite 包
- $\cdot$  Za prikaz informacij o želeni aplikaciji se dotaknite  $\bigcirc$ .

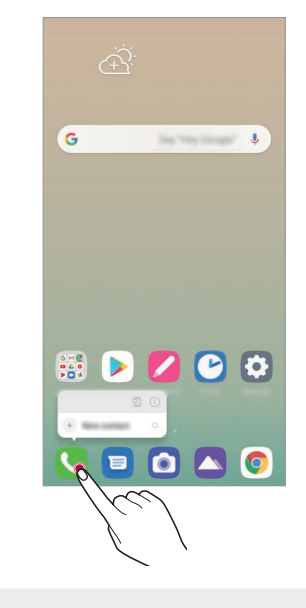

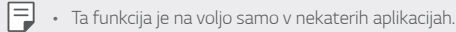

Uporabne aplikacije

# **Telefon**

## Glasovni klic

Vzpostavite telefonski klic na enega od razpoložljivih načinov, kot sta ročni vnos telefonske številke in klicanje s seznama stikov oziroma seznama nedavnih klicev.

### Klicanje s številčnico

1 Dotaknite se O > C > Klic.

- 2 Klic vzpostavite na način po izbiri:
	- · Vnesite telefonsko številko in tapnite
	- · Pritisnite in pridržite številko za hitro izbiranje.
	- · Na seznamu stikov tapnite začetno črko in poiščite stik, nato pa tapnite<sup>O</sup>

Ge želite za mednarodne klice vnesti znak »+«, tapnite in pridržite<br>Številko 0.

· Za podrobnosti o načinu dodajanja telefonskih številk na seznam za hitro klicanje si oglejte Dodajanje stikov.

# Klicanje s seznama stikov

- 1 Dotaknite se  $O > 1$ menik.
- 2 Na seznamu izberite stik in tapnite &.

Uporabne aplikacije

## Sprejemanje klica

Če želite klic sprejeti, povlecite ikono **O** na zaslonu dohodnega klica.

- · Če so priključene stereo slušalke, lahko kličete s tipko za vzpostavitev/ prekinitev klica na slušalkah.
- $\cdot$  Če želite klic prekiniti brez izklopa zaslona, se dotaknite  $\bigcirc$ > Nastavitve > Omrežje in internet > Nastavitve klicev > Odgovorite in končajte klice in nato aktivirajte Končajte klice s tipko za napajanje.

## **Zavrnitev klica**

- Če želite dohodni klic zavrniti, čez zaslon dohodnega klica povlecite ikono е
- · Če želite ob zavrnitvi poslati sporočilo, povlecite možnost zavrnitvenega sporočila i prek zaslona.
- Če želite dodati ali urediti zavrnitveno sporočilo, se dotaknite  $\bigcirc$ Nastavitve > Omrežje in internet > Nastavitve klicev > Blokiraj klic in zavrni s sporočilom > Zavrni s sporočilom.
- · Ko prejmete klic, za izklop zvoka ali vibriranja oziroma za postavitev klica na čakanje pritisnite tipko za povečanje glasnosti (+), tipko za zmanjšanje glasnosti (-) ali tipko za vklop/zaklepanje.

# Preverjanje dohodnega klica med uporabo aplikacije

Če prejmete klic med uporabo aplikacije, se lahko na vrhu zaslona prikaže pojavno obvestilo. Na pojavnem zaslonu lahko sprejmete ali zavrnete klic oziroma pošljete sporočilo.

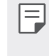

• Dotaknite se O>Nastavitve > Omrežje in internet > Nastavitve klicev > Dodatne nastavitve > Pojavno okno pri dohodnem klicu in nato izberite, na kakšen način naj bo prikazan klic pri uporabi aplikacije.

Uporabne aplikacije

# Prikaz neodgovorjenih klicev

Če imate neodgovorjen klic, je v vrstici stanja na vrhu zaslona prikazana ikona ×.

Za prikaz podrobnosti neodgovorjenega klica povlecite vrstico stanja navzdol. Ali pa tapnite ( > Zgodovina klicev.

## Funkcije, ki so na voljo med klicem

Do različnih funkcij med klicem lahko dostopate, če tapnete tipke na zaslonuj:

- · Imenik: Prikaz seznama stikov med klicem.
- · Zadrži: Zadrži klic.
- · Tipkovnica: Prikaže ali skrije številčnico.
- · Zvočnik: Vklop zvočnika.
- · Nemo: Izklop zvoka na vaši strani, da klicatelj ne more slišati vašega glasu.
- · Bluetooth: Preklop klica v seznanjeno in povezano napravo Bluetooth.
- · **O**: Prekinitev klica.
- · : Dostop do dodatnih klicnih možnosti.
- · Razpoložljive nastavitve se lahko razlikujejo, odvisno od območja ali 冃 ponudnika storitev.

Uporabne aplikacije

## **Trosmerno klicanje**

Med klicem lahko pokličete še en stik.

- 1 Med klicem tapnite : > Dodaj klic.
- 2 Vnesite telefonsko številko in tapnite
	- · Na zaslonu sta hkrati prikazana dva klica, prvi klic pa je postavljen na čakanje.
- 3 Če želite začeti konferenčni klic, tapnite Združi klice.

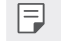

E · Za vsak klic se lahko obračunajo stroški. Za več informacij pokličite ponudnika storitev.

### Prikaz seznama klicev

Za prikaz seznama nedavnih klicev se dotaknite ( > C > Zgodovina klicev. Nato lahko uporabite eno od teh funkcij:

- · Za prikaz podrobnega seznama klicev izberite stik. Za klicanje izbranega stika tapnite &.
- · Za brisanje seznama klicev tapnite : > Izbriši.

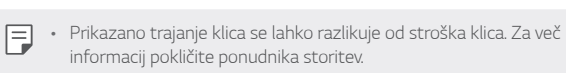

- · Izbrisane zgodovine klicev ni mogoče obnoviti.
- · Približajte dva prsta ali razširite prste za nastavitev velikosti pisave dnevnika klicev ali stikov.

# Konfiguracija klicnih možnosti

Konfigurirate lahko različne klicne možnosti.

- 1 Tapnite O > C > Klic ali Zgodovina klicev.
- 2 Tapnite : > Nastavitve klicev in po svojih željah konfigurirajte možnosti.

Uporabne aplikacije
# Sporočila

## Pošiljanje sporočila

Z aplikacijo Sporočanje lahko ustvarjate sporočila in jih pošiljate stikom.

- Pošiljanje sporočil v tujino lahko povzroči dodatne stroške. Za več<br>informacij pokličite ponudnika storitev. 同

### 1 Tapnite  $O$  >  $\blacksquare$

- 2 Tapnite
- 3 Določite prejemnika in ustvarite sporočilo.
	- · Za uporabo večpredstavnostnih možnosti se dotaknite ·
	- · Za dostop do dodatnih možnosti menija tapnite :
- 4 Dotaknite se >, da pošljete sporočilo.

## Branje sporočila

Ogledate si lahko izmenjana sporočila, razvrščena po stikih.

- 1 Tapnite  $O$  >  $\blacksquare$
- 2 Na seznamu sporočil izberite stik.

## Konfiguracija nastavitev sporočanja

Nastavitve sporočanja lahko spreminjate po svojih željah.

- 1 Tapnite  $O > 0$ .
- 2 Na seznamu sporočil se dotaknite : > Nastavitve.

Uporabne aplikacije

# **Fotoaparat**

## Zagon fotoaparata

Za spomin na nepozabne trenutke lahko posnamete fotografijo ali video. Tapnite  $O > 0$ .

- Fred fotografiranjem ali snemanjem videa z mehko krpo očistite objektiv fotoaparata.
	- · Pazite, da s prsti ali drugimi snovmi ne umažete objektiva fotoaparata. · Slike v tem uporabniškem priročniku se lahko razlikujejo od dejanske
	- naprave.
	- · Fotografije in videe si lahko ogledate ali jih urejate v aplikaciji Galerija. Za podrobnosti si oglejte razdelek Pregled aplikacije Galerija.

## Osnovne funkcije v aplikaciji Fotoaparat

Fotografije ali videoposnetke lahko snemate z izbiranjem različnih načinov in možnosti fotoaparata.

- 1 Tapnite  $O > 0$ .
- 2 Dotaknite se (), da posnamete fotografijo ali (, da posnamete video.

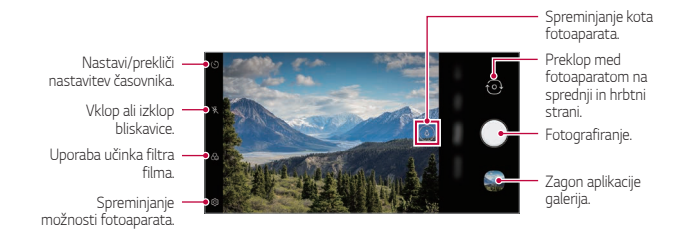

Uporabne aplikacije

## Fotografiranje

- 1 Izberite način fotoaparata in tapnite motiv, da ga fotoaparat izostri.
- 2 Za fotografiranje tapnite  $\bigcirc$ .
	- · Za fotografiranje lahko pritisnete tudi tipko za zmanjšanje glasnosti ali tipko za povečanje glasnosti.
	- · Med snemanjem videoposnetka lahko posnamete fotografijo, tako da tapnete a.
- Aplikacijo fotoaparata zaženete, tako da na kratko dvakrat pritisnete r, mandagar occupar actualmente de O> Nastavitve > Razširitve > Bilžnjice,<br>tipko za vklop. Dotaknite se O> Nastavitve > Razširitve > Bilžnjice,<br>nato pa se za aktiviranje dotaknite ikone Odpri Fotoaparat.
	- · Ko je zaslon izklopljen ali zaklenjen, lahko fotoaparat zaženete tako, da dvakrat pritisnete tipko za zmanjšanje glasnosti. Dotaknite se  $O$ > Nastavitve > Razširitve > Bližnjice, nato pa se za aktiviranje dotaknite ikone Odpri Fotoaparat  $\bigcirc$ .

#### Snemanje videa

- 1 Tapnite O > O > Video in nato tapnite predmet, ki ga želite izostriti.
- 2 Za snemanje videa tapnite
	- · Če želite med snemanjem videa napraviti fotografijo, tapnite .
	- · Če želite snemanje videa začasno ustaviti, tapnite ... Če želite snemanje videa nadaljevati, tapnite .
	- · Med snemanjem vida lahko razprete dva prsta ali ju stisnete skupaj za povečanje ali zmanjšanje videa.
	- · Med snemanjem videa se lahko dotaknete izbranega področja, da nastavite svetlost.
- 3 Tapnite ., da snemanje videa končate.

Uporabne aplikacije

## Prilagajanje možnosti fotoaparata

Po svojih željah lahko prilagodite številne možnosti fotoaparata. Tapnite ikono @ na zaslonu.

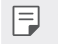

 $\begin{tabular}{ll} \hline \quad \quad & \quad \bullet \quad \text{Razpoložljive možnosti se razlikujejo glede na izbran fotoaparat (na  
sprednji ali hrbtni strani) in način fotoaparata. \end{tabular}$ 

• [J]: Posnemite fotografijo v načinu FullVision.

• [6]: Izberite vrednosti za razmerje stranic in velikost pri fotografiranju.

• [X]: Izberite vrednosti za razmerje stranic in velikost pri snemanju videov.

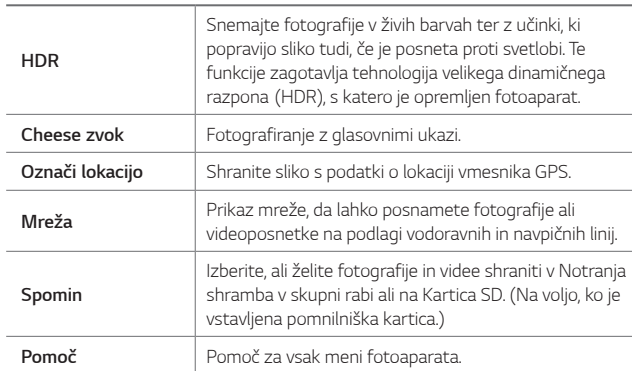

Dodatne možnosti fotoaparata na sprednji strani

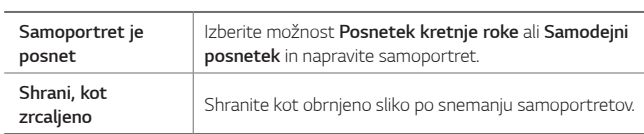

Uporabne aplikacije

## Spreminjanje načina fotoaparata

Za preprosto in priročno snemanje fotografije ali videa lahko izberete način fotoaparata, ki ustreza okolici.

Dotaknite se ( > 0 > Več, nato pa izberite želeni način.

· Spremenite lahko vrstni red scenskih načinov, tako da ikono scenskega načina premaknete, tako da jo pritisnete in zadržite.

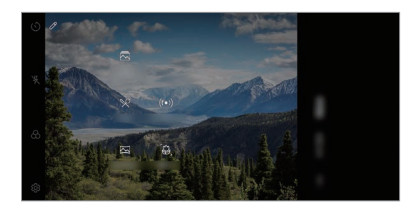

## Različni načini fotoaparata

### Panorama

Panoramsko fotografijo ustvarite s premikanjem fotoaparata v eno smer, da neprekinjene posnetke zlepite v Wide view.

- 1 Tapnite ○>● in nato Več > △
- 2 Tapnite o in počasi premikajte fotoaparat v eno smer.
	- · Napravo premikajte z upoštevanjem smeri puščice v navodilih.
- 3 Tapnite O, da ustavite panoramsko zajemanje.

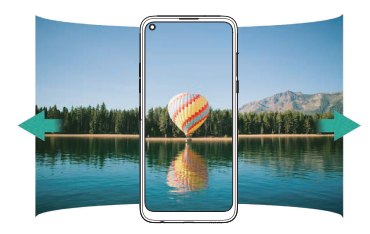

Uporabne aplikacije

#### Hrana

Med snemanjem fotografije ali videa lahko prilagajate drsnik za barvo in ravnovesje beline.

- 1 Tapnite () > in nato Več > \9.
- 2 Za fotografiranje tapnite O.
	- · Povlecite drsnik za barvo na zaslonu, da prilagodite ravnovesje beline in izberete najboljšo barvo.
	- · Če drsnik ni prikazan, tapnite X, da prilagodite ravnovesje beline.

#### Izrez hitrega skoka

Fotografije, posnete v enakih intervalih, se shranijo kot datoteka GIF.

- 1 Tapnite ○>● in nato Več > <a>
- 2 Za fotografiranje tapnite  $\bigcirc$ .
	- · Fotografije bodo zajete na vsake 3 sekunde in shranjene kot datoteka GIF.
	- · Na zaslonu se dotaknite 7 in izberite število fotografij, ki jih želite posneti.
	- · Med fotografiranjem se dotaknite (0, da ustvarite datoteke GIF iz poprej zajetih fotografij.

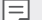

- Bliskavica se samodejno vključi in deluje kot časovnik.
	- · Na dnu zaslona sta prikazana čas in skupno število med tem zajetih posnetkov.
	- · Vse posnete fotografije se shranijo samo kot datoteke GIF.
	- · Hitrosti datoteke GIF in vrstnega reda slik ni mogoče spremeniti.

## Makro

Lahko posnamete bližnji posnetek predmeta.

- 1 Dotaknite se  $O > 0$ , nato pa se dotaknite Več >  $\mathbb{Q}$ .
- 2 Za fotografiranje tapnite O.

Uporabne aplikacije

#### YouTube Live

Posnamete lahko videoposnetek in ga neposredno naložite v YouTube.

- 1 Dotaknite se  $\bigcap$  >  $\bigcap$ , nato pa se dotaknite Več > (( $\bullet$ )).
- 2 Tapnite · in posnemite video.
	- · Za uporabo te lastnosti morate preveriti tvojo telefonski številko.

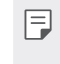

Funcion de Live je na voljo le, če je vaša naprava povezana z internetom. Tourube Live je na vojo ie, ce je vasa naprava povezana z internetom.<br>Če uporabite prenos podatkov prek mobilnega omrežja, lahko nastanejo stroški porabe podatkov, odvisno od vašega naročniškega paketa.

#### Portret

Lahko posnamete oster portret, tako da uporabite kamerin učinek zameglitve.

Za podrobnosti si oglejte razdelek Portret.

AI CAM

Ker fotoaparat med fotografiranjem in snemanjem videoposnetkov razpoznava predmete, lahko učinkoviteje fotografirate in snemate videoposnetke.

Za podrobnosti si oglejte razdelek AI CAM.

## Druge uporabne funkcije v aplikaciji Fotoaparat

#### Zaklepanje samodejne osvetlitve/samodejnega ostrenja

Če v samodejnem načinu pritisnete in pridržite zaslon, lahko »zaklenete« trenutno stopnjo osvetlitve in položaj ostrenja. Za izklop funkcije tapnite prazno območje na zaslonu.

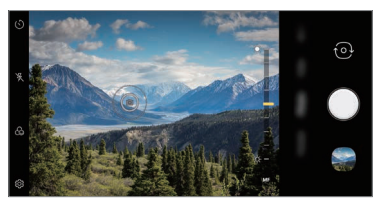

Uporabne aplikacije

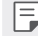

F · Ta funkcija je na voljo samo v določenih načinih.

## Zaporedno slikanje

Posnamete lahko neprekinjeno serijo fotografij in ustvarite slike premikanja.

V samodejnem načinu tapnite in pridržite (O.

· Med držanjem ikone O se z veliko hitrostjo neprekinjeno snemajo fotografije.

## Preklapljanje med fotoaparatoma

Za iskanje načina, ki ustreza okolici, lahko preklapljate med fotoaparatoma na sprednji in hrbtni strani.

Za preklapljanje med fotoaparatoma na sprednji in hrbtni strani na zaslonu fotoaparata se dotaknite @ ali pa poviecite zaslon navzgor ali navzdol.

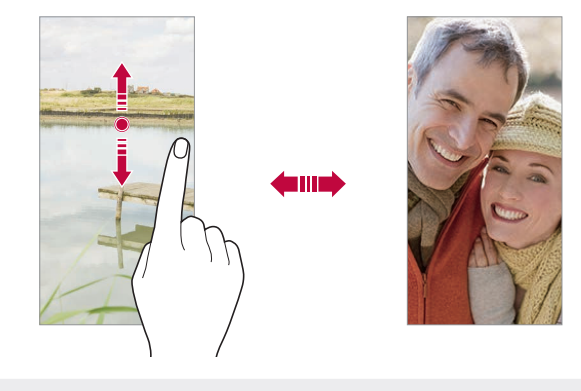

· Za posnetke sebe uporabljajte fotoaparat na sprednji strani. Za<br>podrobnosti si oglejte razdelek Samoportret je posnet. 冃

Uporabne aplikacije

## Povečevanje ali pomanjševanje

Na zaslonu fotoaparata lahko povečevanje ali pomanjševanje uporabljate med snemanjem fotografije ali videa.

· Na zaslonu fotoaparata za povečevanje oziroma pomanjševanje približajte ali razmaknite dva prsta. Ali pa uporabite nastavitveni<br>stolpič, ki se pojavi, po povlečete  $\circled{?}/\circled{>}$ navzgor, približajte ali oddaljite sliko in preklopite med standardnim in širokokotnim objektivom.

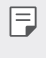

• Funkcija povečevanja ali pomanjševanja ni na voljo v načinu<br>samoportreta (fotoaparat na sprednji strani). · Ta funkcija v številnih načinih ni podprta.

## Samoportret je posnet

S sprednjim fotoaparatom lahko prikažete svoj obraz in napravite posnetek sebe.

### Posnetek kretnje roke

Posnetke sebe lahko napravite s potezami.

V sprednji fotoaparat pokažite dlan in nato stisnite pest.

Lahko pa tudi stisnete pest in jo nato razprete pred fotoaparatom na sprednji strani.

· Čez tri sekunde bo posneta fotografija.

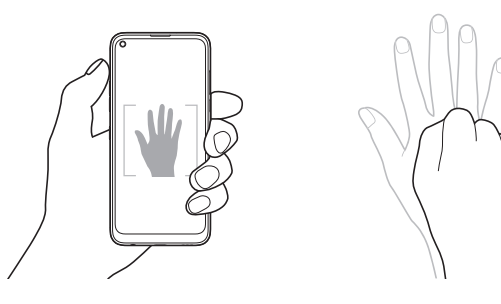

Uporabne aplikacije

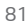

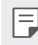

E · Za uporabo te funkcije preklopite na fotoaparat na sprednji strani in tapnite (O) > Samoportret je posnet > Posnetek kretnje roke.

- · Dlan in pest morata biti v vidnem polju, da ju fotoaparat lahko zazna.
- · Ta funkcija morda ni na voljo med uporabo nekaterih funkcij fotoaparata.

### Samodejni posnetek

Za preprosto in priročno fotografiranje sebe lahko uporabite funkcijo zaznavanja obraza. Napravo lahko nastavite tako, da fotoaparat na sprednji strani zazna vaš obraz, ko pogledate v zaslon, in samodejno napravi posnetek.

· Ko fotoaparat na sprednji strani zazna vaš obraz, se pojavi belo obarvan okvir. Če se motiv v okvirju neha gibati, okvir postane rimen in fotoaparat posname fotografijo.

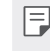

Tapnite (8) > Samoportret je posnet > Samodejni posnetek, da omogočite funkcijo Samodejni posnetek.

#### Intervalno fotografiranje

Samoportrete lahko snemate v intervalih.

Med uporabo fotoaparata na sprednji strani lahko v fotoaparat pokažete dlan in nato dvakrat hitro stisnete pest.

· Po trisekundnem zamiku bodo v enakih intervalih posnete štiri fotografije.

#### Shrani, kot zrcaljeno

Pred fotografiranjem s fotoaparatom na sprednji strani tapnite @> Shrani, kot zrcaljeno. Slika bo obrnjena vodoravno.

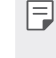

 $\begin{array}{|l|}\hline \textbf{1} & \textbf{1}\end{array}$  . Med uporabo fotoaparata na sprednji strani lahko v možnostih fotoaparata spremenite način snemanja samoportretov. Za podrobnosti si oglejte razdelek Prilagajanje možnosti fotoaparata.

Uporabne aplikacije

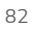

## hitra skupna uporaba

Fotografijo ali video lahko delite z želeno aplikacijo takoj po snemanju.

- 1 Tapnite O > o, nato pa posnemite fotografijo ali video.
- 2 Tapnite ikono aplikacije, ki se pojavi na zaslonu, da jo delite s to aplikacijo.

Ikono lahko podrsate tudi v nasprotno smer, da boste videli, katere druge aplikacije lahko uporabite za deljenje fotografij in videov.

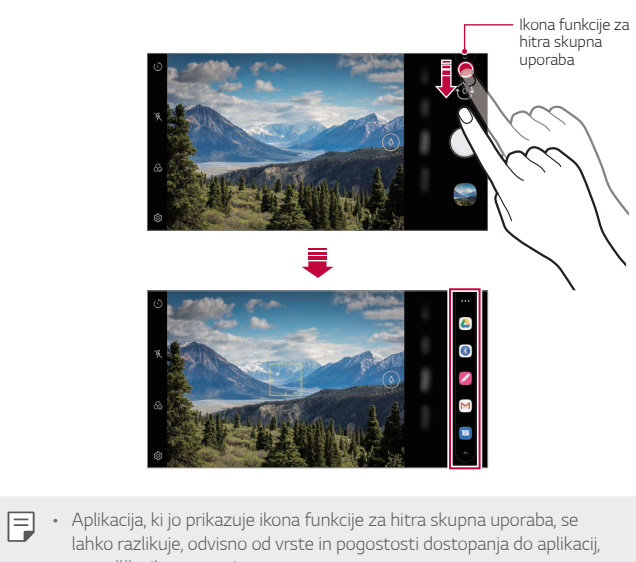

nameščenih v napravi. · Ta funkcija je na voljo samo v določenih načinih.

Uporabne aplikacije

# **Galerija**

## Pregled aplikacije Galerija

Prikazujete in upravljate lahko fotografije in videoposnetke, shranjene v napravi.

- 1 Tapnite  $O > \blacksquare$ 
	- · Shranjene fotografije in videi so prikazani po mapah.
- 2 Tapnite mapo in izberite datoteko.
	- · Oglejte si izbrano datoteko v celozaslonskem načinu.
	- · Med gledanjem fotografije podrsajte v levo ali desno za ogled prejšnje oziroma naslednje fotografije.
	- · Med gledanjem videa podrsajte v levo ali desno za hitro previjanje nazaj oziroma naprej.
	- · V zavihku Fotografije si lahko ogledate fotografije in videoposnetke, razvrščene po letih, mesecih ali dan.
	- · Za prikaz fotografij po lokaciji, kjer je bila fotografija posneta, se dotaknite ( > 0 > 23 > 0znači lokacijo, nato pa se dotaknite O. Fotografije se samodejno razvrstijo v skupine po lokaciji v zavihku Spomin v aplikaciji Galerija.
- Nekateri zapisi datotek morda ne bodo podprti, odvisno od nameščene programske opreme.
	- · Zaradi kodirania nekaterih datotek morda ne bo mogoče odpreti.
	- · Datoteke, ki presegajo omejitev velikosti, lahko povzročijo napako.
	- · Za ustvarjanje albumov Spomin morate aktivirati funkcijo GPS.

Uporabne aplikacije

## **Prikazovanje fotografij**

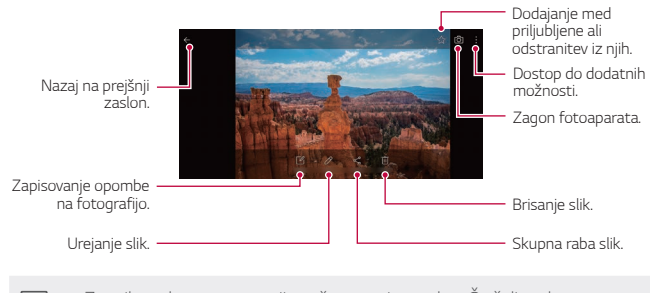

• Za prikaz elementov menija nežno tapnite zaslon. Če želite elemente 同 menija skriti, znova tapnite zaslon.

## **Predvajanje videoposnetka**

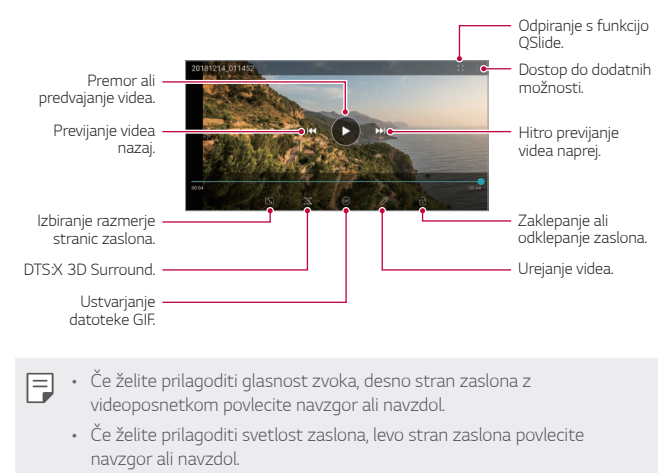

Uporabne aplikacije **85** 

## Urejanje videoposnetkov

- 1 Med gledanjem videa tapnite  $\mathscr{D}$ .
- 2 Z različnimi učinki in orodji uredite video.

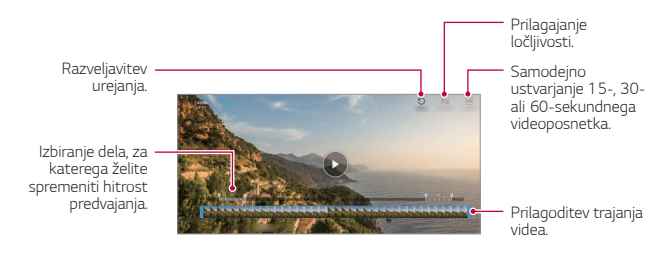

3 Dotaknite se Shrani, da shranite spremembe.

## Ustvarjanje filma

Če združite slike in videe, lahko ustvarite nov film. Za podrobnosti si oglejte razdelek Ustvarjanje filma.

### Ustvarjanje datoteke GIF

Iz posnetega videa lahko preprosto ustvarite datoteko GIF. Za podrobnosti si oglejte razdelek Ustvarjanje datoteke GIF.

Uporabne aplikacije **86** 

## **Brisanje datotek**

Datoteke lahko izbrišete na enega od teh načinov:

- · Tapnite datoteko na seznamu in jo pridržite, nato pa tapnite Izbriši.
- · Na seznamu datotek pritisnite *jij* in izbrišite želeno datoteko.
- · Izbrisane datoteke se samodejno premaknejo v mapo Koš, v Galerijo pa jih lahko obnovite v 7 dneh.
- · Pritisnite  $\overline{|x|}$ , da datoteke dokončno izbrišete. V tem primeru datotek ni mogoče obnoviti.

## Deljenje datotek z drugimi

Datoteke lahko z drugimi delite na enega od teh načinov:

- · Med gledanjem fotografije tapnite  $\ll^0_\text{o}$  da datoteko delite na želeni način.
- · Med gledanjem videa tapnite : > Skupna raba, da datoteko delite na želeni način.
- · Na seznamu datotek tapnite ikono «, izberite datoteke in nato še želeni način deljenja.

Uporabne aplikacije

## **Imenik**

## Pregled aplikacije Imenik

Shranjujete in upravljate lahko stike. Dotaknite se () > Osnovne > Imenik.

## Dodajanje stikov

### Dodajanje novih stikov

- 1 Na zaslonu s seznamom stikov tapnite  $+$ .
	- · Odpre se pojavno okno za izbiro, kam naj bo stik shranjen. Izberite želeno lokacijo.
- 2 Vnesite podrobnosti stika in se dotaknite Shrani.

### Uvažanje stikov

Stike lahko uvozite iz druge naprave za shranjevanje.

- 1 Na zaslonu s seznamom stikov se dotaknite : > Upravljaj stike > Uvozi.
- 2 Izberite začetno in končno lokacijo stika, ki ga želite uvoziti, nato pa tapnite OK.
- 3 Izberite stike in se dotaknite Uvozi.

#### Dodajanje stikov na seznam za hitro izbiranje

- 1 Na zaslonu s seznamom stikov se dotaknite : > Hitro klicanje.
- 2 Na seznamu številk za hitro izbiranje se dotaknite Dodaj kontakt.
- 3 Izberite stik.

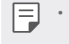

• Med dodajanjem novega stika tapnite  $\frac{17}{117}$  da dodate številko za hitro izbiranje.

Uporabne aplikacije

## Iskanje stikov

Stike lahko poiščete na enega od teh načinov:

- · Dotaknite se iskalne vrstice na vrhu zaslona s stiki in vnesite iskani stik ali telefonsko številko.
- · Pomikajte se navzgor ali navzdol po seznamu stikov.
- · V kazalu na zaslonu s seznamom stikov tapnite začetno črko stika.

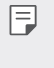

E · Če pritisnete na iskalno vrstico na vrhu zaslona s stiki in vnesete stik ali telefonsko številko, se izpišejo integrirani rezultati iskanja iz zgodovine klicev in seznama stikov, shranjenega v izdelku.

## Seznam stikov

#### Urejanje stikov

- 1 Na zaslonu s seznamom stikov izberite stik.
- 2 Na zaslonu s seznamom stikov tapnite  $\oslash$  in uredite podrobnosti.
- 3 Dotaknite se Shrani, da shranite spremembe.

#### Brisanje stikov

Stike lahko izbrišete na enega od teh načinov:

- · Na zaslonu s seznamom stikov pritisnite in pridržite stik, ki ga želite izbrisati, nato pa tapnite Izbriši kontakt.
- Na zaslonu s seznamom stikov tapnite > Izbriši.

E · Izbrisanih stikov ni mogoče obnoviti.

Uporabne aplikacije

## Dodajanje priljubljenih

Pogosto uporabljene stike lahko registrirate kot priljubljene.

- 1 Na zaslonu s seznamom stikov izberite stik.
- 2 Na zaslonu s seznamom stikov tapnite  $\sqrt{\chi}$ .

### Ustvarjanje skupin

- 1 Na seznamu skupine stikov tapnite  $+$ .
- 2 Vnesite ime nove skupine.
- 3 Tapnite Dodaj člane, izberite stike in nato tapnite Dodaj.
- 4 Tapnite Shrani, da shranite novo skupino.

## QuickMemo+

### Pregled aplikacije QuickMemo+

Ustvarjajte različne zapise s številnimi možnostmi te napredne beležke, ki jih običajne beležke ne podpirajo (denimo upravljanje slik in zajemanje posnetkov zaslona).

#### Ustvarjanje zapisa

- 1 Tapnite () > QuickMemo+.
- 2 Tapnite  $\left( +\right)$ , da ustvarite zapis.
	- · /: Shranjevanje zapisa.
	- .  $\leftarrow$ : Razveljavitev prejšnjega urejanja.
	- $\leftrightarrow$ : Uveljavitev nedavno izbrisanih urejanj.
	- · T: Vnos zapisa s tipkovnico.
	- 2: Pisanje zapisa z roko.
	- $\diamondsuit$ : Brisanje ročno napisanih zapisov.

Uporabne aplikacije

- C: Povečevanje ali pomanjševanje, vrtenje ali brisanje delov ročno napisanega zapisa.
- : Dostop do dodatnih možnosti.
- 3 Tapnite  $\swarrow$ , da shranite zapis.

#### Zapisovanje opomb na posnetek zaslona

- 1 Med prikazom zaslona, ki ga želite zajeti, povlecite vrstico stanja navzdol in tapnite  $\mathscr{D}_{\scriptscriptstyle\perp}$ 
	- · Posnetek zaslona se pojavi kot tema ozadja beležke. Na vrhu zaslona se pojavijo orodja beležke.
- 2 Obrežite sliko (po potrebi) in napišite želene zapise. · Zapise na fotografijo zapišite z roko.
- 3 Tapnite / in zapise shranite na želeno lokacijo.
	- · Shranjene zapise si lahko ogledate v aplikaciji QuickMemo+ ali Galerija.
	- · Če želite zapise vedno shranjevati na isto lokacijo, potrdite polje Uporabi privzeto za to dejanje. in izberite aplikacijo.

S funkcijo premikajočega zajemanja lahko zajamete celoten zaslon.

- · Med uporabo aplikacij, kot sta Sporočilo in Chrome, povlecite ploščo z obvestili navzdol in tapnite Zajemi+ > Podaljšano, da celoten zaslon, ki ga trenutno gledate, zajamete kot eno datoteko.
- · Ta funkcija je na voljo samo v nekaterih aplikacijah, ki podpirajo funkcijo premikajočega zajemanja.
- · Približajte dva prsta ali razširite prste za spreminjanje oblike zapiskov.

Uporabne aplikacije

## Upravljanje map

Zapiske organizirajte in si jih oglejte skladno z vrsto zapiska.

- 1 Tapnite O > QuickMemo+.
- 2 Tapnite = v zgornjem delu zaslona in nato izberite želeno funkcijo.
	- · Vsi Zapiski: Naenkrat si lahko ogledate vse zapiske, shranjene v QuickMemo+
	- · Moji zapiski: Ogledate si lahko zapiske, ustvarjene v QuickMemo+.
	- · Zajemi+: Ogledate si lahko zapiske, ustvarjene s pomočjo Zajemi+.
	- · Koš: Ogledate si lahko izbrisane zapiske.
	- · Nova kategorija: Dodate lahko mape.
	- ·  $\oslash$  : Preminjate lahko vrstni red map ali pa jih dodajate/brišete. S pritiskom na mapo lahko spremenite njeno ime.
- Bodatno so mape se ne pojavijo, ko se sprva zažene aplikacija za mape.<br>Dodatno so mape prikazane le, ko obstajajo ustrezni zapiski.
	- .<br>Izbrisani zapiski so premaknjeni v koš in jih lahko obnovite najkasneje v v v dneh od dneva izbrisa. V QuickMemo + lahko spremenite vrsto prikaza, tako da položite dva prsta na zaslon in ju ali raztegnete ali povlečete skupaj.

## Ura

#### Alarmi

Nastavite lahko alarm, ki se bo sprožil ob določeni uri.

- 1 Tapnite O > Ura > Alarmi.
- 2 Tapnite  $+$  in dodajte nov alarm.
- 3 Konfigurirajte nastavitve alarma in se dotaknite Shrani.

Uporabne aplikacije

E · Če izberete predhodno nastavljen alarm, ga lahko uredite.

· Če želite alarm izbrisati, se dotaknite · > Izbriši na vrhu zaslona. Ali pa tapnite in pridržite alarm.

## Svetovna ura

Ogledate si lahko trenutno uro v mestih po svetu.

- 1 Tapnite O > Ura > Svetovna ura.
- 2 Tapnite  $+$  in dodajte mesto.

## Časovnik

Nastavite lahko časovnik, ki bo po določenem časovnem obdobju sprožil alarm.

- 1 Tapnite () > Ura > Časovnik.
- 2 Nastavite uro in se dotaknite Začni.
	- · Za začasno ustavitev časovnika se dotaknite **Premor**. Za nadaljevanje časovnika tapnite Povrni.
- 3 Tapnite Ustavi, da ustavite alarm časovnika.

## Štoparica

Štoparico lahko uporabite za beleženje časa kroga.

- 1 Tapnite () > Ura > Štoparica.
- 2 Tapnite Začni za inicializacijo štoparice.
	- · Če želite zabeležiti čas kroga, se dotaknite Krog.
- 3 Za začasno ustavitev štoparice tapnite Premor.
	- · Za nadaljevanje štoparice se dotaknite Povrni.
	- · Če želite počistiti vse zabeležene vrednosti in znova zagnati štoparico, pritisnite Ponast.

Uporabne aplikacije

## Glasba

Predvajate in upravljate lahko skladbe ali glasbene albume.

- 1 Dotaknite se () > Osnovne > Glasba.
- 2 Izberite kategorijo.

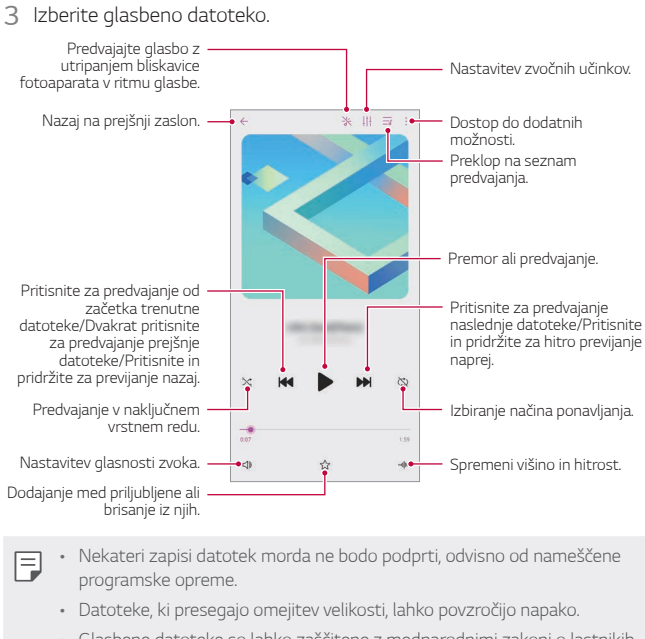

· Glasbene datoteke so lahko zaščitene z mednarodnimi zakoni o lastnikih avtorskih pravic ali o avtorskih pravicah. Pred kopiranjem glasbene datoteke boste morda morali pridobiti zakonsko dovoljenje. Če želite glasbeno datoteko prenesti ali kopirati, najprej preverite zakon o avtorskih pravicah v ustrezni državi.

Uporabne aplikacije 94

# Računalo

Uporabljate lahko dve vrsti kalkulatorja: preprosti kalkulator in znanstveni kalkulator.

- 1 Tapnite O > Osnovne > Računalo.
- 2 Za izračun uporabite tipkovnico.
	- · Za nov izračun pritisnite in pridržite gumb (x).

## **ThinQ**

Izdelek z napravami IoT lahko brez težav povežete z monitorjem in jih po želji uporabljate.

Tapnite  $\bigcirc$  > Osnovne > ThinQ.

- E v Pralni stroj, sušilnik, urejevalnik las, pomivalni stroj, pečico in robotski čistilnik lahko registrirate le, ko je izdelek v stanju mirovanja.
	- · Na izdelku poiščite oznako ThinQ, da vidite, če ga lahko povežete z aplikacijo ThinQ.
	- · Tapnite <u>=</u> za pregled različnih funkcij aplikacije ThinQ.

# Zaganjalnik Iger

Nastavite lahko, ali želite uporabiti zaganjalnik iger, kjer si lahko ogledate seznam v izdelku nameščenih igre, ali izberete nastavitve ihre, kot so izklop zvoka, omejitev alarmov itd.

- 1 Tap > Osnovne > Zaganjalnik Iger.
- 2 Izberite želeno možnost.

Uporabne aplikacije

## Snemalnik zvoka

Posnamete lahko svoj glas ali druge glasove s pomembnih dogodkov. Posnete glasovne datoteke lahko predvajate ali delite z drugimi.

- 1 Dotaknite se O > Osnovne > Snemalnik zvoka.
	- · Da dodate dogodek, se dotaknite : > Dodaj oznake > Dodaj pod Dogodek. Nato dodajte dogodek na želeni datum.
	- Da shranite podatke o lokaciji posnetka, se dotaknite > Dodaj oznake > Dodaj pod Lokacija.
- 2 Tapnite  $\bullet$ .
	- · Za začasno zaustavitev snemanja tapnite ...
- 3 Dotaknite se o, da končate snemanje.
	- · Datoteka se samodejno shrani in pojavi se zaslon datotek posnetkov.
- 4 Tapnite 2 za predvajanje glasovnega posnetka.

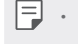

 $\boxed{=}$  . Za prikaz datotek posnetkov se dotaknite  $\exists \theta$ . Na seznamu lahko predvajate posnete glasovne datoteke.

# Središče za posodobitve

Lahko preverite in namestite najnovejšo različico aplikacije ali programske opreme, ki jo nudi LG. Dotaknite se ( > Upravljanje > Središče za posodobitve.

## **Smart Doctor**

Pripomoček Smart Doctor lahko uporabljate za diagnosticiranje stanja naprave in za optimizacijo. Dotaknite se ( > Upravljanje > Smart Doctor.

Uporabne aplikacije

## **LG Mobile Switch**

Z aplikacijo LG Mobile Switch lahko podatke iz stare naprave preprosto prenesete v novo napravo.

1 Tapnite O > Upravljanje > LG Mobile Switch. Ali pa se dotaknite ( ) > Nastavitve > Sistem > Varnostno kopiranje > LG Mobile Switch.

2 Upoštevajte navodila na zaslonu in izberite želeni način prenosa.

- Podatki v računu Google ne bodo varnostno kopirani. Ko sinhronizirate račun Google, se podatki aplikacij Google, stikov Google, koledarja Google in beležke Google ter aplikacije, prenesene iz trgovine Play, samodejno shranijo v aplikacijo Drive.
	- · Pred prenosom podatkov popolnoma napolnite baterijo, da se med postopkom izognete nenamernemu izklopu naprave.

## Odstranjene aplikacije

Na zaslonu lahko vidite seznam izbrisanih aplikacij. Aplikacijo, ki ste jo izbrisali v zadnjih 24 urah, lahko obnovite.

Tapnite O > Upravljanje > Odstranjene aplikacije.

Za več podrobnosti preberite Odstranjene aplikacije.

Uporabne aplikacije

## **SmartWorld**

Prenesete lahko različne igre, zvočne vsebine, aplikacije in pisave, ki jih ponuja podjetje LG Electronics. S temami in pisavami za začetni zaslon po svojih željah prilagodite napravo.

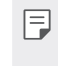

<sup>5</sup> Če uporabite prenos podatkov prek mobilnega omrežja, lahko nastanejo stroški porabe podatkov, odvisno od vašega naročniškega paketa. · Ta funkcija morda ni podprta, odvisno od območja ali ponudnika storitev.

- 1 Dotaknite se ( > Storitve > SmartWorld.
- 2 Tapnite : > Prijava in se prijavite.
- 3 Izberite in prenesite želene vsebinske elemente.

## **RemoteCall Service**

Vašo napravo je mogoče pregledati na daljavo in odpraviti morebitne težave. Najprej po spodnjih navodilih pokličite storitveni center za stranke LG:

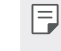

E · Če želite uporabljati to funkcijo, se morate najprej strinjati z uporabo funkcije.

· Če uporabite prenos podatkov prek mobilnega omrežja, lahko nastanejo stroški porabe podatkov, odvisno od vašega naročniškega paketa.

- 1 Dotaknite se () > Storitve > RemoteCall Service.
- 2 Pokličite storitveni center za stranke LG.
- 3 Ko je klic vzpostavljen, upoštevajte navodila uslužbenca in vnesite 6-mestno številko za dostop.
	- · Naprava je povezana na daljavo in oddaljena podpora se začne.

Uporabne aplikacije

## **Oddajanje**

Ogledate si lahko sprotna poročila o kriznih razmerah, kot so tajfuni, poplave in potresi.

Dotaknite se () > Storitve > Oddajanje.

# **Aplikacije Google**

Aplikacije Google lahko uporabljate, če nastavite račun Google. Okno za registracijo računa Google se pojavi samodejno, ko prvič uporabite aplikacijo Google. Če računa Google nimate, ga ustvarite v napravi. Podrobnosti o uporabi aplikacije si oglejte v meniju Pomoč v aplikaciji.

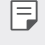

Bolivate aplikacije morda ne bodo delovale, odvisno od območja ali ponudnika storitev.

#### Chrome

Hiter, enostaven in varen spletni brskalnik, izdelan za moderno medmrežje.

#### Dokumenti

Dokumenti so aplikacija za sodelovanje in obdelavo besedil, ki izboljša vašo produktivnost. Z Dokumenti lahko ustvarjate in urejate besedila ter sodelujete v realnem času.

## **Drive**

Drive je aplikacija za shranjevanje in skupno rabo datotek, ki omogoča enostavno iskanje in skupno rabo delovnih projektov kjerkoli in takoj.

#### Duo

Za enostavne, visokokakovostne videoklice z vašimi prijatelji in družinskimi člani na telefonih Android in iPhone.

Uporabne aplikacije

### Gmail

Gmail je aplikacija za e-pošto s preprosto uporabo, ki varno hrani vaša sporočila, ima pameten predal za vhodno pošto in vam pomaga, da ostanete organizirani.

#### Google

Aplikacija Google vas obvešča o stvareh, za katere se zanimate. Poiščite hitre odgovore, raziskujte po temah, ki vas zanimajo, in si oglejte tok zgodb in posodobitev o zadevah, ki so vam pomembne.

#### Zapiski iz Keepa

Z računom za Google lahko ustvarjate, urejate in delite svoje besedilne in fotografske beležke.

### Zemljevid

Potujete kam? Uporabite Zemljevid, aplikacijo, v kateri se lahko zanesete na navigacijo GPS v realnem času, in pridobivajte informacije o prometu, časih prevoza ter podrobnostih o milijonu različnih mest, kot so na primer ocene in priljubljeni časi.

#### Foto

Tukaj so doma vsi vaši videoposnetki in fotografije, ki so samodejno organizirani, tako da jih lahko daste v skupno rabo in jih shranite.

## Filmi Play

Z računom Google si izposojajte ali kupujte filme. Kupite vsebino in jo predvajajte, kjer koli želite.

## **YT Music**

Nova storitev YouTuba za pretakanje glasbe.

#### Preglednice

Preglednice so aplikacija za sodelovanje in obdelavo tabel, ki izboljša vašo produktivnost. Uporabite Preglednice za uvoz, organizacijo in analizo informacij v realnem času.

Uporabne aplikacije

### Predstavitve

Preglednice Google so aplikacija za izdelavo predstavitev v sodelovanju z drugimi, ki izboljša vašo produktivnost. Uporabite Preglednice za organiziranje informacij, predstavljanje rezultatov in sprejemanje odločitev v realnem času.

#### YouTube

Glejte vaše priljubljene kanale, poslušajte glasbo v živo in nalagajte videoposnetke ter jih delite z ljudmi z vsega sveta.

#### Pomočnik

Vaša naprava ima vgrajeno funkcijo Pomočnik Google. Poiščite odgovore in urejajte zadeve, medtem ko ste na poti. Da začnete, se samo dotaknite tipke Google Assistant na strani telefona in držite tipko Domov na telefonu.

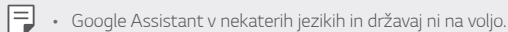

#### Koledar

Aplikacija Koledar vam omogoča sledenje vašemu urniku dogodkov (ki ste ga ustvarili), ki ga lahko organizirate po dnevno, 3-dnevno, tedensko ali mesečno.

#### **Files**

Datoteke, ki so shranjene v napravi, si lahko ogledujete in jih upravljate.

Uporabne aplikacije

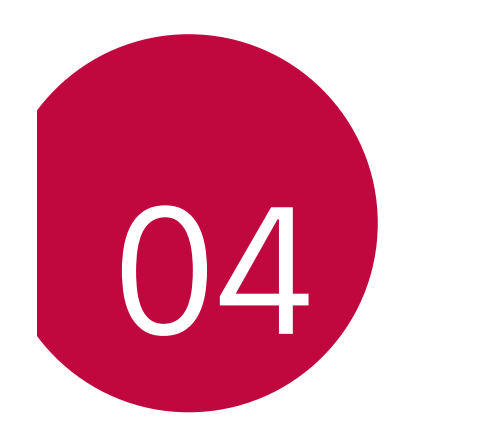

**Nastavitve**

## **Nastavitve**

Nastavitve naprave lahko prilagodite po svojih željah.

Tapnite ( > Nastavitve.

· Če v iskalno okno na vrhu zaslona vnesete ključno besedo, lahko 同 priročno zaženete elemente, ki jih je treba nastaviti.

# Omrežje in internet

### Dvojna kartica SIM

Konfigurirate lahko nastavitve dvojne kartice SIM.

- 1 Na zaslonu z nastavitvami tapnite Omrežje in internet > Dvojna kartica SIM.
- 2 Prilagodite naslednje funkcije:
	- · SIM kartica 1: Spreminjanje imena in ikone SIM kartice 1.
	- · SIM kartica 2: Spreminjanje imena in ikone SIM kartice 2.
	- · Barvna tema kartice SIM: Spremenite barvno temo SIM kartice.
	- · Način za prihranek stroškov: Aktivirajte ali deaktivirajte način nižjih stroškov. Če v načinu za prihranek stroškov pokličete stik, ki mu je dodeljena določena kartica SIM, se za klic uporabi ta kartica SIM, tudi če je aktivna druga kartica SIM, npr. če uporablja mobilne podatke.
	- · Mobilni podatki: Izberite kartico SIM, ki jo želite uporabljati za storitev mobilnih podatkov. Funkcijo lahko tudi izklopite.
	- · Gostovanje: To možnost izberite, da napravi omogočite uporabo mobilnih podatkov med gostovanjem izven svojega domačega omrežja.
	- · Mobilni podatki med klici: Začasno dostopajte do mobilnih podatkov, ki začasno uporabljajo kartico SIM, ki ni privzeta, med glasovnim klicem HD z isto kartico.

Nastavitve

## **Wi-Fi**

Prek omrežja Wi-Fi se lahko povežete z napravami v bližini.

### Povezovanje z omrežjem Wi-Fi

- 1 Na zaslonu z nastavitvami tapnite Omrežje in internet > Wi-Fi.
- 2 Za vklop se dotaknite  $\bigcirc$ 
	- · Razpoložljiva omrežja Wi-Fi se pojavijo samodejno.
- 3 Izberite omrežje.
	- · Morda boste morali vnesti geslo omrežja Wi-Fi.
	- · Naprava preskoči ta postopek za omrežja Wi-Fi, s katerimi ste že bili povezani. Če se z določenim omrežjem Wi-Fi ne želite samodejno povezati, tapnite omrežje in nato Pozabi.

### Nastavitve omrežja Wi-Fi

- Na zaslonu z nastavitvami tapnite Omrežje in internet > Wi-Fi.
- · Preklop na podatkovno povezavo: Če je vklopljena funkcija prenosa podatkov prek mobilnega omrežja in se naprava z internetom ne more povezati prek omrežja Wi-Fi, se bo samodejno povezala prek mobilnega omrežja.

 $\boxed{\equiv}$  . Ta funkcija je odvisna od ponudnika storitev.

· : Prilagajanje nastavitev omrežja Wi-Fi.

Nastavitve

## **Wi-Fi Direct**

Svojo napravo lahko povežete z drugimi napravami, ki podpirajo funkcijo Wi-Fi Direct, in podatke z njimi delite neposredno. Ne potrebujete dostopne točke. S funkcijo Wi-Fi Direct se lahko povežete z več kot dvema napravama.

- 1 Na zaslonu z nastavitvami tapnite Omrežje in internet > Wi-Fi > : > Napredno Wi-Fi > Wi-Fi Direct.
	- · Naprave v bližini, ki podpirajo funkcijo Wi-Fi Direct, se samodejno pojavijo.
- 2 Izberite napravo.

· Povezava se vzpostavi, ko naprava sprejme prošnjo za povezavo.

F · Med uporabo funkcije Wi-Fi Direct se lahko baterija prazni hitreje.

## Mobilni podatki

Prenos podatkov prek mobilnega omrežja lahko vklopite ali izklopite. Prav tako lahko urejate porabo mobilnih podatkov.

#### Vklop mobilnih podatkov

- 1 Na zaslonu z nastavitvami tapnite Omrežje in internet > Mobilni podatki.
- 2 Za vklop se dotaknite  $\bigcirc$

### Prilagajanje nastavitev mobilnih podatkov

- 1 Na zaslonu z nastavitvami tapnite Omrežje in internet > Mobilni podatki.
- 2 Prilagodite naslednje nastavitve:
	- · Mobilni podatki: Nastavite uporabo podatkovnih povezav v mobilnih omrežjih.
	- · Omeji prenos podatkov preko mobilnega omrežja: Nastavite omejitev porabe mobilnih podatkov, ki blokira uporabo mobilnih podatkov, ko to omejitev dosežete.

Nastavitve

- : Prilagajanje nastavitev mobilnih podatkov.
- · Količina prenosa podatkov se izmeri glede na izdelek in se lahko razlikuje od količine, ki jo izračuna vaš mobilni operater.

#### **Nastavitve klicev**

Prilagodite lahko klicne nastavitve, kot so glasovni klic in možnosti mednarodnih klicev.

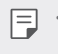

Nekatere funkcije morda niso podprte, odvisno od območja ali ponudnika storitev.

- 1 Na zaslonu z nastavitvami tapnite Omrežie in internet > Nastavitve klicev.
- 2 Prilagodite nastavitve.

### Posredujem

## USB prenašanje

Svojo napravo lahko prek vrat USB povežete z drugo napravo in delite mobilne podatke.

- 1 Povežite svojo napravo in druge naprave s kablom USB.
- 2 Na zaslonu z nastavitvami tapnite Omrežje in internet > Posredujem > USB prenašanje, nato pa tapnite stikalo (), da funkcijo vklopite.
- | = ca možnost uporablja prenos podatkov prek mobilnega omrežja in lahko povzroči stroške porabe podatkov, odvisno od vašega naročniškega paketa. Za več informacij pokličite ponudnika storitev.
	- · Če se želite povezati z računalnikom, s spletnega mesta www.lg.com prenesite gonilnik USB in ga namestite v računalnik.
	- · Datotek ne morete pošiljati iz naprave v računalnik ali jih prejemati iz njega, ko je vklopljena funkcija USB tethering. Če želite pošiljati ali prejemati datoteke, izklopite funkcijo USB tethering.
	- · Operacijski sistemi, ki podpirajo funkcijo tethering, so Windows XP ali novejši in Linux.

Nastavitve

### Wi-Fi Vroča točka

Napravo lahko nastavite kot brezžični usmerjevalnik, da se lahko druge naprave povežejo z internetom ob uporabi mobilnih podatkov v vaši napravi.

- 1 Na zaslonu z nastavitvami tapnite Omrežje in internet > Posredujem > Wi-Fi Vroča točka, nato pa tapnite stikalo (D), da funkcijo vklopite.
- 2 Tapnite Nastavljanje vroče točke Wi-Fi ter vnesite Wi-Fi-ime (SSID) in geslo.
- 3 V drugi napravi vklopite vmesnik Wi-Fi in izberite ime omrežja naprave na seznamu Wi-Fi.
- 4 Vnesite ime omrežja.

<sup>1</sup> Ta možnost uporablja prenos podatkov prek mobilnega omrežja in lahko povzroči stroške porabe podatkov, odvisno od vašega naročniškega paketa. Za več informacij pokličite ponudnika storitev.

· Več informacij je na voljo na tem spletnem mestu: http://www.android.com/tether#wifi

#### Časovnik za izklop dostopne točke Wi-Fi

Če določeno časovno obdobje ne uporabljate dostopne točke Wi-Fi, se povezava samodejno prekine. Nastavite lahko čas za samodejno prekinitev povezave.

#### Internetna povezava preko Bluetootha telefona

Prek vmesnika Bluetooth se povezana naprava lahko poveže z internetom ob uporabi mobilnih podatkov v vaši napravi.

- 1 Na zaslonu z nastavitvami tapnite Omrežje in internet > Posredujem > Internetna povezava preko Bluetootha telefona, nato pa tapnite stikalo  $\bigcirc$ , da funkcijo vklopite.
- 2 Vklopite vmesnik Bluetooth v obeh napravah in ju seznanite.

Nastavitve

<sup>1</sup> Ta možnost uporablja prenos podatkov prek mobilnega omrežja in lahko povzroči stroške porabe podatkov, odvisno od vašega naročniškega paketa. Za več informacij pokličite ponudnika storitev.

· Več informacij je na voljo na tem spletnem mestu: http://www.android.com/tether#Bluetooth\_tethering

#### Pomoč

Ogledate si lahko pomoč glede uporabe funkcije tethering in dostopnih točk.

Na zaslonu z nastavitvami tapnite Omrežje in internet > Posredujem > Pomoč.

### V letalu

Izklopite lahko funkciji klicanja in prenosa podatkov prek mobilnega omrežja. Funkcije, ki za delovanje ne potrebujejo prenosa podatkov, denimo igre in predvajanje glasbe, so na voljo tudi, ko je ta način vklopljen.

- 1 Na zaslonu z nastavitvami tapnite Omrežje in internet > V letalu.
- 2 Na zaslonu za potrditev se dotaknite Vklopi.

## Mobilna omrežja

Prilagodite lahko nastavitve mobilnih omrežij.

- 1 Na zaslonu z nastavitvami se dotaknite Omrežje in internet > Mobilno omrežje.
- 2 Prilagodite naslednje nastavitve:
	- · Omrežni način: Izbiranje vrste omrežja.
	- · Imena dostopnih točk: Prikaz ali spreminjanje dostopne točke za uporabo storitev prenosa podatkov prek mobilnega omrežja. Če želite dostopno točko spremeniti, jo izberite na seznamu.
	- · Omrežni operaterji: Iskanje omrežnih operaterjev in samodejna povezava z omrežjem.

Nastavitve
#### **VPN**

Povežete se lahko z varnim navideznim omrežiem, kot je denimo intranet. Prav tako lahko upravljate povezana navidezna zasebna omrežja.

### Dodajanje omrežja VPN

- 1 Na zaslonu z nastavitvami tapnite Omrežje in internet > VPN.
- 2 Tapnite  $+$ .

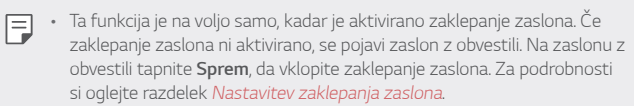

3 Vnesite podrobnosti omrežja VPN in tapnite Shrani.

#### Konfiguriranje nastavitev omrežja VPN

- 1 Na seznamu VPNS se dotaknite omrežja VPN.
- 2 Vnesite podrobnosti uporabniškega računa za VPN in se dotaknite Poveži.
	- · Če želite podrobnosti računa shraniti, potrdite polje Shrani informacije računa.

#### **Privatni DNS**

Konfigurirate lahko možnosti Zasebno DNS (Domain Name System).

- 1 Na zaslonu z nastavitvami tapnite Omrežje in internet > Privatni DNS.
- 2 Izberite želeno možnost in tapnite Shrani.

Nastavitve

### **Povezane naprave**

#### **Bluetooth**

Svojo napravo lahko povežete z drugimi napravami, ki podpirajo povezavo Bluetooth, in si z njimi izmenjujete podatke. Povežite svojo napravo s slušalko in tipkovnico Bluetooth. Tako boste napravo lažje upravljali.

#### Seznanjanje z drugo napravo

- 1 Na zaslonu z nastavitvami se dotaknite Povezane naprave > Bluetooth
- 2 Za vklop se dotaknite  $\bigcirc$ 
	- · Razpoložljive naprave se pojavijo samodejno.
	- · Za osvežitev seznama naprav se dotaknite (\*).

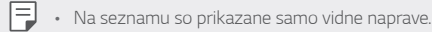

- 3 Izberite napravo na seznamu.
- 4 Upoštevajte navodila na zaslonu za preverjanje pristnosti.

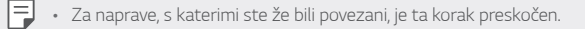

### Pošiljanje podatkov prek povezave Bluetooth

- 1 Izberite datoteko.
	- · Pošiljate lahko večpredstavnostne datoteke ali stike.
- 7 Dotaknite se  $\ll$  > Bluetooth.
- 3 Izberite napravo, v katero želite poslati datoteko.
	- · Datoteka bo poslana takoj, ko jo ciljna naprava sprejme.

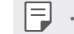

Nastavitve

· Postopek deljenja datotek se lahko razlikuje, odvisno od datoteke.

#### **NFC**

Napravo lahko uporabljate kot kartico za javni prevoz ali kreditno kartico. Prav tako lahko delite podatke z drugo napravo.

- 1 Na zaslonu z nastavitvami se dotaknite Povezane naprave > NFC.
- 2 Za vklop se dotaknite  $\bigcirc$ 
	- · S svojo napravo se dotaknite druge naprave, ki podpira funkcijo NFC, da omogočite deljenje podatkov.

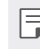

Antena NFC je lahko vgrajena drugje, odvisno od vrste naprave. Za podrobnosti o območju antene NFC si oglejte Pregled.

#### **Android Beam**

Datoteke lahko z drugimi delite tako, da se s hrbtnim delom svoje naprave dotaknete druge naprave. Z drugo napravo lahko delite tudi datoteke, vključno z glasbo, videi in stiki, odprete spletno stran ali zaženete aplikacijo.

 $\overline{1}$ Na zaslonu z nastavitvami se dotaknite Povezane naprave > Android Beam.

2 S hrbtno stranjo naprave se dotaknite druge naprave.

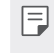

• Antena NFC je lahko vgrajena drugje, odvisno od vrste naprave. Za<br>podrobnosti o območju antene NFC si oglejte *Pregled*.

Nastavitve

#### Plošča za dajanje v skupno rabo

Vsebino iz aplikacii Galerija. Glasba lahko delite z napravami v bližini. Vsebino lahko delite tudi z določenimi osebami v aplikacijah, ki uporabljajo storitev Google Direct Share.

- 1 Na zaslonu z nastavitvami se dotaknite Povezane naprave > Plošča za dajanje v skupno rabo.
- 2 Tapnite C, da izklopite posamezno možnost.
	- · Bližnje naprave: Prikažete lahko naprave v bližini, s katerimi lahko delite vsebino iz aplikacij Galerija, Glasba.
	- · Neposredna izmenjava: V aplikaciji, ki podpira Google Direct Share, lahko pogledate ikono, ki vam omogoča skupno rabo vsebine z določenimi osebami.

#### Izmenjava datotek

Datoteke lahko pošiljate iz svoje naprave v druge naprave ali tablične računalnike LG oziroma jih iz njih prejemate.

- 1 Na zaslonu z nastavitvami se dotaknite Povezane naprave > Izmenjava datotek.
- 2 Prilagodite naslednje nastavitve:
	- K61: Spremenite ime naprave.
	- · Shrani v: Nastavite cilino mapo za shranjevanje datotek, prejetih iz drugih naprav.
	- · Izmenjava datotek: Dovolite prejemanje datotek, poslanih iz drugih naprav.
	- · SmartShare Beam: Delite datoteke z drugimi napravami prek funkcije SmartShare Beam.
	- · Pomoč: Ogledate si lahko pomoč o deljenju datotek.

Nastavitve

#### **Tiskanje**

Svojo napravo lahko povežete s tiskalnikom Bluetooth in natisnete fotografije ali dokumente, shranjene v napravi.

Na zaslonu z nastavitvami se dotaknite Povezane naprave > Tiskanje.

· Za iskanje tiskalnikov, s katerimi se lahko povežete, tapnite Privzeta storitev tiskanja. Ali za ročno dodajanje tiskalnika tapnite : > Dodaj tiskalnike

· Tapnite + Dodaj storitev, da prenesete želeno aplikacijo tiskalnika.

Bili - Na voljo je le v primeru, ko sta mobilno omrežje ali funkcija Bluetooth

vklopljena. · Za prenos aplikacije tiskalnika v meniju (+) Dodaj storitev, se najprej prijavite v svoj račun Google.

## **Zvok**

Prilagodite lahko nastavitve zvoka, vibriranja in obvestil. Na zaslonu z nastavitvami se dotaknite Zvok in prilagodite naslednje nastavitve:

- · Zvočni profili: Spremenite način zvoka na možnost Zvok, Samo vibriraj ali Tiho.
- · Glasnost: Nastavitev glasnosti zvoka za različne elemente.
- · Melodija: Izberite zvonjenje za dohodne klice. Dodajanje ali brisanje melodij zvonjenja.
- · Zvoki obvestil: Izberite zvonjenje za obvestilo. Nastavite glasbo, shranjeno v napravi, kot zvonjenje za obvestilo.
- · Zvonjenje z vibracijami: Nastavite, da naprava vibrira in predvaja zvonjenje hkrati.
- · ID melodije zvonjenja: Ustvarjanje zvonjenja za dohodni klic določenega stika.
- · Bliskovni alarm za dohodni klic.: Nastavite utripanje bliskavice po melodiji zvonjenja LG.

Nastavitve

- · Ne moti: Nastavite uro, obseg in vrsto aplikacije za prejemanje obvestilnih sporočil. Prejemajte obvestilna sporočila samo ob določenih dnevih v tednu.
- · Kakovost zvoka in učinki: Uporabite to funkcijo za nastavitev kakovosti zvoka in zvočnih učinkov med predvajanjem glasbe in videa.
- · Vrsta vibriranja: Izberete lahko vrsto vibriranja ob prejemu klicev.
- · Zvok tipkovnice za klicanje: Omogočite zvočni učinek tipkovnice.
- · Zvok tipkovnice LG: Omogočite zvočni učinek tipkovnice LG.
- · Zvok dotika: Omogočite zvočni učinek za dotik elementa na zaslonu.
- · Zvoki zaklepa zaslona: Omogočite zvočni učinek, ki bo slišen pri zaklepanju in odklepanju zaslona.

## **Zaslon**

Prilagodite lahko podrobne nastavitve za vsako vrsto zaslona. Na zaslonu z nastavitvami se dotaknite Zaslon in prilagodite naslednje nastavitve:

- · Osnovni zaslon: Prilagodite nastavitve za osnovni zaslon. Za podrobnosti si oglejte razdelek Nastavitve začetnega zaslona.
- · Ozadje & Tema: Izberite ozadje temo in ikone zaslona vaše naprave.
- · Pisava: Spremenite velikost, krepkost in obliko pisave.
- · New Second Screen: Izberite videz vrstice stania in vogalov aplikacii.
- · Tipke na dotik na začetnem zaslonu: Nastavite slog tipk na dotik na začetnem zaslonu. Za podrobnosti si oglejte Sprememba sloga tipk na dotik na začetnem zaslonu.
- · Udoben pogled: Nastavite, da naprava zmanjša količino modre svetlobe na zaslonu in tako zmanjša obremenitev za oči.
- · Nočni način: Temo zatemnjenega zaslona lahko uporabite, da zvečer preprečite bleščanje zaslona.
- · Merila aplikacije: Prilagodite velikost zaslona aplikacij.
- · Velikost prikaza: Nastavite velikost elementov na zaslonu, da jih boste preprosto videli. Nekateri elementi lahko spremenijo položaj.
- · Svetlost: Z drsnikom spreminjajte svetlost zaslona naprave.

Nastavitve

- Samodejno: Nastavite, da naprava samodejno prilagodi svetlost zaslona glede na moč svetlobe v okolici.
- Čas izteka zaslona: Samodejni izklop zaslona, ko je naprava določeno časovno obdobje nedejavna.
- · Samodejni zasuk zaslona: Samodejno vrtenje zaslona glede na usmeritev naprave.
- · Ohranjevalnik zaslona: Prikaz ohranjevalnika zaslona, ko je naprava povezana z držalom ali polnilnikom. Izberite vrsto ohranjevalnika zaslona za prikaz.
- · Mini pogled: Zmanjšajte velikost zaslona za priročno uporabo naprave z eno roko. Gumb na dotik za pomik na osnovni zaslon, ki je na dnu zaslona, povlecite v levo ali desno.

## Zaklepanje zaslona in varnost

Lahko spremenite nastavitve zaklepanja zaslona in varnosti.

- 1 Na zaslonu nastavitev tapnite Zaklepanje zaslona in varnost.
- 2 Prilagodite nastavitve.
	- · Google Play Protect: Dnevno preiskuje napravo in išče potencialno škodljive aplikacije.
	- · Poišči mojo napravo: Na daljavo sledite lokaciji vaše naprave. Če izgubite napravo, lahko tudi zaščitite podatke na njej.
	- Varnostna posodobitev: Preverjanje posodobitev programske opreme in konfiguracija samodejnih namestitvenih nastavitev.
	- · Izberite zaslon zaklepa: Izberite želeni način zaklepanja zaslona. Za podrobnosti si oglejte razdelek Nastavitev zaklepanja zaslona.
	- · Prilagodite zaklenjeni zaslon: Spremeni informacije, prikazane na zaklenjenem zaslonu.
	- · Nastavitve varnega zaklepanja: Spremeni nastavitve zaklepanja
	- · Prstni odtisi: Zaslon ali vsebino odklenite s prstnim odtisom. Za podrobnosti si oglejte razdelek Pregled prepoznavanja prstnih odtisov.

Nastavitve

- $\overline{\phantom{a}}$ Zaklep vsebine: Ta funkcija vam omogoča določitev načina zaklepanja (geslo ali vzorec) za vaše datoteke QuickMemo+ in datoteke v Galerija.
- · Lokacija: Prilagodite lahko uporabo lokacijskih podatkov v določenih aplikacijah.
- · Kodiranje in poverilnice: Za konfiguracijo nastavitve šifriranja in poverilnic za kartice SD.
	- Šifriraj pomnilnik kartice SD: Šifrirajte pomnilniško kartico, da je ne bo mogoče uporabljati v drugi napravi. Za podrobnosti si oglejte razdelek Šifriranje pomnilniške kartice.
	- Varni zagon: Zaščitite napravo z zaklepanjem ob vklopu. Za podrobnosti si oglejte razdelek Nastavitve Varni zagon.
	- Zaščita poverilnic: Prikaz vrste shrambe, kjer bo shranjen varnostni certifikat.
	- Poverilnice, ki jim zaupam: Prikaže korenska potrdila CA vašega sistema in potrdila CA, ki jih je namestil uporabnik.
	- Uporabi poverilnice: Za prikaz in spreminjanje informacij o varnih poverilnicah, nameščenih v vaši napravi.
	- Namesti iz pomnilnika: Namesti varno potrdilo iz prostora za shranjevanje.
	- Počisti poverilnice: Izbriše varna potrdila, ki jih je shranil uporabnik, in sorodna potrdila
- · Nastavitev zaklepa kartice SIM: Zaklenite ali odklenite kartico USIM oziroma spremenite geslo (kodo PIN).
- · Gesla naj bodo vidna.: Omogočite to možnost, da se bo pri vnosu gesla za kratek čas pokazal vneseni znak, tako da lahko preverite vaš vnos.
- · Administratorji naprave: Določenim aplikacijam podelite pravice za omejevanje upravljanja ali uporabe naprave.
- · Trust agents: Prikaz in uporaba posrednikov zaupanja, nameščenih v napravi
- · Uporabniški PIN: Zaklepanje zaslona aplikacije, da je mogoče uporabljati samo trenutno aktivno aplikacijo.
- · Dostop do upor.: Prikaz podrobnosti o uporabi aplikacij v napravi.

Nastavitve

# **Razširitve**

#### **Smart Doctor**

Pripomoček Smart Doctor lahko uporabljate za diagnosticiranje stanja naprave in za optimizacijo.

Na zaslonu z nastavitvami se dotaknite Razširitve > Smart Doctor.

#### Igranje iger

Konfigurirate lahko nastavitve za igralna orodja, grafiko in funkcijo varčevanja z baterijo.

- 1 Na zaslonu z nastavitvami se dotaknite Razširitve > Igranje iger.
- 2 Prilagodite naslednje nastavitve:
	- · Zaganjalnik Iger: za uporabo zaganjalnika iger tapnite (D).
	- · Igralna orodja: Funkcijo lahko izvajate med igranjem igre, tako da se dotaknete ikone za orodja igre.
	- · Igralna grafika: Prilagodite grafiko v igri.
- E · Ko spremenite ločljivost v nekaterih igrah, prikaz zaslona morda ne bo deloval pravilno.
	- · Ta funkcija pri nekaterih aplikacij iger morda ni na voljo.
	- · Čas za odmor: Zmanjšanje svetlosti zaslona in učinkovitosti delovanja, ko pustite igro teči več kot 5 minut.

Nastavitve

#### Dvojna aplikacija

V izdelek lahko namestite podvojeno aplikacijo za Messenger in hkrati uporabljate dva računa.

- 1 Na zaslonu z nastavitvami se dotaknite Razširitve > Dvojna aplikacija.
- 2 Potem ko preberete izjavo o omejitvi odgovornosti, se dotaknite Potrdi.
- 3 Na seznamu razpoložljivih aplikacij se dotaknite Namesti, da namestite kopijo izbrane aplikacije, in nato sledite navodilom na zaslonu.
	- · Na zaslonu je prikazan seznam razpoložljivih dvojnih aplikacij. Med namestitvijo se na osnovnem zaslonu ustvarijo ikone aplikacij.

#### **Bližnjice**

Za takojšen zagon določenih aplikacij ali funkcij lahko uporabite gumbe, kot so Zaklep/vklop, Glasnost in Pomočnik Google.

- 1 Na zaslonu z nastavitvami se dotaknite Razširitve > Bližnjice.
- 2 Prilagodite naslednie nastavitve.
	- · Plošča z obvestili: Za prikaz plošče z obvestili povlecite navzgor ali navzdol po tipalu prstnih odtisov.
	- · Odpri Fotoaparat: Da odprete kamero, dvakrat pritisnite na tipko za vklop.
	- · Odprite Capture+: Da pri zaklenjenem ali izključenem zaslonu odprete Zajemi+, dvakrat pritisnite na tipko za povečanje glasnosti.
	- · Odpri Fotoaparat: Da pri zaklenjenem ali izključenem zaslonu odprete Fotoaparat, dvakrat pritisnite na tipko za zmanjšanje glasnosti.
	- · Odpri Google Pomočnik: pritisnite tipko Google Assistant na strani telefona.
	- · Pogovorite se z Google Pomočnik: za hiter vnos govornih ukazov v vaš Pomočnik se dotaknite tipke za Google Assistant in jo zadržite.
	- · Prikaži vizualni posnetek: Za ogled posnetka dneva v aplikaciji Google Assistant dvakrat pritisnite tipko Google Assistant.

Nastavitve

Pomočnik Google ne podpira nekaterih jezikov.

#### **Vklopite zaslon**

Za vklop ali izklop zaslona se ga dvakrat dotaknite. Za podrobnosti si oglejte razdelek Vklopite zaslon.

## Digitalno dobrobit in starševski nadzor

Ogledate si lahko čas uporabe izdelka in za vsako aplikacijo določite časovnik. Prav tako lahko čas uporabe telefona upravljate s pomočjo načina Priprava na spanje in načina Fokus. Na zaslonu nastavitev izberite Digitalno dobrobit in starševski nadzor

## Aplikacije in obvestila

Lahko pregledate seznam nameščenih aplikacij in konfigurirate nastavitve za obveščanje, dovoljenja in še več.

- 1 Na zaslonu z nastavitvami se dotaknite Aplikacije in obvestila.
- 2 Prilagodite nastavitve.

ter izberite želeno funkcijo.

Nastavitve

## **Baterija**

Ogledate si lahko trenutne podatke o bateriji ali vklopite način varčevanja z energijo.

- 1 Na zaslonu z nastavitvami se dotaknite Baterija.
- 2 Prilagodite naslednje nastavitve:
	- · Poraba baterije: Prikaz podrobnosti o porabi baterije.
	- · Prikaz odstotka napolnjenosti baterije v vrstici stanja: Prikaz preostanka baterije v odstotkih v vrstici stanja.
	- · Adaptivna baterija: Omogoča varčevanje z baterijo, tako da zaustavite delovanje aplikacij v ozadju.
	- · Omejitev ozadje: Možnosti omogočite, da omeji aplikacije v ozadju, s čimer med uporabo napravo varčuje z energijo. Omejene aplikacije za varčevanje energije morda ne bodo pravilno delovale ali vam pošiljale obvestil.
	- · Varčevanje z energijo: Zmanjšajte porabo baterije z znižanjem nekaterih nastavitev naprave, kot so svetlost zaslona, hitrost in moč vibriranja.
	- · Izjeme pri varčevanju z energijo: Izberite aplikacije, ki bodo delovale brez omejitev tudi v načinu varčevanja z energijo ali optimizacije baterije.

Nastavitve

## **Pomnilnik**

Prikažete in upravljate lahko notranjo shrambo v napravi ali prostor na pomnilniški kartici.

- 1 Na zaslonu z nastavitvami se dotaknite Pomnilnik.
- 2 Prilagodite naslednje nastavitve:
	- · Notranji pomnilnik: Prikaz skupnega prostora za shranjevanje in prostega prostora v notranji shrambi naprave. Prikaz seznama aplikacij v uporabi in zasedenost shrambe za vsako aplikacijo.
	- · SD kartica: Prikaz skupnega prostora za shranjevanje in prostega prostora na pomnilniški kartici. Ta možnost je prikazana samo, ko je vstavljena pomnilniška kartica. Če želite pomnilniško kartico izpeti, tapnite  $\triangle$ .

## Računi

Lahko dodate uporabnike, ki bodo souporabljali vašo napravo in registrirate račun v oblaku.

- 1 Na zaslonu z nastavitvami se dotaknite Računi.
- 2 Prilagodite nastavitve.

## Google

Nastavitve za Google lahko uporabite za upravljanje nastavitev aplikacij in računa Google.

Na zaslonu z nastavitvami se dotaknite Google.

Nastavitve

## **Sistem**

#### Središče za posodobitve

Lahko preverite in namestite najnovejšo različico aplikacije ali programske opreme, ki jo nudi LG.

- 1 Na zaslonu z nastavitvami se dotaknite Sistem > Središče za posodobitve.
- 7 Prilagodite naslednje nastavitve:
	- · Posodbitev aplikacije: Preveri, ali je na voljo posodobitev aplikacije. Če je na voljo, lahko namestite posodobitev.
	- · Software update: Preveri, ali ie na volio posodobitev programske opreme. Če je na voljo, lahko namestite posodobitev.

#### Jezik in tipkovnica

Prilagodite lahko nastavitve jezika in tipkovnice v napravi.

- 1 Na zaslonu z nastavitvami tapnite Sistem > Jezik in tipkovnica.
- 2 Prilagodite naslednje nastavitve:
	- · Jezik: Izberite jezik, ki bo uporabljen v napravi.
	- · Upravljaj s tipkovnicami: Spremenite lahko osnovno nastavitev tipkovnice izdelka, nastavite uporabljena okolja za tipkovnico LG ali druge nameščene tipkovnice, in nastavite funkcijo glasovnega prepoznavanja za vnos Google Voice. Lahko nastavite tudi, ali naj bo gumb za tipkovnico na osnovnem zaslonu prikazan v območju tipk na dotik, da lahko hitro preklopite na drugo tipkovnico.
	- · Fizična tipkovnica: Izberite za uporabo fizične tipkovnice ali preverite bližnjične tipke.
	- · Storitve Samodejno izpolnjevanje: Omogočite to možnost, če želite vnesti podatke, ki so shranjeni v vašem računu, kot so na primer gesla, naslovi ali številka kreditne kartice z enim samim dotikom. To možnost lahko tudi onemogočite, uporabite Google Autocomplete ali pa dodate nov račun storitve.

Nastavitve

- · Prebiranje besedila: Konfiguracija nastavitev za funkcijo pretvorbe besedila v govor.
- · Hitrost kazalca: Nastavite hitrost kazalca miške ali sledilne ploščice.
- · Obratni miškini gumbi: Obrnite delovanje desne miškine tipke, da boste z njo izvajali primarna dejanja.

### Datum in čas

Prilagodite lahko nastavitve datuma in ure v napravi.

- 1 Na zaslonu z nastavitvami se dotaknite Sistem > Datum in čas.
- 2 Prilagodite nastavitve.

#### Pomnilnik

Ogledate si lahko povprečno količino porabe pomnilnika v določenem časovnem obdobju in količino pomnilnika, ki ga zasedajo aplikacije.

- 1 Na zaslonu z nastavitvami se dotaknite Sistem > Spomin.
- 2 Tapnite , da nastavite časovno obdobje za pridobivanje podatkov.

#### Varnostno kopiraj

Podatke, shranjene v napravi, lahko varnostno kopirate v drugo napravo ali račun.

- 1 Na zaslonu z nastavitvami se dotaknite Sistem > Varnostno kopiranje.
- 2 Prilagodite naslednje nastavitve:
	- · LG Mobile Switch: Omogoča prenos podatkov iz stare naprave LG v novo napravo LG. Za podrobnosti si oglejte razdelek LG Mobile Switch.
	- · Varnostno kopiraj & povrni: Varnostno kopiranje podatke naprave ali obnovite podatke iz varnostnih kopij v napravo.

Nastavitve

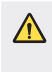

• Ponastavitev naprave lahko izbriše varnostno kopirane datoteke v shrambi. Pomembne varnostno kopirane datoteke kopirajte in shranite v računalnik

· Google Varnostno kopiraj: Za spreminjanje nastavitev varnostnega kopiranja Google drive. Lahko tudi preverite trenutno uporabljeni račun za varnostno kopiranje ali dodate nov račun za varnostno kopiranje.

#### Ponovno zaženi & Ponastavi

Lahko ponastavite napravo vključno z nastavitvami omrežja in aplikacij.

- 1 Na zaslonu z nastavitvami se dotaknite Sistem > Ponovno zaženi & Ponastavi.
- 2 Prilagodite naslednje nastavitve:
	- · Samodeini ponovni zagon: Ob nastavlienem času se telefon ponovno zažene in optimizira. Tapnite  $\bigcirc$ , da aktivirate to funkcijo. Naprava se ob nastavljenem času samodejno znova zažene in se optimizira. Izberite datum in čas ponovnega zagona.
- E · Lahko nastavite, da se naprava znova zažene enkrat tedensko. Naprava se samodejno znova zažene v eni uri od nastavljenega časa.
	- · Ko se naprava znova zažene, se obvestila in oznake izbrišejo. Pred nastavljenim časom shranite pomembne podatke.
	- · Funkcija samodejnega ponovnega zagona se ne aktivira v naslednjih primerih: Ko je zaslon izključen, ko napravo uporabljate, če je nivo baterije pod 30 %, če je kartica USIM zaklenjena ali če je pri vklopu naprave aktivirano zaklepanje naprave.
		- Odvisno od mobilnega operaterja morda funkcija samodejnega ponovnega zagona ni na voljo.
	- · Ponastavitev omrežnih nastavitev: Ponastavitev vmesnika Wi-Fi, Bluetooth in drugih omrežnih nastavitev.
	- · Ponastavi nastavitve aplikacije: Za ponastavitev nastavitev posamezne aplikacije. Podatki, shranjeni v aplikaciji, ne bodo izbrisani.
	- · Ponastavitev na tovarniške podatke: Ponastavitev vseh nastavitev v napravi in brisanje podatkov.

Nastavitve

Bonovni zagon in ponastavitev naprave izbrišeta vse podatke v njej.<br>Znova vnesite ime naprave, račun Google in druge začetne informacije. · Po inicializaciji podatkov teh ni mogoče več obnoviti.

### Vizitka telefona

Ogledate si lahko podatke o napravi, denimo ime, stanje, podrobnosti programske opreme in pravne informacije.

Na zaslonu z nastavitvami tapnite Sistem > Vizitka telefona in si oglejte podatke.

### Regulativa in varnost

V napravi si lahko ogledate oznake s predpisi in povezane informacije. Na zaslonu z nastavitvami se dotaknite Sistem > Regulativa in varnost.

Nastavitve

### **Dostopnost**

Upravljate lahko vtičnike za pripomočke za osebe s posebnimi potrebami, nameščene v napravi.

- 1 Na zaslonu z nastavitvami se dotaknite Dostopnost.
- 7 Prilagodite naslednje nastavitve:
	- · Vid > TalkBack: Nastavite, da vas naprava glasovno obvešča o stanjih na zaslonu ali dejanjih.
	- · Vid > Glasovna obvestila: Nastavite napravo, da bo na glas prebrala podatke o klicatelju.
	- · Vid > Pisava: Spremenite velikost, krepkost in obliko pisave.
	- · Vid > Velikost prikaza: Nastavite velikost elementov na zaslonu, da jih boste preprosto videli. Nekateri elementi lahko spremenijo položai.
	- · Vid > Povečava na dotik: Za povečevanje ali pomanjševanje trikrat tapnite zaslon.
	- · Vid > Povečava okna: Povečevanie in pomaniševanie v oknu in invertiranje barv.
	- · Vid > Večji kazalec miške: Povečajte kazalec miške.
	- · Vid > Visoko kontrastni zaslon: Spremenite barvo ozadja v črno za visokokontrastni zaslon.
	- · Vid > Inverzije barv zaslona: Povečanje barvnega kontrasta na zaslonu za ljudi s slabim vidom.
	- · Vid > Barvna prilagoditev zaslona: Prilagodite barve na zaslonu.
	- · Vid > Enobarvno: Preklop v črno-beli način.
	- · Vid > Končajte klice s tipko za napajanje: Prekinitev klica s tipko za vklop/zaklepanje.
	- · Sluh > Opis: Vklop podnapisov pri predvajanju videoposnetkov za ljudi z okvaro sluha.
	- · Sluh > Bliskovna opozorila: Nastavite, da vas naprava z utripajočo lučko obvešča o dohodnih klicih, sporočilih in alarmih.
	- · Sluh > Izklopi vse zvoke: Izklop vseh zvokov in znižanje glasnosti v sprejemniku.

Nastavitve

- · Sluh > Zvočni kanal: Izberite vrsto zvoka.
- · Sluh > Ravnovesje zvoka: Nastavite ravnovesje izhodnega zvoka. Ravnovesje spremenite z drsnikom.
- · Motorne funkcije in kognicija > Touch assistant: Vklop na dotik občutljive plošče za lažjo uporabo tipk in potez.
- · Motorne funkcije in kognicija > Vnos z dotikom: Vnesite besedilo z dotikom in pridržanjem zaslona ali besedilo spremenite s preprostim dotikom zaslona.
- · Motorne funkcije in kognicija > Fizična tipkovnica: Prilagodite nastavitve tipkovnice.
- · Motorne funkcije in kognicija > Samodejni klik miške: Samodejni klik kazalca miške, kadar se ne premika.
- · Motorne funkcije in kognicija > Pritisnite in držite za klice: Klice sprejmete ali zavrnete tako, da tipko za klicanje tapnete in pridržite, namesto da jo povlečete.
- · Motorne funkcije in kognicija > Čas izteka zaslona: Samodeini izklop zaslona, ko je naprava določeno časovno obdobje nedejavna.
- Motorne funkcije in kognicija > Nadzorna plošča na dotik:  $\overline{\phantom{a}}$ Omejite območje za dotik, da bo z dotikanjem mogoče upravljati samo določen del zaslona.
- · Bližnjica funkcij pripomočkov za osebe s posebnimi potrebami: Trikrat tapnite tipko  $\bigcap$  za hiter dostop do pogosto uporabljenih funkcij.
- · Samodejni zasuk zaslona: Samodejno spreminjanje usmeritve zaslona glede na položaj naprave.
- Izberite in poslušajte: Omogoča, da tapnete elemente in poslušate govorjene povratne informacije.
- · Stikalni dostop: Ustvarite kombinacijo ključev za upravljanje naprave.

Nastavitve

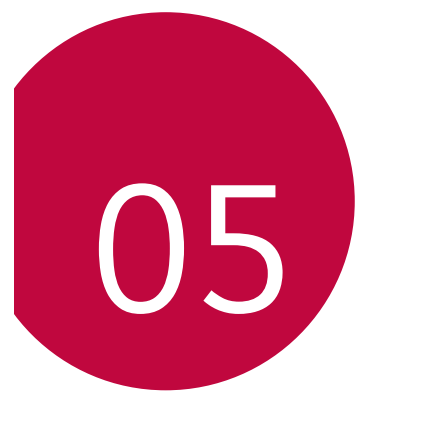

**Dodatek**

## Jezikovne nastavitve

Izberite jezik, ki ga želite uporabljati v napravi.

- Tapnite () > Nastavitve > Sistem > Jezik in tipkovnica > Jezik > Dodajanje jezika in izberite jezik.
	- Pritisnite in pridržite ikono jezika = ter jo povlecite na vrh seznama jezikov, da ga nastavite kot privzeti jezik.

# **LG Bridge**

### Pregled aplikacije LG Bridge

LG Bridge je aplikacija, ki omogoča, da z računalnikom priročno upravljate fotografije, glasbo, videe in dokumente, shranjene v pametnem telefonu LG. V računalnik lahko varnostno kopirate stike, fotografije in drugo vsebino ali pa posodobite programsko opremo naprave.

E · Za podrobnosti si oglejte pomoč za program LG Bridge.

- · Podprte funkcije se lahko razlikujejo, odvisno od naprave.
- · Za povezavo pametnega telefona LG in računalnika potrebujete gonilnik LG USB, ki se namesti hkrati s programom LG Bridge.

### Funkcije aplikacije LG Bridge

- · Upravljanje datotek v napravi z računalnikom prek povezave Wi-Fi ali mobilne podatkovne povezave.
- · Varnostno kopiranje podatkov iz naprave v računalnik ali obnovitev podatkov iz računalnika v napravo prek povezave s kablom USB.
- · Posodobitev programske opreme naprave iz računalnika prek povezave s kablom USB.

Dodatek

#### Nameščanje programa LG Bridge v računalnik

- 1 V računalniku odprite stran www.lg.com.
- 2 Izberite regijo.
- 3 Kliknite Support (Podpora) > Software & Firmware (Programska in vdelana programska oprema).
- 4 Vnesite ime naprave.

 $Al<sub>1</sub>$ Poiščite po kategoriji izdelka.

- 5 Pomaknite se na PC Sync (Sinhronizacija z osebnim računalnikom)
	- > LG Bridge, da prenesete namestitveno datoteko. · Pomaknite se na **Details (Podrobnosti)** za ogled minimalnih zahtev za namestitev aplikacije LG Bridge.

## Posodobitev programske opreme telefona

### Internetna posodobitev programske opreme mobilnega telefona LG

Za več informacij o uporabi te funkcije obiščite http://www.lg.com/common/index.jsp ter izberite svojo državo in jezik.

Ta funkcija omogoča priročno posodobitev vdelane programske opreme telefona na novejšo različico prek interneta, ne da bi morali obiskati storitveni center. Ta funkcija bo na voljo le, ko bo LG izdal novejšo različico vdelane programske opreme za napravo.

Ker morate nenehno spremljati posodobitev vdelane programske opreme mobilnega telefona, pred nadaljevanjem upoštevajte vsa navodila in opombe, ki se izpišejo pri vsakem koraku. Če med nadgradnjo odstranite kabel USB, lahko resno poškodujete mobilni telefon.

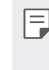

• Podjetje LG si pridržuje pravico, da so posodobitve vdelane programske opreme na voljo samo za izbrane modele po lastni presoji, in ne zagotavlja, da bo novejša različica vdelane programske opreme na voljo za vse modele telefonov.

Dodatek

### Brezžična posodobitev programske opreme mobilnega telefona LG

S to funkcijo lahko programsko opremo telefona brez težav posodobite prek brezžične povezave brez uporabe kabla USB. Ta funkcija bo na voljo le, ko bo LG izdal novejšo različico vdelane programske opreme za napravo.

Če želite posodobiti programsko opremo telefona,

Nastavitve > Sistem > Središče za posodobitve > Software update > Preveri zdaj za posodobitev.

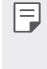

Med postopkom posodabljanja programske opreme v telefonu lahko izgubite osebne podatke v notranji shrambi telefona, vključno s podatki o računu Google in vseh drugih računih, podatki in nastavitvami za sistem/aplikacije, vsemi prenesenimi aplikacijami in licenco DRM. Zato vam LG priporoča, da osebne podatke pred posodobitvijo programske opreme v telefonu varnostno kopirate. Podjetje LG ni odgovorno za nobeno izgubo podatkov.

· Ta funkcija je odvisna od območja in ponudnika storitev.

Dodatek

## Navodila za zaščito pred krajo

Nastavite, da naprava po ponastavitvi tovarniških nastavitev drugim onemogoči uporabo brez vašega dovoljenja. Če denimo napravo izgubite, počistite ali vam jo ukradejo, jo bo lahko uporabljal samo nekdo, ki pozna podatke za vaš račun Google ali za zaklepanje zaslona.

Za zagotovitev zaščite za napravo morate storiti zgolj naslednje:

- · Nastavite zaklepanje zaslona: Če napravo izgubite ali vam jo ukradejo in imate nastavljeno zaklepanje zaslona, naprave ni mogoče počistiti prek menija Nastavitve, dokler zaslon ni odklenjen.
- · V napravo dodajte račun Google: Če je naprava v postopku čiščenja in je v njej registriran vaš račun Google, naprava ne more končati postopka nastavitve, dokler niso znova vneseni podatki za račun Google.

Ko je naprava zaščitena, morate odkleniti zaslon ali vnesti geslo za račun Google, če želite izvesti tovarniško ponastavitev. To zagotavlja, da lahko napravo ponastavite samo vi ali nekdo, ki mu zaupate.

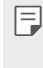

Fundation de pri aritiko ponastavitvijo si pripravite podatke in geslo za račun Google, ki ste ga dodali v napravo. Če med postopkom nastavitve nimate podatkov o računu, naprave po tovarniški ponastavitvi ne bo mogoče uporabljati.

Dodatek

# Informacije o obvestilu o odprtokodni programski opremi

Če želite pridobiti izvorno kodo z licencami GPL, LGPL, MPL in z drugimi odprtokodnimi licencami, ki jo vsebuje ta izdelek, obiščite spletno mesto http://opensource.lge.com.

Poleg izvorne kode so za prenos na voljo še vsi omenjeni licenčni pogoji, zavrnitve jamstva in obvestila o avtorskih pravicah.

LG Electronics vam odprto kodo zagotovi tudi na CD-ROM-u na zahtevo preko elektronske pošte na naslov opensource@lge.com ob plačilu zneska, ki pokriva stroške tovrstne distribucije (kot so stroški nosilca, pošiliania in obdelave).

Ta ponudba velja tri leta od zadnje odpreme tega izdelka. Ta ponudba velja za vse, ki prejmejo te informacije.

# Pravne informacije in varnost (regulatorna številka ID, e-oznaka itd.)

Za regulatorne informacije se pomaknite na Nastavitve > Sistem > Regulativa in varnost.

Dodatek

### **Blagovne znamke**

- Za patente DTS obiščite http://patents.dts.com. Izdelano v skladu z licenco DTS Licensing Limited. DTS, simbol, & DTS in simbol skupaj, DTS:X in logotip DTS:X so registrirane blagovne znamke ali blagovne znamke družbe DTS, Inc. v Združenih državah in/ali drugih državah. © DTS, Inc. Vse pravice pridržane.

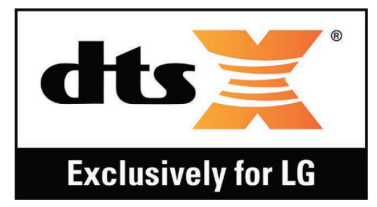

- · Copyright ©2020 LG Electronics Inc. Vse pravice pridržane. LG in logotip LG sta registrirani blagovni znamki družbe LG Group in povezanih podjetij.
- · Google, Google Maps, Gmail, YouTube, Google Duo, Google Play, Android, Chrome, Google Photos, Google Play Protect, Google Calendar, Google Docs, Google Drive, Google Sheets in druge sorodne znamke in logotipi so blagovne znamke družbe Google LLC.
- · Bluetooth® je po vsem svetu registrirana blagovna znamka podjetja Bluetooth SIG, Inc.
- · Wi-Fi® in logotip za Wi-Fi sta registrirani blagovni znamki družbe Wi-Fi Alliance.
- · Vse druge blagovne znamke in avtorske pravice so v lasti posameznih lastnikov.

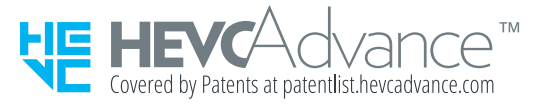

Dodatek

# **IZJAVA O SKLADNOSTI**

S tem LG Electronics izjavlja, da je ta izdelek LM-Q630EAW v skladu z bistvenimi zahtevami in drugimi ustreznimi določili direktive 2014/53/ EU.

Izjavo o skladnosti si lahko ogledate na http://www.lg.com/global/declaration

# Za informacije o skladnosti izdelka se obrnite na pisarno

LG Electronics European Shared Service Center B.V. Krijgsman 1, 1186 DM Amstelveen, The Netherlands

# Wi-Fi (brezžično lokalno omrežje -**WLAN**)

5150-5350 MHz pas je omejen na uporabo v zaprtih prostorih.

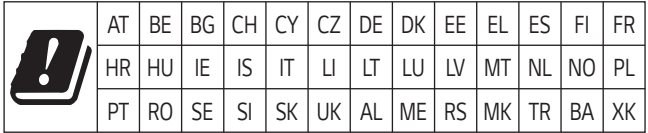

Dodatek

# Več informacij

### Deli iz kaljenega stekla

Deli te naprave iz kaljenega stekla niso trajni in se lahko sčasoma obrabijo.

· Če naprava pade na trdo površino ali je izpostavljena močnemu udarcu, se lahko kaljeno steklo poškoduje.

V tem primeru takoj prenehajte uporabljati napravo in se obrnite na storitveni center za stranke LG.

· Za zaščito naprave pred poškodbami so na trgu na voljo zaščitna ohišja.

Garancija podjetja LG Electronics ne velja za ta zaščitna ohišja in varnost ni zajamčena.

### Razmerje stranic

Nekateri preneseni programi morda ne podpirajo določenega razmerja stranic.

V tem primeru izberite najbolj optimalno razmerje stranic za aplikacijo ali se posvetujte s ponudnikom aplikacije za več informacij.

Dodatek

### **Navodila za prenos podatkov**

· V spodnji razpredelnici si oglejte, katere podatke lahko prenašate med napravami LG oziroma med napravo LG in napravo druge znamke.

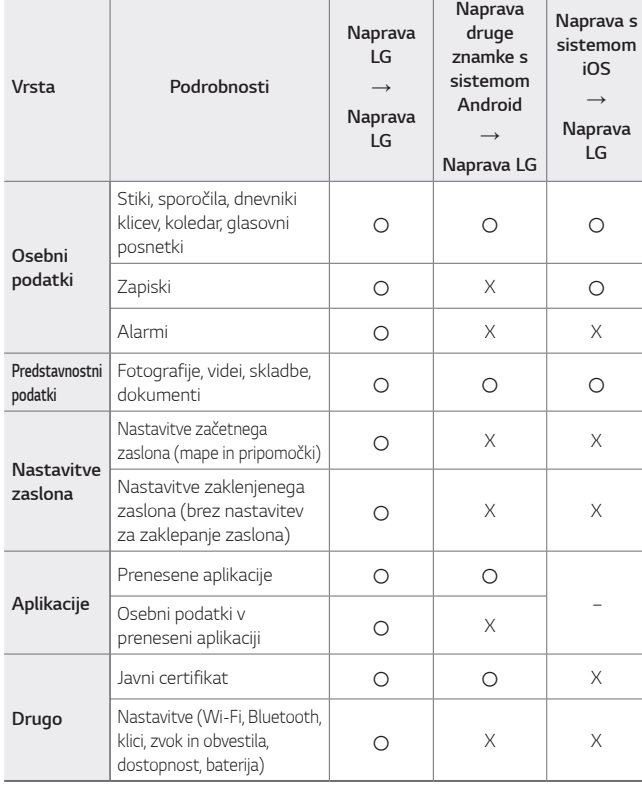

• Nekaterih podatkov morda ne bo mogoče prenesti, odvisno od različice programske opreme, različice aplikacije, operacijskega sistema, proizvajalca ali pravilnika ponudnika storitev

Dodatek 137

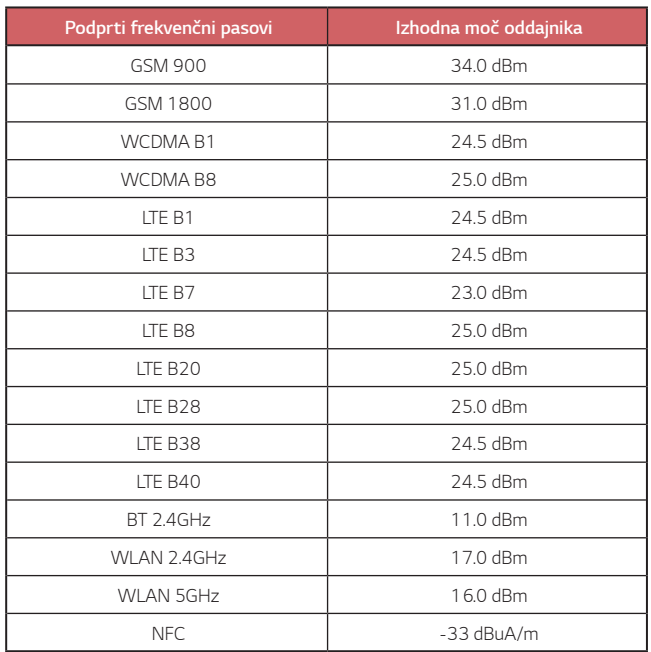

Informacije o potovalnem adapterju najdete na naslovu<br>http://www.lg.com/global/support/cedoc/cedoc

Dodatek

### Odstranjevanje vašega starega aparata

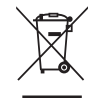

- 1. Na izdelku prečrtan simbol smetnjaka opozarja, da je treba odpadne električne in elektronske izdelke (OEEI) odstranjevati ločeno od ostalih komunalnih odpadkov.
- 2. Odpadni električni izdelki lahko vsebujejo nevarne snovi, zato s pravilnim odstranjevanjem starega aparata pripomorete k preprečevanju morebitnih negativnih vplivov na okolje in zdravje ljudi. Vaš stari aparat lahko vsebuje dele, ki bi jih bilo mogoče uporabiti za popravilo drugih izdelkov, in druge dragocene materiale, ki jih je mogoče reciklirati in s tem ohranjati omejene vire.
- 3. Vaš aparat lahko odnesete bodisi v trgovino, kjer ste kupili ta izdelek, ali pa se obrnite na lokalni urad za odstranjevanje odpadkov glede podrobnosti o najbližjem pooblaščenem zbirnem mestu za OEEI. Za najnovejše informacije za vašo državo si oglejte www.lg.com/global/recycling

### Odlaganje odpadnih baterij/akumulatorjev

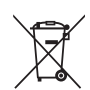

1. Simbolu so lahko dodane tudi kemične oznake za živo srebro (Hq), kadmij (Cd) ali svinec (Pb), če baterija vsebuje več kot 0,0005 % živega srebra, 0,002 % kadmija ali 0,004 % svinca.

- 2. Vse baterije/akumulatorje odstranjujte ločeno od običajnih komunalnih odpadkov na namenskih zbirnih mestih, ki jih določi vlada ali krajevne oblasti.
- 3. S pravilnim odlaganjem starih baterij/akumulatorjev pomagate preprečevati negativne posledice za okolje ter zdravje ljudi in živali.
- 4. Podrobnejše informacije o odstranjevanju starih baterij/ akumulatorjev poiščite pri mestnem uradu, komunalni službi ali prodajalni, kjer ste izdelek kupili.

Dodatek

## Pogosta vprašanja

V tem poglavju so navedene nekatere težave, do katerih lahko pride pri uporabi naprave. V nekaterih primerih se morate obrniti na ponudnika storitev, vendar lahko večino težav odpravite sami.

#### Naprava se pregreva

Naprava se med uporabo pregreva.

V naslednjih primerih se poraba baterije poveča in naprava se lahko pregreje:

- · Ob prvem vklopu naprave ali prvem varnostnem kopiranju podatkov
- · Ko uporabljate več aplikacij hkrati
	- Ko več aplikacij hkrati teče v ozadju
	- Pri prenašanju velikih datotek med videoklicem ali snemanjem videa.
- · Pri uporabi funkcij, ki porabljajo več energije
	- Pri gledanju pretočnih videov na internetu ali snemanju dolgih videoposnetkov
	- Pri daljšem igranju zahtevnejših igric
	- Pri daljši uporabi naprave z maksimalno stopnjo osvetlitve zaslona
- · Pri uporabi velike količine mobilnih podatkov
	- Pri uporabi dostopne točke Wi-Fi ali skupne rabe mobilnega omrežja
	- Pri hkratni sinhronizaciji podatkov za več računov

Dodatek

- · Ostali primeri
	- Pri gostovanju v tujini
	- Pri uporabi naprave v področjih s šibkim signalom ali brez signala
	- Pri polnjenju naprave s polnilnikom/kablom USB, ki je poškodovan ali onesnažen s tujki

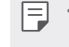

· Nekateri zgoraj navedeni primeri morda niso ustrezni glede na funkcije in aplikacije.

#### Naprava se pregreva pri polnjenju.

- · Naprava in polnilnik se med polnjenjem lahko segrejeta. Med brezžičnim polnjenjem ali hitrim polnjenjem se naprava lahko še bolj segreje. Če temperatura baterije naraste nad določeno vrednost. se polnjenje naprave lahko prekine.
	- Odklopite polnilnik z naprave in zaprite vse odprte aplikacije. Pred ponovnim polnjenjem ali zagonom aplikacij počakajte, da se naprava ohladi.
	- Če se polnilnik ali vrata kabla USB na spodnjem delu naprave pregrevata, prekinite polnjenje in obiščite najbližji Center za stranke LG.

#### Kako odpraviti pregrevanje naprave

- · Zaprite vse delujoče aplikacije in funkcije ter počakajte, da se naprava ohladi.
- · Vedno posodobite programsko opremo na najnovejšo različico.
- · Izključite funkcije Wi-Fi, Bluetooth in GPS, ko jih ne uporabljate.
- · Zaprite aplikacije, ki jih ne uporabljate.
- · Če uporabljate napravo z najvišjo stopnjo osvetlitve zaslona, zmanjšajte svetlost.
- · Če se naprava dali časa pregreva, jo za nekaj časa prenehajte uporabljati. Če se naprava še vedno pregreva, obiščite Center za stranke LG.

Dodatek

#### Omejitve uporabe, ko se naprava pregreva

Če se naprava med uporabo ali polnjenjem pregreva, se lahko nekatere funkcije, aplikacije ali pa tudi naprava sama izklopijo.

To je običajno delovanje pri napravah, ki podpirajo to funkcijo.

- · Če temperatura naprave naraste nad določeno vrednost, se prikaže opozorilo.
	- Pri igranju zahtevnih igric, snemanju videa ali nalaganju velikih datotek se naprava lahko dalj časa pregreva. V tem primeru se prikaže opozorilo za samodejno zaustavitev.
	- Izključite napravo ali zaprite vse delujoče aplikacije in funkcije ter počakajte, da se naprava ohladi.
- · Za ohlajanje naprave se lahko osvetlitev zaslona in hitrost delovanja zmanjšata. Vse delujoče aplikacije in funkcije se lahko upočasnijo ali zaustavijo. Naprava se lahko preneha polniti.

#### Napaka kartice SIM

Pravilno vstavite kratico SIM.

#### Omrežne povezave ni ali je bila izgubljena

Signal je šibek. Premaknite se k oknu ali na prosto. Ste na območju brez signala. Premaknite se in preverite omrežje.

#### Klicanie ni mogoče

Novo omrežje ni odobreno. Prepričajte se, da niste za dohodno številko nastavili zapore klicev. Prepričajte se, da niste za klicano številko nastavili zapore klicev.

#### Naprave ni mogoče vklopiti

Če je baterija popolnoma izpraznjena, se naprava ne vklopi. Preden vklopite napravo, popolnoma napolnite baterijo.

Dodatek

#### Napaka pri polnjenju

Naprava naj se polni pri običajni temperaturi.

Preverite polnilnik in njegovo povezavo z napravo.

Uporabljajte samo priložene pripomočke, ki jih je odobril LG.

#### Baterija se izprazni hitreje kot takoj po nakupu

Če napravo ali baterijo izpostavite zelo nizki ali visoki temperaturi, se lahko življenjska dobra baterije skrajša.

Poraba baterije se poveča pri uporabi nekaterih funkcij in aplikacij, kot so GPS, igre in internet.

Baterija je potrošni material in njena življenjska doba se sčasoma skrajša.

### Ob zagonu fotoaparata se prikažejo sporočila o napaki

Napolnite baterijo. Sprostite nekaj pomnilnika tako, da prenesete datoteke v računalnik ali jih izbrišete iz naprave. Vnovični zagon naprave. Če imate po upoštevanju teh nasvetov še vedno težave z aplikacijo fotoaparata, se obrnite na servisno službo družbe LG Electronics.

### Fotografija je slabe kakovosti

Fotografije so lahko različne kakovosti, odvisno od okolice in uporabljenih fotografskih tehnik.

Kakovost fotografij in videoposnetkov je boljša, če so ti posneti pri standardnem kotu, kot če je uporabljen široki kot.

Pri fotografiranju na temnih območjih, ponoči in v zaprtih prostorih se lahko na slikah pojavi šum ali te niso izostrene.

V primeru težav ponastavite možnosti.

Dodatek

#### Zaslon na dotik se odziva počasi ali nepravilno

Če je na zaslon na dotik nameščena zaščita ali dodaten pripomoček, zasion morda ne deluje pravilno.

Če med dotikanjem zaslona na dotik nosite rokavice, nimate čistih rok ali zaslon tapnete z ostrim predmetom ali konico prsta, zaslon morda ne deluje pravilno.

Zaslon na dotik morda ne deluje pravilno, če je izpostavljen vlagi ali vodi. Znova zaženite napravo, da počistite morebitne začasne napake programske opreme.

Če je zaslon na dotik opraskan ali poškodovan, obiščite servisno službo družbe LG Electronics.

### Naprava prekinja ali zmrzuje

#### Ponovni zagon naprave

· Če naprava zmrzuje ali prekinja, poskusite z zaprtjem aplikacij ali pa izklopom in ponovnim vklopom naprave.

Ponovni zagon

- · Če zaslon zmrzne ali se gumbi, zaslon na dotik ali naprava ne odziva, lahko napravo programsko ponastavite.
- · Za programsko ponastavitev naprave enostavno pritisnite in držite tipko za znižanje glasnosti in tipko za vklop/izklop, da se naprava znova zažene.

Dodatek
## Ponastavitev naprave

- · Če z zgornjima načinoma ne odpravite težave, izvedite tovarniško ponastavitev podatkov.
- · Na zaslonu z nastavitvami se dotaknite Sistem > Ponovno zaženi & Ponastavi > Ponastavitev na tovarniške podatke.
	- Ta postopek ponastavi vse nastavitve naprave in izbriše podatke. Pred ponastavitvijo na tovarniške podatke izdelajte varnostne kopije vseh pomembnih podatkov, shranjenih v napravi.
	- Če ste za napravo registrirali Google Račun, se morate po ponastavitvi te vpisati v isti Google Račun.

## Naprave Bluetooth ni mogoče najti

Prepričajte se, da je v vaši napravi aktivirana funkcija brezžične povezave Bluetooth.

Prepričajte se, da je funkcija brezžične povezave Bluetooth aktivirana v napravi, s katero se želite povezati.

Preverite, ali sta vaša naprava in druga naprava Bluetooth v območju maksimalnega dosega povezave Bluetooth (10 m).

Če z zgornjimi nasveti ne uspete odpraviti težave, se obrnite na servisno službo družbe LG Electronics.

## Ob priključitvi naprave na računalnik se ne vzpostavi povezava

Prepričajte se, da je uporabljeni kabel USB združljiv z napravo. Prepričajte se, da je v računalniku nameščen ustrezen gonilnik in da je ta posodobljen.

## Prenesena aplikacija povzroča veliko napak

Aplikacija ima težave. Aplikacijo odstranite in znova namestite.

Dodatek

145

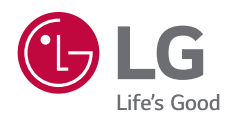

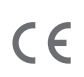